Science **made** smarter

 $\sqrt{1-x^2}$ 

# Istruzioni per l'uso – IT

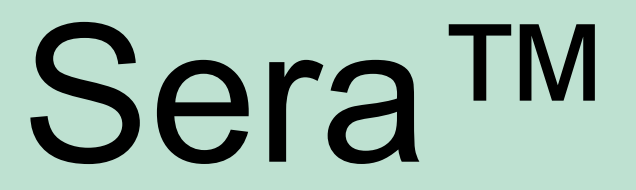

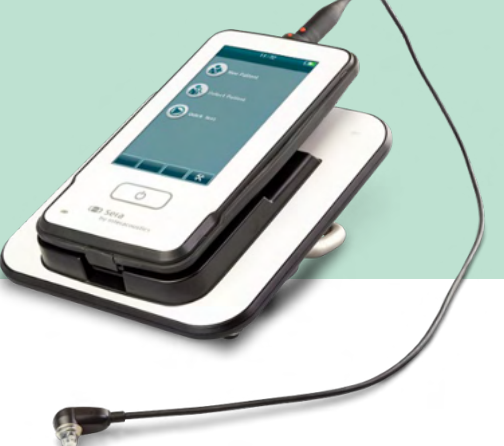

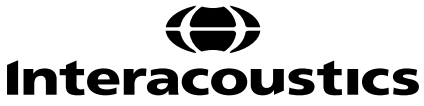

# **Indice**

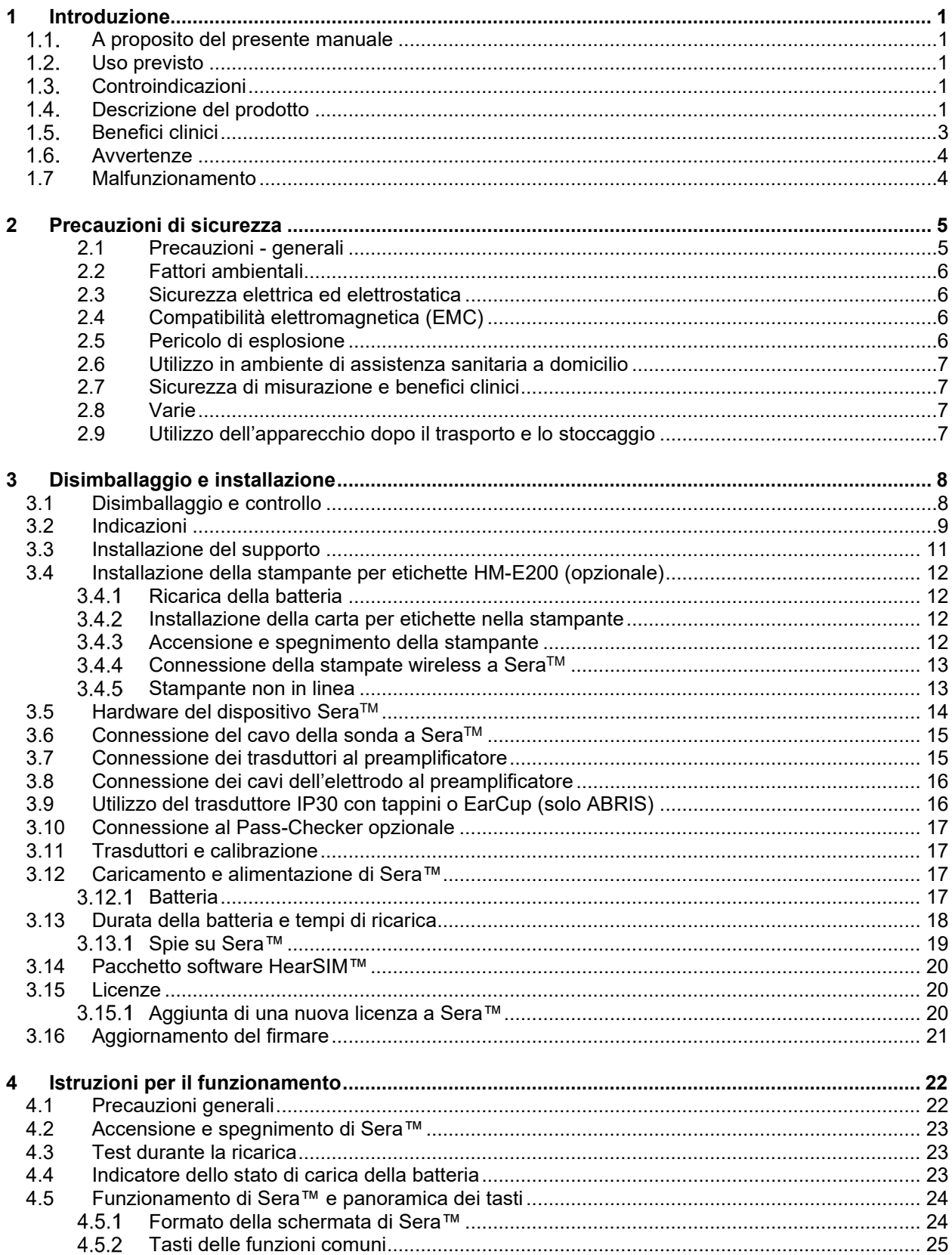

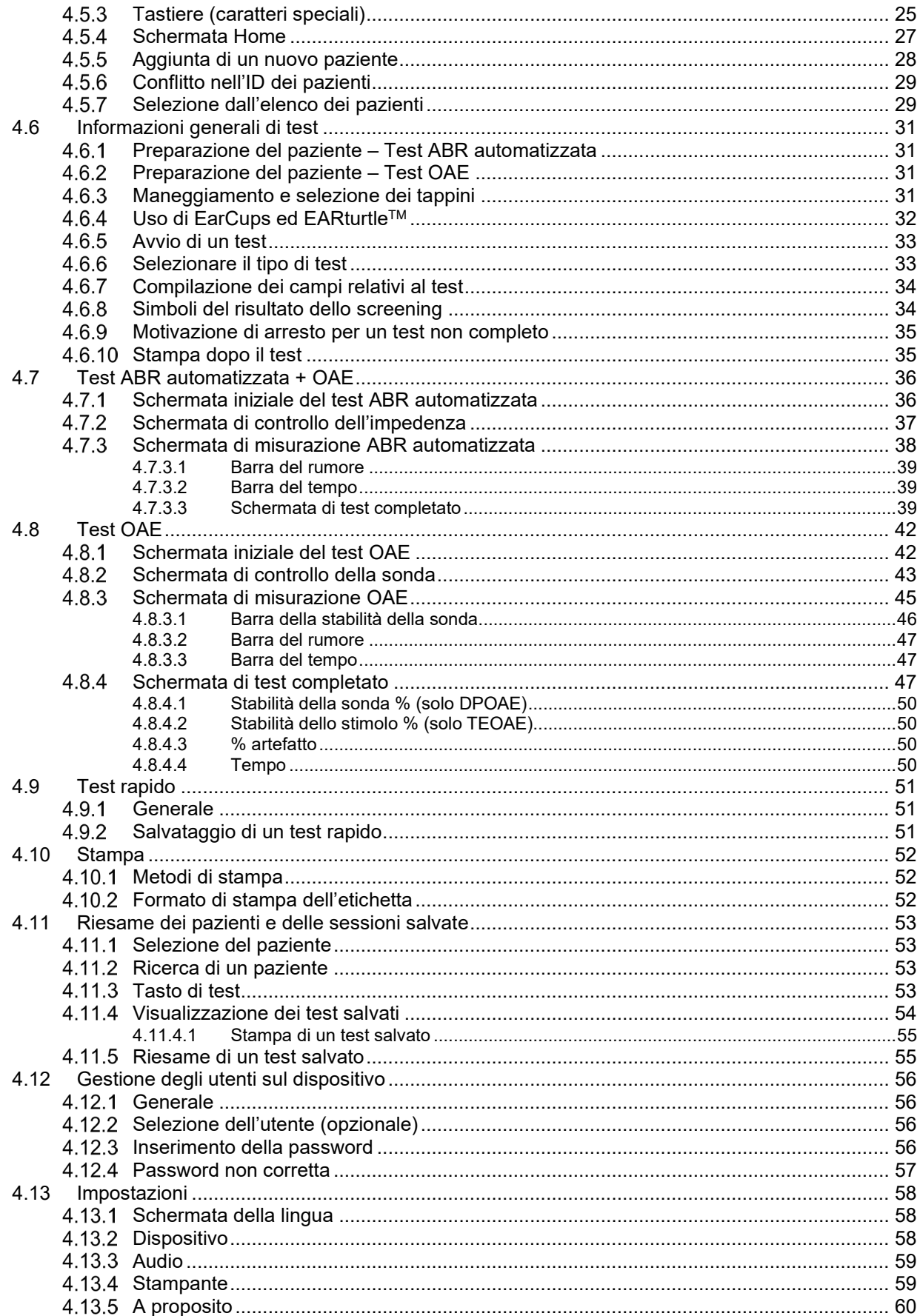

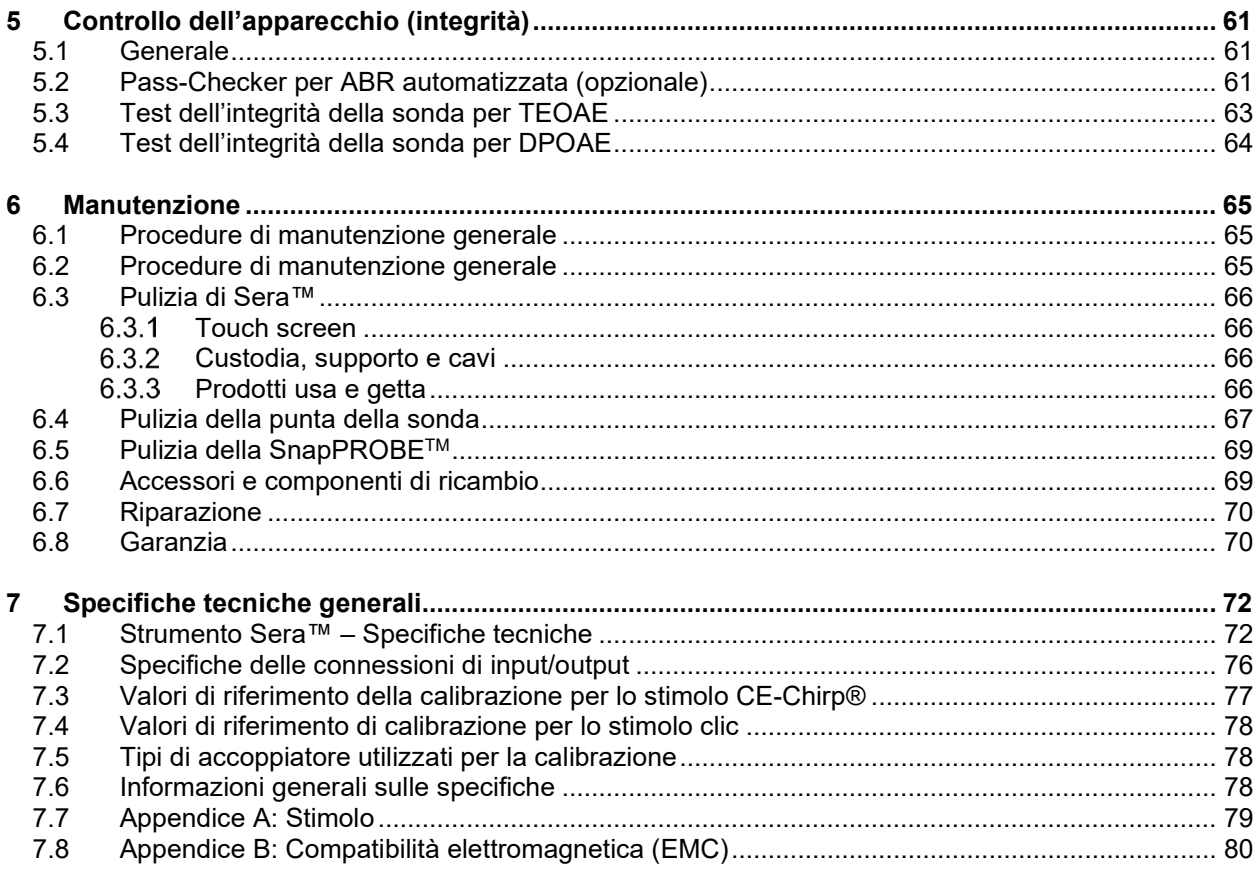

# <span id="page-4-0"></span>1 Introduzione

#### <span id="page-4-1"></span> $1.1$ **A proposito del presente manuale**

Il presente manuale è valido per Sera™ versione 1.26. Il presente prodotto è stato fabbricato da:

**Interacoustics A/S** Audiometer Allé 1 5500 Middelfart Danimarca<br>Tel.: +45 6371 3555 Email: [info@interacoustics.com](mailto:info@interacoustics.com) Sito: [www.interacoustics.com](http://www.interacoustics.com/)

#### **Istruzioni per l'uso/informazioni aggiuntive:**

Le **"Istruzioni per l'uso**" contengono tutte le informazioni necessarie per il funzionamento efficace e sicuro del sistema, mentre la guida con le **"informazioni aggiuntive"** è disponibile per chiunque fosse interessato. L'operatore può consultare questi manuali sul sito web ufficiale del produttore.

#### <span id="page-4-2"></span> $1.2.$ **Uso previsto**

SeraTM con DPOAE è progettato per l'utilizzo ai fini della valutazione e documentazione audiologica delle patologie dell'orecchio tramite le emissioni otoacustiche del prodotto di distorsione. La popolazione di riferimento di Sera™ con DPOAE comprende tutte le età.

Sera™ con TEOAE è progettato per l'utilizzo ai fini della valutazione e documentazione audiologica delle patologie dell'orecchio tramite le emissioni otoacustiche evocate transienti. La popolazione di riferimento di Sera™ con TEOAE comprende tutte le età.

SeraTM con ABRIS è progettato per l'utilizzo ai fini della valutazione e documentazione audiologica delle patologie dell'orecchio e di quelle nervose tramite i potenziali uditivi evocati dall'orecchio interno, dal nervo uditivo e dal tronco encefalico. La popolazione di riferimento di Sera™ con ABRIS comprende i neonati.

Il sistema Sera™ deve essere utilizzato solo da individui appositamente formati come audiologi, otorinolaringoiatri, medici, professionisti sanitari del settore uditivo o personale con un livello di formazione equiparabile. Il dispositivo non deve essere utilizzato senza le conoscenze e la formazione necessarie a comprenderne il funzionamento e l'interpretazione dei risultati. SeraTM è stato progettato per l'uso in luoghi come ospedali, cliniche, strutture di assistenza sanitaria e in altri ambienti silenziosi idonei.

### <span id="page-4-3"></span>**Controindicazioni**

Le controindicazioni per l'esame comprendono interventi chirurgici all'orecchio esterno, stapedectomia recente, un orecchio che presenta secrezioni, un trauma acuto del canale uditivo esterno, fastidio (ad esempio, dovuto a un'otite esterna grave), occlusioni del canale uditivo esterno o ferite. La valutazione su pazienti che presentano sintomi simili deve essere effettuata solo dietro approvazione di un medico.

#### <span id="page-4-4"></span> $1.4.$ **Descrizione del prodotto**

SeraTM è un dispositivo di screening manuale multifunzione che può eseguire e registrare i seguenti tipi di test a seconda delle licenze installate:

# whenhal

- Emissioni otoacustiche del prodotto di distorsione (DPOAE)
- Emissioni otoacustiche evocate transienti (TEOAE)
- Risposte uditive del tronco encefalico automatizzate (ABRIS)

Le configurazioni disponibili:

- SeraTM con ABRIS
- SeraTM con ABRIS e emissioni otoacustiche evocate transienti (TEOAE)
- SeraTM con ABRIS e emissioni otoacustiche del prodotto di distorsione (DPOAE)
- SeraTM con ABRIS e emissioni otoacustiche evocate transienti (TEOAE) e emissioni otoacustiche del prodotto di distorsione (DPOAE)
- SeraTM con emissioni otoacustiche evocate transienti (TEOAE)
- SeraTM con emissioni otoacustiche del prodotto di distorsione (DPOAE)
- SeraTM con emissioni otoacustiche evocate transienti (TEOAE) e emissioni otoacustiche del prodotto di distorsione (DPOAE)

Si possono aggiungere delle licenze di configurazione anche dopo l'acquisto del dispositivo ed il suo utilizzo. Per maggiori informazioni consultare la sezione 3.14 Licenze.

Sera™ funziona con varie configurazioni di trasduttori e cablaggio. La tabella seguente illustra quali configurazioni di trasduttori e cablaggio sono disponibili per l'uso con Sera™.

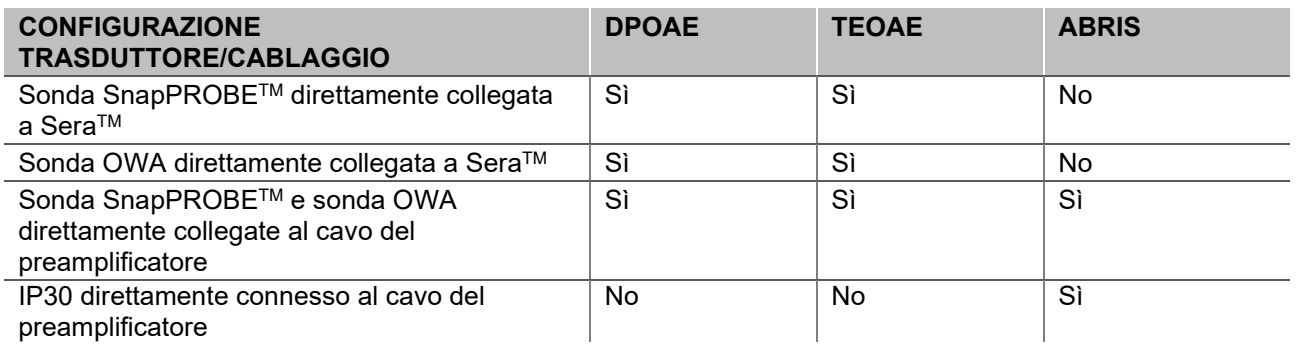

Il sistema comprende i seguenti componenti inclusi e opzionali:

<span id="page-5-0"></span>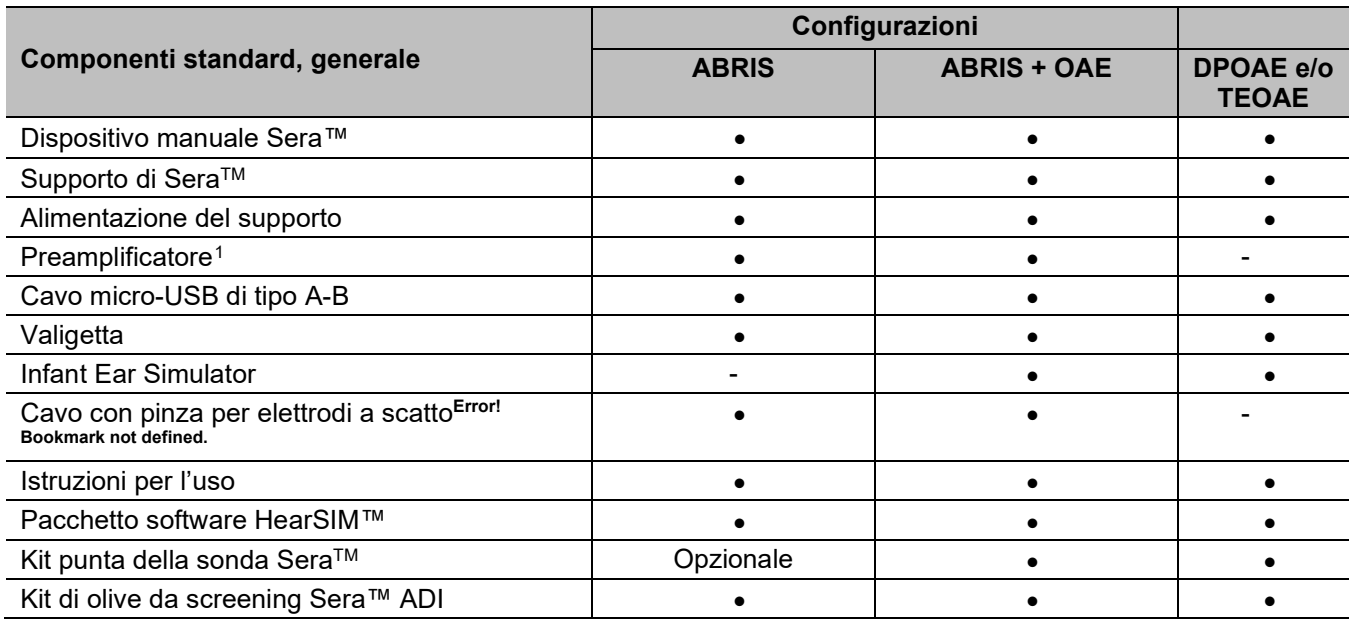

# ulfunne

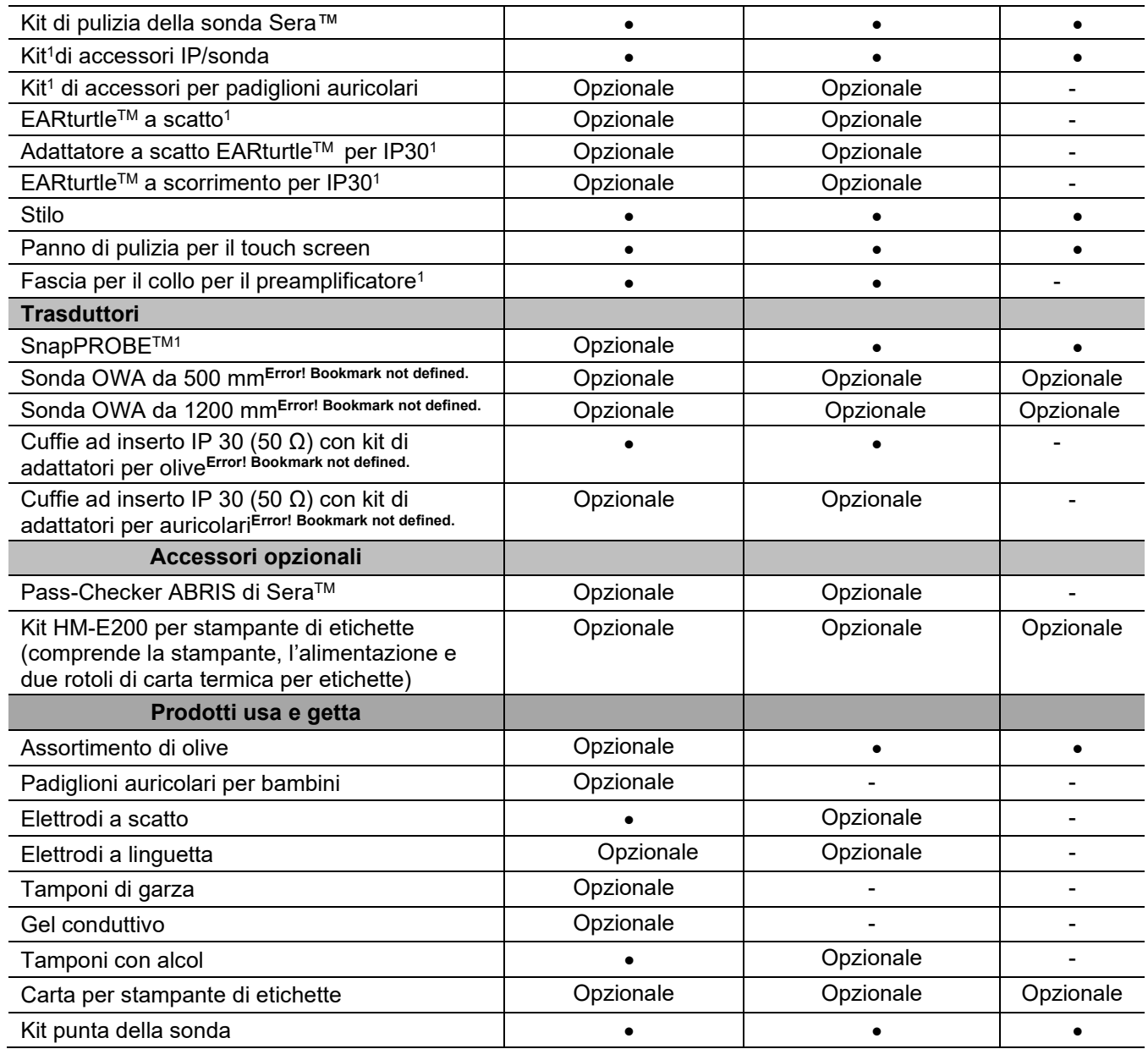

I prodotti usa e getta sono monouso! Il riutilizzo di prodotti usa e getta può influire sui risultati dei test e sulla sicurezza del paziente. Consultare le sezioni 2.7 Precauzioni di sicurezza. Tutti i materiali usa e getta compresi in SeraTM sono forniti da Sanibel Supply®. Il sistema è stato testato utilizzando solo materiali usa e getta prodotti da Sanibel Supply®. L'utilizzo di prodotti usa e getta di altri marchi potrebbe alterare il comportamento e i risultati ottenuti dal dispositivo e, dunque, non è consigliabile.

### <span id="page-6-0"></span>**Benefici clinici**

La perdita di udito dei neonati non diagnosticata può influire su molte aree dello sviluppo, compreso l'apprendimento linguistico, le interazioni sociali, le emozioni, l'abilità cognitiva, il rendimento scolastico e le abilità attitudinali. Ciò potrebbe avere un impatto negativo sulla qualità di vita dei pazienti. La diagnosi della perdita di udito può pertanto dare un grande beneficio agli individui e ai loro parenti.

# WIMMM

### <span id="page-7-0"></span>**Avvertenze**

In questo manuale sono utilizzati i seguenti simboli che indicano avvertenze, precauzioni o avvisi:

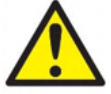

L'etichetta di **ATTENZIONE** identifica condizioni o pratiche che possono rappresentare un pericolo per il paziente e/o l'utente.

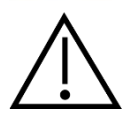

L'etichetta di **PRUDENZA** identifica condizioni o pratiche che possono causare il danneggiamento dell'apparecchio.

AVVISO

**AVVISO** è utilizzato in riferimento a pratiche non riguardanti le lesioni personali.

### <span id="page-7-1"></span>**Malfunzionamento**

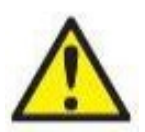

In caso di malfunzionamento di un prodotto, è importante proteggere pazienti, utenti e altre persone da eventuali danni. Pertanto, se il prodotto ha causato o potenzialmente potrebbe causare dei danni, deve essere rimosso e spostato in un idoneo luogo separato dalle altre apparecchiature.

I malfunzionamenti pericolosi e non pericolosi relativi al prodotto stesso o al suo utilizzo, devono essere riportati immediatamente al distributore da cui è stato acquisito. È necessario includere più dettagli possibili, ad esempio il tipo di danno, il numero di serie del prodotto, la versione del software, gli accessori collegati e qualsiasi altra informazione pertinente.

In caso di decesso o di incidente grave in relazione all'uso del dispositivo, l'incidente deve essere immediatamente riportato a Interacoustics e all'autorità nazionale locale competente.

### **Smaltimento del prodotto**

Interacoustics intende garantire lo smaltimento sicuro dei propri prodotti giunti alla fine del ciclo di vita. A tal fine è importante disporre della collaborazione dell'utente. Interacoustics chiede di rispettare le norme locali sulla raccolta differenziata e sullo smaltimento delle apparecchiature elettriche ed elettroniche e di non cestinare il dispositivo insieme ai rifiuti non differenziati.

Se il distributore del prodotto offre un programma di ritiro, consigliamo di avvalersi di tale servizio per garantire il corretto smaltimento del prodotto.

# Margaret

# <span id="page-8-0"></span>2 Precauzioni di sicurezza

#### **Generale**

Le seguenti precauzioni di sicurezza devono essere sempre rispettate. Le precauzioni di sicurezza generali devono essere rispettate quando si utilizza un apparecchio elettrico. Il mancato rispetto di queste precauzioni potrebbe causare un danno all'apparecchio e lesioni all'operatore o al paziente.

Il datore di lavoro deve formare ciascun dipendente su come riconoscere ed evitare condizioni non sicure e sulle normative in vigore nel proprio luogo di lavoro, allo scopo di controllare o eliminare qualsiasi pericolo o esposizione di altro tipo a malattie o lesioni.

Interacoustics è consapevole che le regole sulla sicurezza possono variare all'interno delle singole organizzazioni. Nel caso in cui si determini un conflitto fra le istruzioni contenute in questo manuale e le regole dell'organizzazione che utilizza questo strumento, le regole più severe saranno prevalenti.

Sera™ è progettato per essere utilizzato da professionisti sanitari del settore uditivo (ad esempio, otorinolaringoiatri e audiologi), infermieri o tecnici formati per l'utilizzo corretto del dispositivo.

#### <span id="page-8-1"></span>**2.1 Precauzioni - generali**

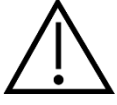

Se il sistema non funziona in maniera corretta, non utilizzarlo fino a quando non saranno eseguite tutte le riparazioni del caso e l'unità non sarà stata testata e calibrata al fine di garantirne il funzionamento corretto nel rispetto delle specifiche di Interacoustics.

Evitare la caduta del dispositivo o evitare eventuali impatti indebiti. In caso di caduta o danneggiamento, restituire lo strumento al produttore per la riparazione e/o calibrazione. Non utilizzare lo strumento se si sospetta che sia danneggiato.

Questo prodotto e i suoi componenti forniscono prestazioni affidabili solo se sono azionati e manutenuti nel rispetto delle istruzioni contenute in questo manuale, nelle etichette di accompagnamento e/o sugli inserti. Non utilizzare prodotti difettosi. Verificare che tutte le connessioni agli accessori esterni siano fissati in modo corretto. I componenti che potrebbero essere danneggiati o assenti o che sono visibilmente usurati, distorti o contaminati devono essere sostituiti immediatamente con componenti di ricambio autentici e puliti prodotti o resi disponibili da Interacoustics.

L'apparecchio non è riparabile da parte dell'utente. Le riparazioni devono essere eseguite solo da un rappresentante autorizzato dell'assistenza. Non sono consentite modifiche all'apparecchio da parte di alcuno, fatta eccezione per i rappresentanti qualificati di Interacoustics. Le modifiche all'apparecchio potrebbero essere pericolose.

Interacoustics metterà a disposizione, dietro richiesta, gli schemi di circuito, gli elenchi dei componenti, le descrizioni, le istruzioni di calibrazione e le altre informazioni che possano coadiuvare il personale di assistenza autorizzato nella riparazione di quei componenti di questo apparecchio che sono stati progettati da Interacoustics come riparabili da parte del personale di assistenza.

Nessun componente dell'apparecchio può essere sottoposto ad assistenza o manutenzione mentre è in uso su un paziente.

Collegare a SeraTM solo accessori acquistati da Interacoustics. Solo gli accessori che Interacoustics ha dichiarato compatibili possono essere collegati al dispositivo o al supporto.

# Normon

### <span id="page-9-0"></span>**2.2 Fattori ambientali**

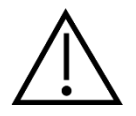

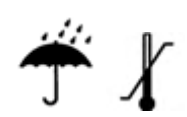

Utilizzare e conservare lo strumento solo in spazi chiusi. Si consiglia di azionare lo strumento con un intervallo di temperatura ambientale da 5 °C a 40 °C e con un intervallo di umidità relativa fra il 15 e il 93% (non condensante).

Per le condizioni di trasporto e di conservazione, consultare la sezione 6.

Non utilizzare il dispositivo in presenza di liquidi che possano entrare in contatto con uno dei componenti o dei cablaggi elettronici. Nel caso in cui l'utente sospetti che dei liquidi siano entrati in contatto con i componenti o gli accessori del sistema, l'unità non deve essere utilizzata fino a quando questa non sia stata ritenuta sicura da un tecnico autorizzato dell'assistenza.

### <span id="page-9-1"></span>**2.3 Sicurezza elettrica ed elettrostatica**

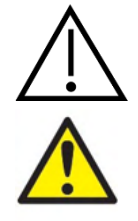

Prima di eseguire qualsiasi intervento di assistenza sulle cuffie ad inserto, è necessario rimuovere i trasduttori e gli elettrodi di Sera™ dal paziente.

Non toccare contemporaneamente i contatti sul fondo dello strumento e il paziente. In caso contrario, è possibile che si determini una corrente di dispersione troppo elevata verso il paziente.

Non aprire la struttura esterna dello strumento. Affidare gli interventi di assistenza al personale qualificato.

### <span id="page-9-2"></span>**2.4 Compatibilità elettromagnetica (EMC)**

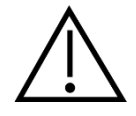

Nonostante il dispositivo rispetti i requisiti pertinenti in materia di EMC, occorre adottare precauzioni per evitare l'esposizione superflua a campi elettromagnetici provenienti, ad esempio, da telefoni cellulari, ecc. Se il dispositivo viene utilizzato vicino ad altra apparecchiatura, verificare l'assenza di eventuali interferenze reciproche. Consultare anche l'appendice riguardante l'EMC.

### <span id="page-9-3"></span>**2.5 Pericolo di esplosione**

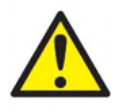

Rischio di esplosione.

Non utilizzare in presenza di anestetici o altri gas infiammabili.

NON utilizzare in presenza di miscele gassose infiammabili. L'utente deve considerare la possibilità di esplosioni o incendi quando utilizza questo dispositivo vicino a gas anestetici infiammabili.

NON utilizzare Sera™ in ambienti altamente arricchiti di ossigeno come camere iperbariche, tende a ossigeno, ecc.

# whenhal

### <span id="page-10-0"></span>**2.6 Utilizzo in ambiente di assistenza sanitaria a domicilio**

Lo strumento è adatto per l'utilizzo in ambiente di assistenza sanitaria domiciliare quando è protetto da una valigetta

#### <span id="page-10-1"></span>**2.7 Sicurezza di misurazione e benefici clinici**

Allo scopo di garantire il corretto funzionamento di SeraTM, lo strumento deve essere controllato e calibrato almeno una volta all'anno.

L'assistenza e la calibrazione devono essere eseguiti da un tecnico autorizzato di assistenza. Se non si eseguono tali controlli, potrebbero essere violate le norme sui dispositivi medici e le garanzie potrebbero risultare nulle.

L'utilizzo di dispositivi non calibrati può causare risultati di test non corretti e non è consigliabile. Risultati dei test errati possono portare al trattamento inappropriato del paziente.

#### <span id="page-10-2"></span>**2.8 Varie**

#### **Nota:**

NON connettere il dispositivo Sera™ al computer prima di aver installato il software!

Lo stoccaggio a temperature inferiori a 0°C °e superiori a 50°C °può causare danni permanenti allo strumento e ai suoi accessori.

Non posizionare lo strumento nei pressi di alcuna fonte di calore.

#### <span id="page-10-3"></span>**2.9 Utilizzo dell'apparecchio dopo il trasporto e lo stoccaggio**

Assicurarsi che lo strumento funzioni correttamente prima dell'uso. Se lo strumento è stato stoccato in un ambiente freddo (anche per breve tempo), consentire a quest'ultimo di acclimatarsi. Tale processo può richiedere parecchio tempo, secondo le condizioni (ad esempio, l'umidità ambientale). È possibile ridurre la condensa conservando lo strumento nel suo imballo originale. Se lo strumento è conservato in condizioni ambientali più calde rispetto a quelle di utilizzo, non sono richieste precauzioni particolari prima dell'uso. Assicurarsi di usare sempre correttamente lo strumento eseguendo le procedure di controllo ordinarie degli apparecchi audiometrici.

# <span id="page-11-0"></span>3 Disimballaggio e installazione

### <span id="page-11-1"></span>**3.1 Disimballaggio e controllo**

#### **Controllare la scatola e il contenuto per accertarsi che non ci siano danni**

Al momento del ricevimento del dispositivo, controllare la scatola di spedizione per accertarsi che non siano presenti segni di maneggiamento brusco o altri danni. Se la scatola è danneggiata, questa deve essere conservata fino a quando il contenuto della spedizione sarà controllato dal punto di vista meccanico ed elettrico. Se l'apparecchio è difettoso, contattare il distributore di zona. Conservare il materiale di spedizione per un eventuale controllo del corriere e richiesta di risarcimento

#### **Conservare la scatola per spedizioni future**

Sera™ è fornito all'interno di un imballaggio di spedizione proprio, appositamente studiato per il dispositivo. Conservare tale scatola. Questa sarà necessaria nel caso in cui l'apparecchio debba essere restituito a scopo di assistenza.

Se è necessario riparare l'apparecchio, contattare il distributore di zona.

#### **Segnalazione di difetti**

#### **Controllo prima del collegamento**

Prima di connettere il prodotto, ispezionarlo ancora una volta per accertarsi che non siano presenti danni. L'apparecchio nel suo complesso e tutti gli accessori devono venire controllati visivamente per accertarsi che non ci siano graffi o componenti mancanti.

#### **Segnalare immediatamente qualsiasi difetto**

Qualsiasi componente mancante o malfunzionamento deve venire segnalato immediatamente al fornitore dell'apparecchio, allegando la ricevuta, il numero seriale e un'illustrazione dettagliata del problema. Sul retro del presente manuale è accluso un Rapporto di reso in cui è possibile descrivere il problema.

#### **Utilizzare il rapporto di reso (Return Report)**

Il Rapporto di reso contiene le informazioni necessarie al tecnico dell'assistenza per investigare il problema segnalato. Senza tali informazioni potrebbe essere difficile individuare l'errore e dunque riparare il dispositivo. Restituire sempre il dispositivo accompagnato da un Rapporto di reso compilato nella sua integrità in modo da assicurarsi che la risoluzione del problema sia completamente soddisfacente.

#### **Trasporto per l'assistenza sanitaria a domicilio**

Utilizzare la borsa per il trasporto fornita in dotazione a Sera™.

# unne

### <span id="page-12-0"></span>**3.2 Indicazioni**

Sull'apparecchio ci possono essere le seguenti indicazioni:

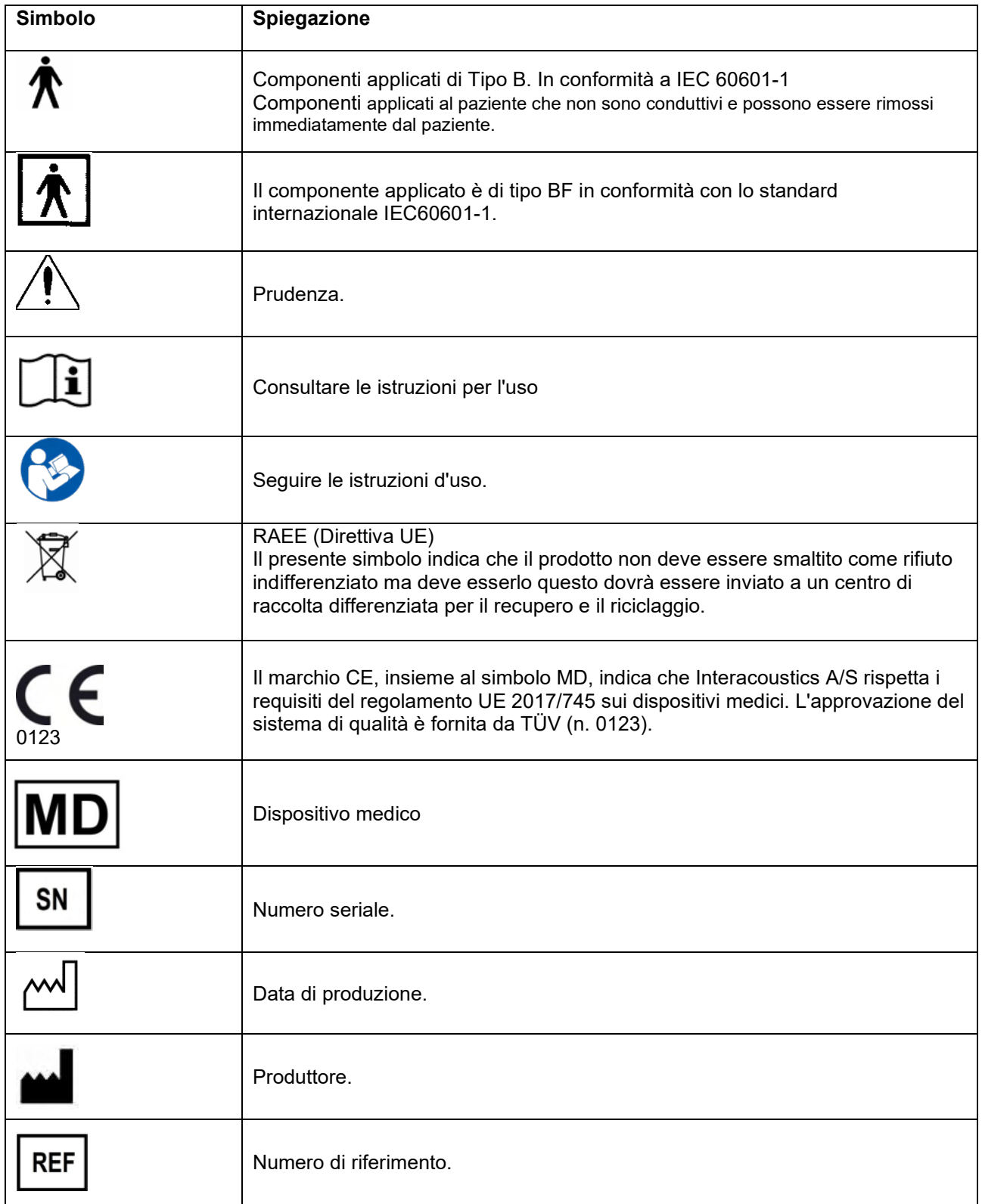

# monde

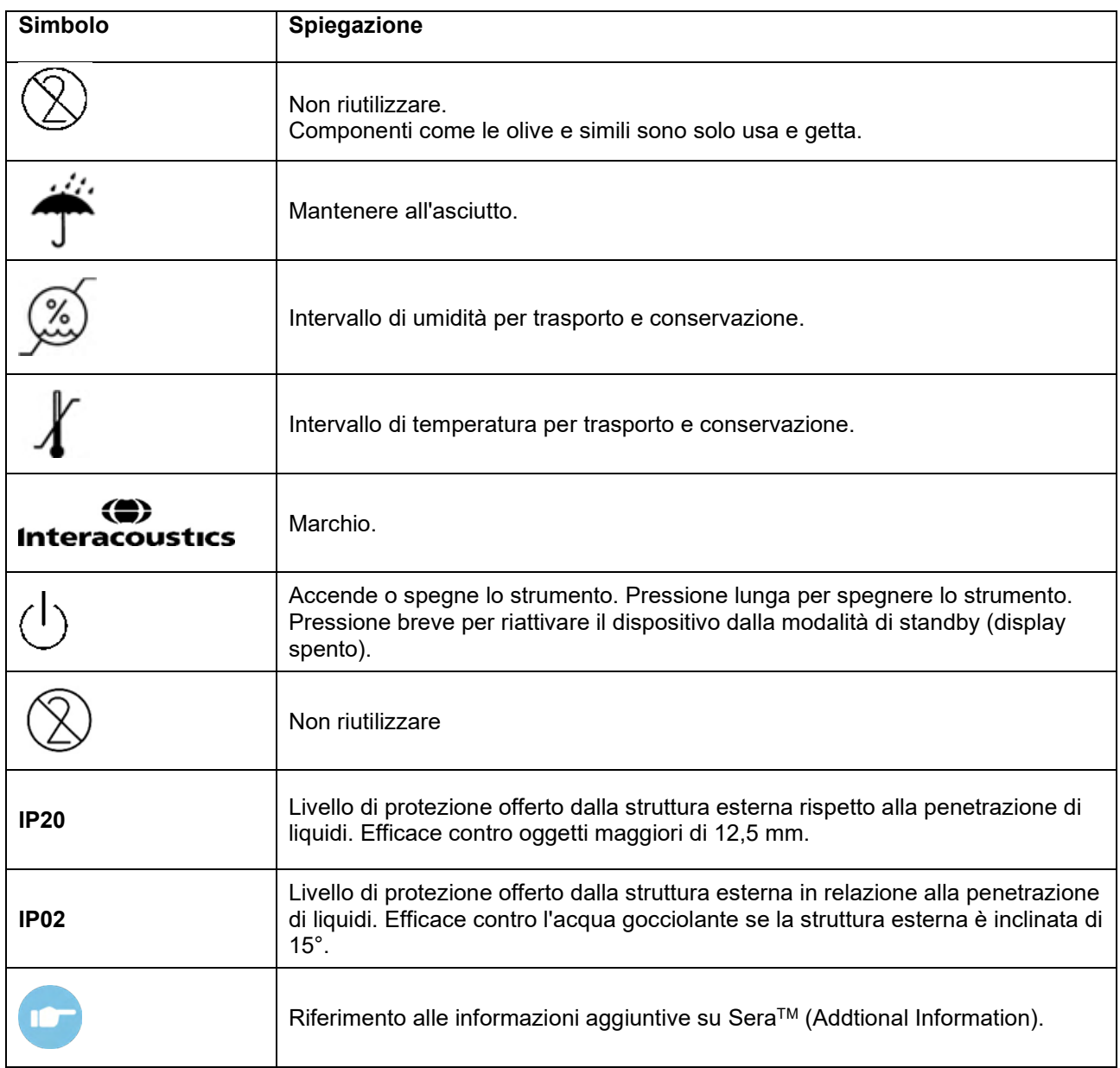

# mondo

### <span id="page-14-0"></span>**3.3 Installazione del supporto**

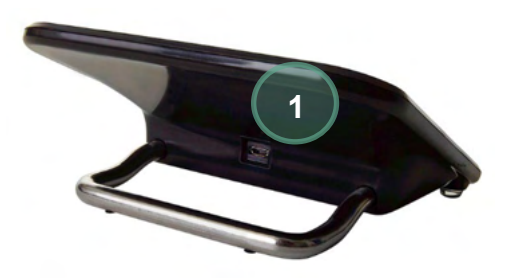

Collegare il connettore micro-USB di tipo A-B per l'alimentazione al retro del supporto (1).

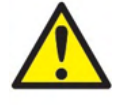

#### **SOLO UTILIZZO UES12LCP-050160SPA. ALIMENTAZIONE.**

Non tentare di utilizzare alcun altro tipo di alimentazione. In caso contrario, è possibile che si determini un rischio di incendio o di shock elettrico sull'operatore o sul paziente.

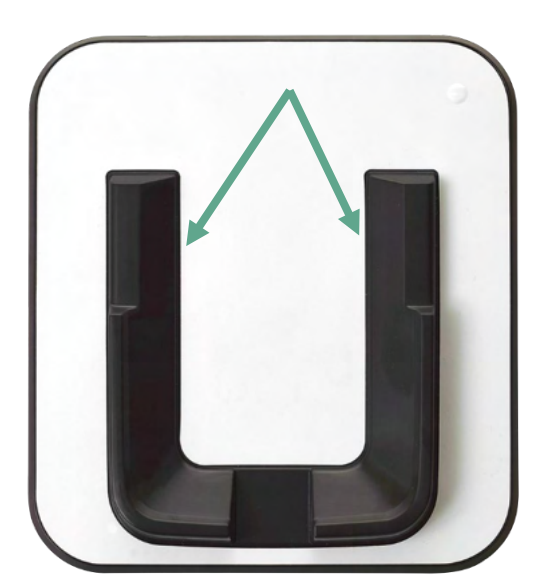

Posizionare il supporto in posizione retta sulla scrivania. Sono presenti due guide per l'inserimento che consentono di posizionare lo strumento in maniera adeguata nel supporto.

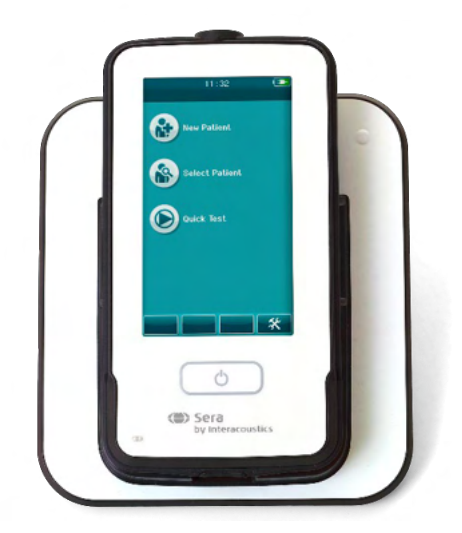

Posizionare Sera™ nel supporto in modo che questo alloggi all'interno delle guide per il posizionamento a forma di U. Un posizionamento adeguato all'interno del supporto è necessario per garantire la ricarica della batteria.

Afferrare la porzione superiore di Sera™ al di sopra delle guide per il posizionamento del supporto e sollevarla dal supporto stesso.

# whenhal

### <span id="page-15-0"></span>**3.4 Installazione della stampante per etichette HM-E200 (opzionale)**

La connessione di Sera™ e della stampante termica HM-E200 avviene tramite accoppiamento wireless. Utilizzare solo la stampante consigliata da Interacoustics.

**AVVISO:** Solo le stampanti acquistate da distributori Interacoustics o Sanibel Supply® sono compatibili con SeraTM.

#### <span id="page-15-1"></span>**Ricarica della batteria**

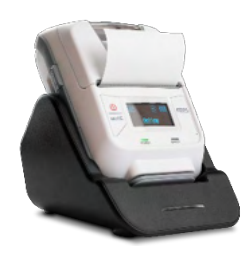

La stampante è alimentata da una batteria agli ioni di litio.

Per caricare la batteria, inserire la spina del caricatore nella porta laterale e collegare l'alimentazione a una presa di corrente oppure collegare la stampante ad un PC. Diversamente, la stampante può essere posta nel suo supporto quando questa è collegata ad una presa di corrente. La spia verde lampeggiante sul lato anteriore della stampante indica che la ricarica è in corso. La luce verde diventa fissa quando termina il caricamento della batteria.

#### <span id="page-15-2"></span>**Installazione della carta per etichette nella stampante**

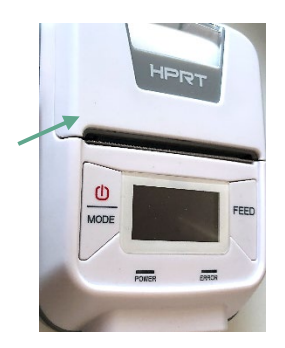

Per inserire un nuovo rotolo di etichette nella stampante, aprire la stampante facendo scorrere verso il basso il pulsante che si trova sul lato sinistro della stampante.

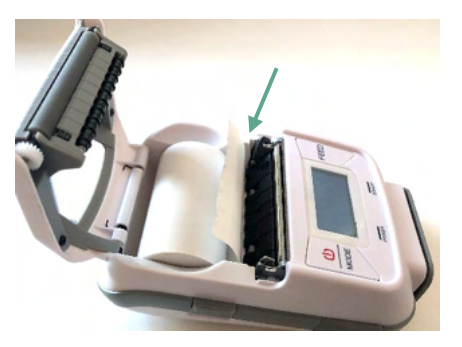

Inserire il rotolo di etichette nella stampante con il lato cartaceo rivolto verso il display della stampante.

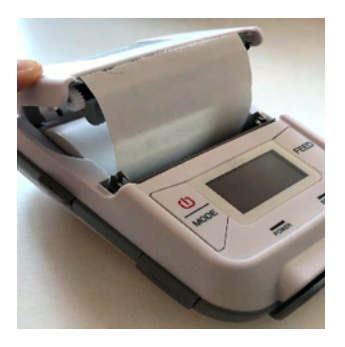

Dopo aver inserito il rotolo di etichette, chiudere il coperchio.

Accendere la stampante e premere il tasto di avanzamento sul lato sinistro in modo che la stampante riesca ad allineare correttamente le etichette con la testina di stampa.

Facoltativamente, è possibile utilizzare carta termica nella stampante termica HM-E200. Consultare il manuale per l'utente della stampante HM-E200 per le istruzioni sulle impostazioni.

#### <span id="page-15-3"></span>**Accensione e spegnimento della stampante**

Premere il TASTO DI ACCENSIONE per due secondi per ACCENDERE o SPEGNERE la stampante. La Spia Verde dell'alimentazione è illuminata quando la stampante è accesa. Quando la stampante è in standby, la Spia Verde di alimentazione lampeggia, mentre il display diventa nero. Premere brevemente il pulsante di accensione per interrompere la modalità di standby della stampante.

# WIMMM

#### <span id="page-16-0"></span>**Connessione della stampate wireless a SeraTM**

Prima che sia possibile stampare tramite wireless, è necessario accoppiare la stampante a Sera™.

Mettere in atto le istruzioni seguenti per accoppiare la stampante:

- 1. Accendere la stampante tenendo premuto il tasto di accensione per due secondi.
- 2. Sull'unità manuale di SeraTM, accedere a **Setup (Impostazioni) | Printer (Stampante)** e poi premere **Search (Cerca)**
- 3. Consentire allo strumento di cercare i dispositivi wireless. Quest'operazione può richiedere fino a un minuto
- 4. Nell'elenco dei dispositivi dovrebbe comparire un dispositivo denominato HM-E200
- 5. Premere **Select (Seleziona)** per completare l'accoppiamento

**Nota:** Non spegnere Sera™ durante la stampa.

Una singola stampante può essere condivisa con più dispositivi Sera™. Tuttavia, un solo dispositivo alla volta può essere accoppiato alla stampante. Ciò significa che può esserci un solo dispositivo Sera™ acceso all'interno della portata della stampante e che la stampante deve essere spenta dopo essere stata utilizzata con un determinato dispositivo Sera™ se si desidera poi connetterla a un altro dispositivo Sera™.

Se si desidera stampare i risultati misurati su una stampante connessa, si consiglia di accendere la stampante prima di effettuare alcuna misurazione. In questo modo, la stampante avrà abbastanza tempo per connettersi ed essere pronta alla stampa una volta che le misurazioni sono completate.

#### <span id="page-16-1"></span>**Stampante non in linea**

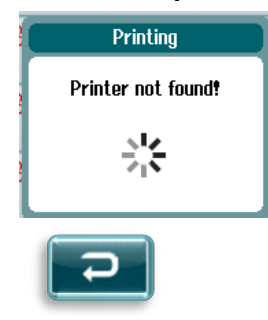

Se si cerca di stampare quando la stampante wireless è spenta o fuori dalla portata di SeraTM, sarà visualizzato un messaggio d'errore.

Chiudere il messaggio selezionando il segno di spunta nella barra di controllo inferiore. Riprovare dopo aver acceso la stampante o essere tornati all'interno della portata.

# whenhal

# <span id="page-17-0"></span>**3.5 Hardware del dispositivo SeraTM**

L'unità portatile di Sera™ comprende uno schermo touch screen resistente che risponde alla pressione delle varie icone.

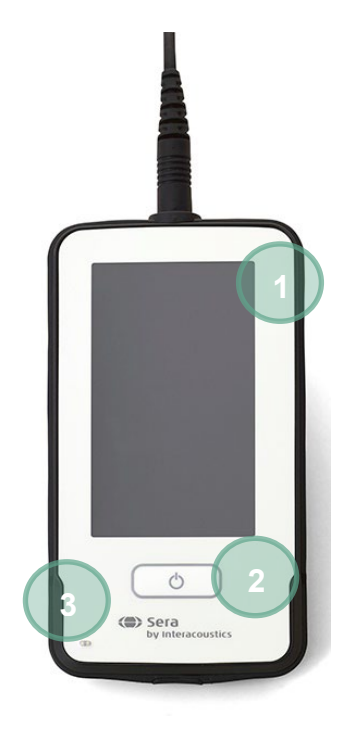

Quando si osserva Sera™ dalla parte anteriore, è possibile individuare lo schermo touch screen (1), il tasto On/Off/Home (2) e la spia di ricarica (LED) (3).

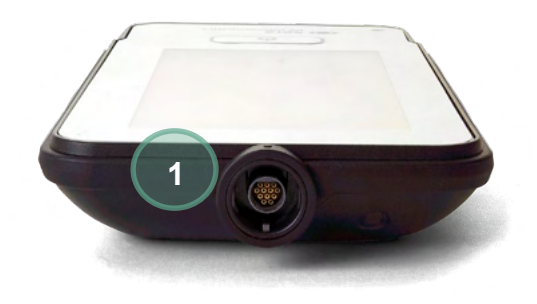

In cima al dispositivo è presente un connettore (1) per il cavo del preamplificatore ABR o della sonda OAE.

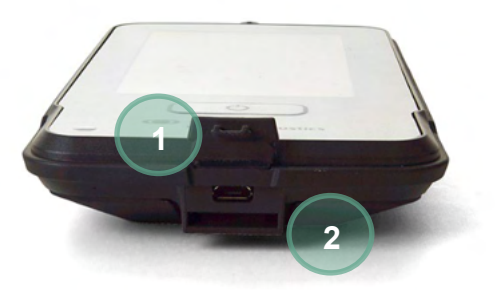

Sulla base del dispositivo è presente un connettore micro-USB (1) e una fessura integrata per il fissaggio del cordoncino per il collo (2) per il trasporto del dispositivo.

# WIMMM

### <span id="page-18-0"></span>**3.6 Connessione del cavo della sonda a SeraTM**

La sonda utilizzata con Sera™ si chiama SnapPROBE™. La sonda SnapPROBE™ può essere connessa al dispositivo in due modi diversi:

- 1) Connessione diretta al dispositivo (solo per OAE)
- 2) Connessione tramite il cavo del preamplificatore (per OAE e ABR automatizzata)

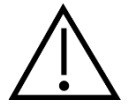

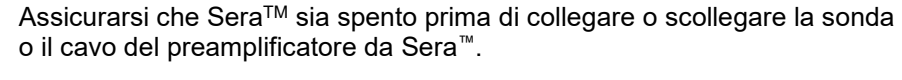

Allineare il puntino in rilievo sullo spinotto della sonda o del cavo del preamplificatore con quello sulla parte anteriore della porta in cima a Sera™. Inserire lo spinotto e spingerlo assicurandosi che sia saldamente in posizione. SeraTM è stato progettato per guidare lo spinotto della sonda/preamplificatore nella posizione corretta.

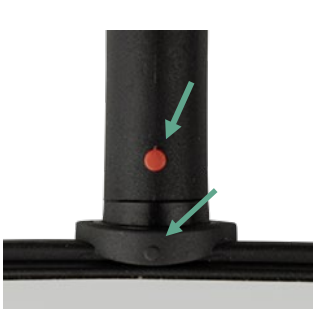

### <span id="page-18-1"></span>**3.7 Connessione dei trasduttori al preamplificatore**

I,

Il cavo del preamplificatore è necessario per il test ABR automatizzata e, inoltre, può venire utilizzato anche con tutti gli altri moduli.

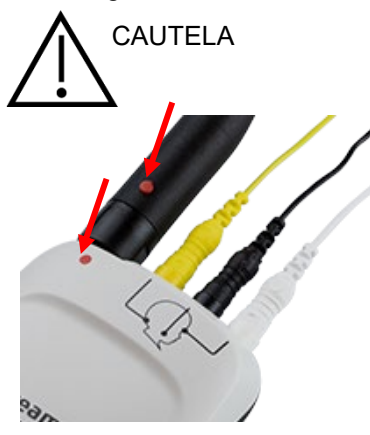

Allineare lo spinotto del cavo della sonda OWA, delle cuffie endoacustiche o dell'EarCup con la porta in cima al cavo del preamplificatore contrassegnata con il simbolo. Inserire lo spinotto e spingerlo assicurandosi che sia saldamente in posizione. Sera™ è stato programmato per guidare lo spinotto della sonda/preamplificatore nella posizione corretta.

# whenhal

### <span id="page-19-0"></span>**3.8 Connessione dei cavi dell'elettrodo al preamplificatore**

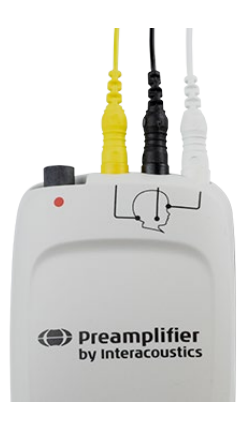

Collegare i cavi dell'elettrodo in maniera salda ai jack dello stesso in cima al preamplificatore facendo corrispondere il colore del cavo con quello del jack. Assicurarsi che questi siano inseriti a fondo nel jack.

## <span id="page-19-1"></span>**3.9 Utilizzo del trasduttore IP30 con tappini o EarCup (solo ABRIS)**

Ci sono due versioni del trasduttore IP30 che possono venire utilizzate con il modulo ABRIS.

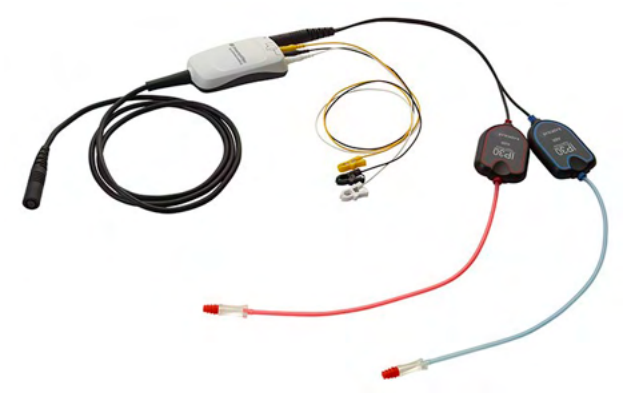

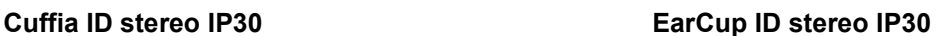

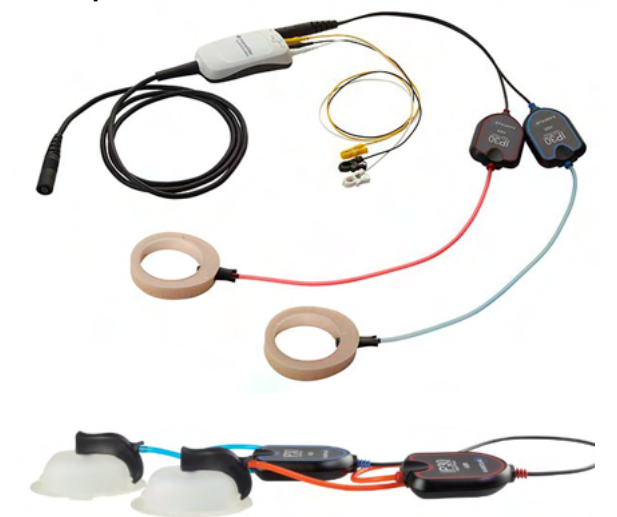

Le cuffie ID stereo IP30 devono essere utilizzate con tappini e EARturtleTM Slide tramite un adattatore. Il trasduttore è etichettato come Calibrated for use with inserts (Calibrato per l'utilizzo con inserti).

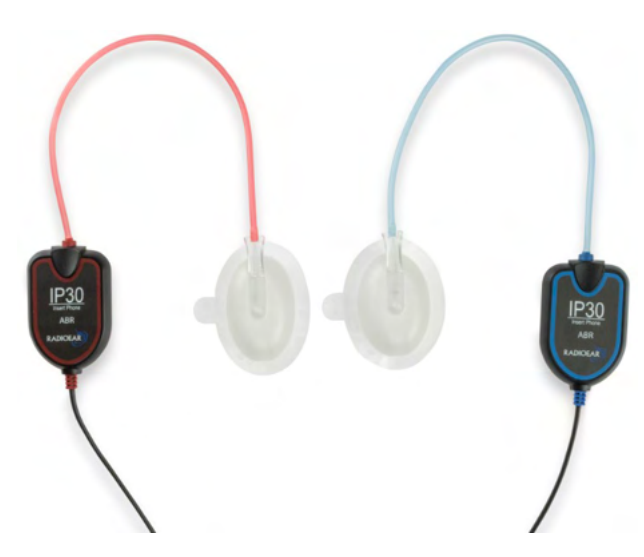

Il trasduttore EarCup ID stereo IP30 viene utilizzato con EarCup usa e getta tramite un adattatore. Il trasduttore è etichettato come Calibrated for use with EarCup (Calibrato per l'utilizzo con EarCup). È possibile utilizzare EarCups ID stereo IP30 anche con EARturtleTM Click. EARturtleTM Click a scatto richiede un adattatore speciale (vedere foto), mentre EARturtleTM Slide a scorrimento può essere usato con lo stesso adattatore che supporta inserti.

# Manag

Anche se i trasduttori sembrano identici, assicurarsi di utilizzare il trasduttore con il componente usa e getta (olive o EarCup) per cui questo è calibrato. Un utilizzo scorretto potrebbe comportare risultati non corretti dovuti alle differenze nella calibrazione. SeraTM rileva automaticamente quale trasduttore IP30 è stato collegato e sceglie le impostazioni corrette.

### <span id="page-20-0"></span>**3.10 Connessione al Pass-Checker opzionale**

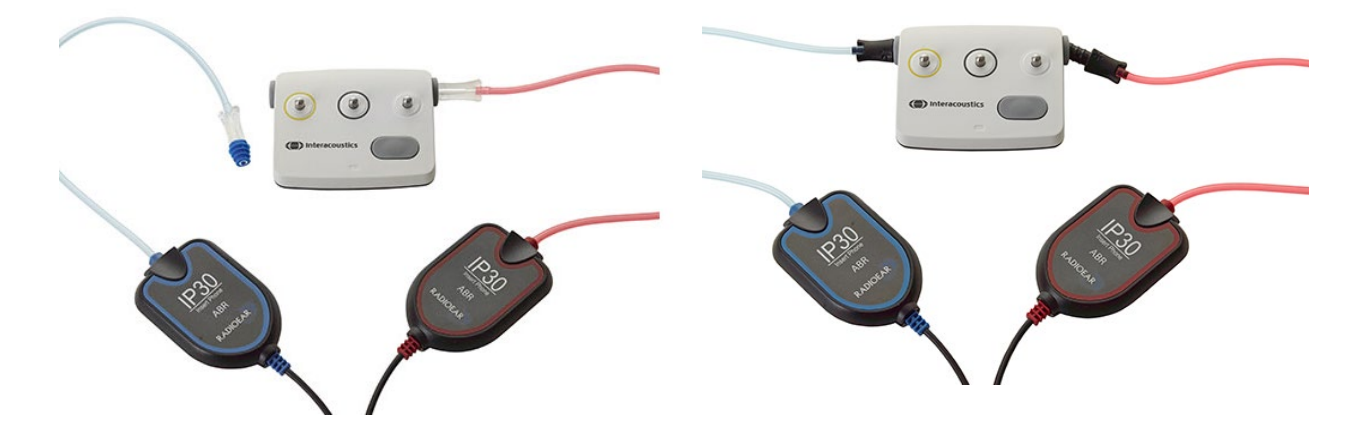

Il Pass-Checker ABRIS può essere utilizzato per valutare l'integrità dell'hardware, dei cavi degli elettrodi e del trasduttore.

Cuffie ID stereo IP30 – posizionare un'oliva a flangia blu sull'estremità dell'adattatore per oliva e inserirla nei fori del Pass-Checker.

EarCup ID stereo IP30 – inserire gli adattatori EarCup neri direttamente nei fori del Pass-Checker.

(Il Pass-Checker non è necessario per il test dei pazienti).

### <span id="page-20-1"></span>**3.11 Trasduttori e calibrazione**

I trasduttori utilizzati su Sera™ presentano uno speciale spinotto Omnetics che consente la conservazione dei dati di calibrazione all'interno del cavo o dello spinotto (noto anche come trasduttore ID). I trasduttori (sonde, cuffie endoauricolari, ecc.) possono essere utilizzati su più dispositivi senza che sia necessario effettuare una ricalibrazione apposita per un determinato dispositivo Sera™. Sera™ rileva automaticamente il tipo di trasduttore e legge i dati di calibrazione dal trasduttore ID.

### <span id="page-20-2"></span>**3.12 Caricamento e alimentazione di Sera™**

### <span id="page-20-3"></span>**Batteria**

Lo strumento è alimentato da una batteria ricaricabile agli ioni di litio (Li-ion). La batteria viene ricaricata posizionando lo strumento nel supporto alimentato tramite AC.

Inoltre, la batteria può anche essere ricaricata:

- Collegando lo strumento a un PC alimentato tramite l'apposito cavo USB. La ricarica in questa modalità può essere più lenta rispetto a quella tramite il supporto.
- Connettendo il dispositivo alla rete elettrica tramite l'alimentazione dal supporto connesso direttamente alla porta micro-USB di SeraTM.

# WIMMM

• Si consiglia di non effettuare alcun test mentre il dispositivo è nella base, onde evitare l'introduzione di artefatti nel test, che potrebbero inficiarne la qualità dei risultati.

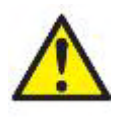

Questa apparecchiatura è pensata per essere collegata ad altre apparecchiature e dunque costituisce un sistema elettrico medico. Le apparecchiature esterne per il collegamento all'input e all'output del segnale o ad altri connettori devono essere conformi al relativo standard del prodotto, come ad esempio IEC 60950-1 per le apparecchiature IT e la serie IEC 60601 per le apparecchiature elettriche mediche.

Inoltre, tutte le combinazioni analoghe (sistemi elettrici medici) devono essere conformi alle normative in materia di sicurezza elencate nello standard generale IEC 60601-1, edizione 3, paragrafo 16. Tutte le apparecchiature non conformi ai requisiti relativi alla corrente di dispersione indicati in IEC 60601-1 devono restare all'esterno dell'area del paziente (almeno 1,5 m da esso) o disporre di un trasformatore di separazione per ridurre le correnti di dispersione. Chiunque connette apparecchiature esterne all'input e all'output del segnale o ad altri connettori crea un sistema elettrico medico ed è pertanto responsabile dell'adempienza ai requisiti del sistema. In caso di dubbi, contattare un tecnico medico qualificato o il rappresentante di zona. Se lo strumento viene connesso a un PC (apparecchio informatico che forma un sistema), assicurarsi di non toccare il paziente mentre si aziona il PC.

Se lo strumento viene connesso a un PC (apparecchio informatico che forma un sistema), l'assemblaggio e le modifiche devono essere valutate da un tecnico medico qualificato nel rispetto delle normative di sicurezza indicate in IEC 60601.

Nota La connessione USB dello strumento presenta protezioni di isolamento verso le connessioni con il paziente.

Se questa precauzione viene trascurata, è possibile che si determini una corrente di dispersione troppo elevata verso il paziente.

**NOTA IMPORTANTE:** La batteria interna deve essere sostituita solo da un rappresentante autorizzato di Interacoustics. I danni all'elettronica risultanti da un tentativo di sostituzione della batteria da parte di una persona che non sia un rappresentante autorizzato non rientrano nell'ambito delle riparazioni effettuate in garanzia.

### <span id="page-21-0"></span>**3.13 Durata della batteria e tempi di ricarica**

**Nota** Osservare le seguenti precauzioni: **La batteria può essere sottoposta a manutenzione solo dal personale di assistenza.**

- Fare in modo che la batteria sia completamente carica
- Non lasciare che la batteria si scarichi completamente
- Non posizionare la batteria su una fiamma e non applicare fonti di calore alla batteria
- Non danneggiare la batteria e non utilizzare una batteria danneggiata
- Non esporre la batteria all'acqua
- Non mandare la batteria in cortocircuito e non invertirne la polarità
- La batteria comincia automaticamente a caricarsi quando Sera™ viene posizionato in maniera adeguata nel supporto alimentato AC o connesso tramite USB al PC
- Utilizzare solo il caricatore fornito in dotazione con Sera™
- La batteria contiene una protezione per evitarne il sovraccarico. Una volta ricaricata in modo completo, la batteria interromperà la ricarica anche se è ancora collegata all'alimentazione. Se lasciata collegata all'alimentazione, la batteria può comunque scaricarsi.

# ulfunne

Sera™ si spegne automaticamente se la carica della batteria è troppo bassa per supportare un funzionamento continuato.

Quando la batteria di Sera™ è completamente carica, questa offre una giornata intera di test in condizioni normali se le opzioni preimpostate per il risparmio energetico e per lo spegnimento sono attivate.

La Tabella 1 fornisce una stima del tempo di ricarica della batteria (TR) in ore. I valori seguenti partono dal presupposto che il dispositivo sia spento durante la ricarica.

Tabella 1: tempo stimato di ricarica di Sera™ in ore.

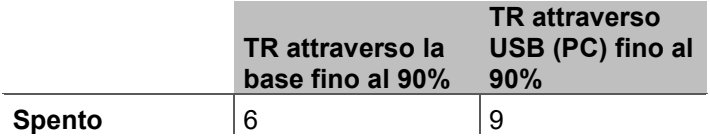

### <span id="page-22-0"></span>**3.13.1 Spie su Sera™**

La tabella seguente riassume i colori delle spie LED presenti su Sera™ nelle varie situazioni (consultare la [Tabella 2\)](#page-37-2).

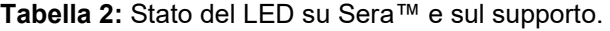

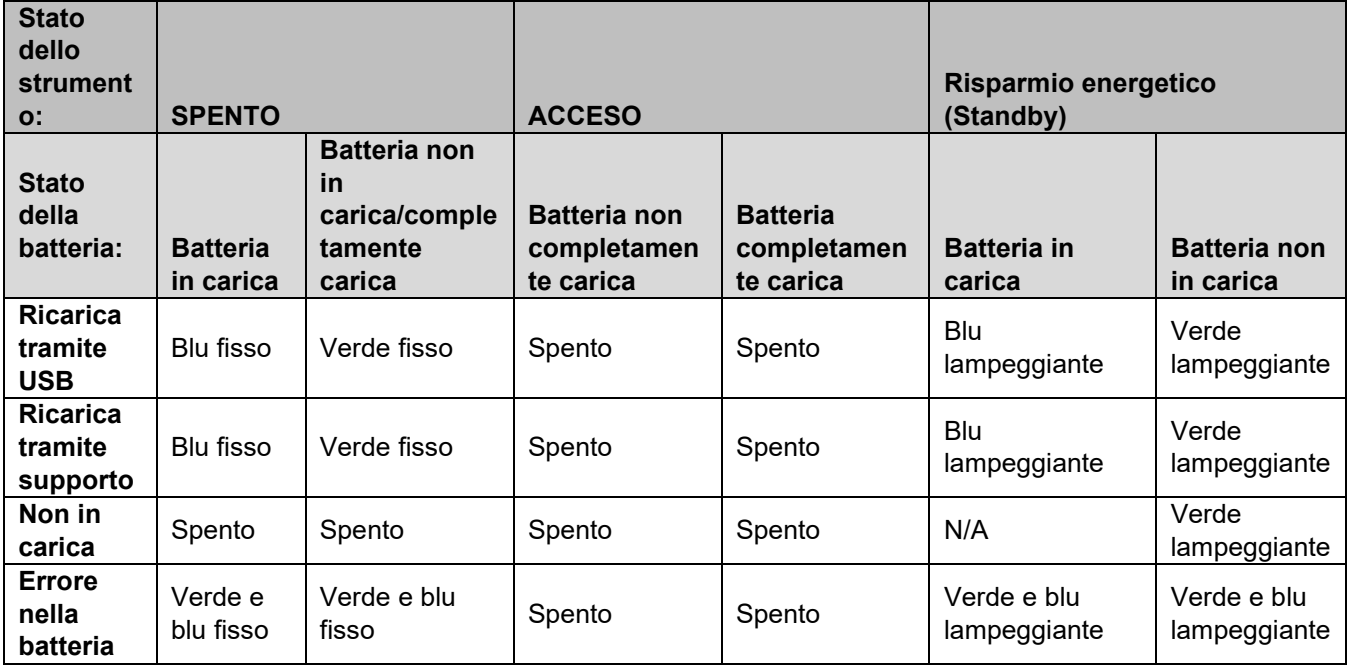

# whenhal

### <span id="page-23-0"></span>**3.14 Pacchetto software HearSIM™**

Sera™ può essere collegato a un PC tramite un cavo USB allo scopo di utilizzare il dispositivo in associazione con HearSIM™. Il programma HearSIMTM consente all'utente di personalizzare le impostazioni del dispositivo SeraTM, di gestire i dati di controllo e di esportarli in altri sistemi di database.

Consultare il manuale di HearSIM™ per ulteriori informazioni.

**AVVISO:** per una protezione dei dati ottimale, devi adeguarti a tutti i seguenti punti:

- 1. Devi utilizzare sistemi operativi supportati da Microsoft
- 2. Devi verificare che ai sistemi operativi vengano applicate le patch di sicurezza
- 3. Devi abilitare la crittografia dei database
- 4. Devi usare account utente e password individuali<br>5. Devi disporte di un accesso fisico e di rete sicuro
- 5. Devi disporre di un accesso fisico e di rete sicuro ai computer dotati di archiviazione dei dati locale
- 6. Devi utilizzare software antivirus, firewall e anti-malware aggiornati
- 7. Devi implementare una politica di backup appropriata
- 8. Devi implementare adeguati criteri di conservazione dei registri

L'uso di sistemi operativi per cui la Microsoft abbia interrotto il supporto software e di sicurezza aumenterà il rischio di contrarre virus e malware, con conseguenti possibilità di guasti, perdita e furto e uso improprio dei dati.

Interacoustics A/S non può essere considerata responsabile dei dati dell'utente. Alcuni prodotti di Interacoustics A/S supportano o possono funzionare con sistemi operativi non supportati da Microsoft. Interacoustics A/S consiglia di usare sempre sistemi operativi supportati da Microsoft che siano completamente aggiornati da un punto di vista della sicurezza.)

### <span id="page-23-1"></span>**3.15 Licenze**

Quando si riceve il prodotto Sera™, questo contiene già le licenze per i moduli acquistati. Se si desidera aggiungere un altro tipo di test al dispositivo (ad esempio, DPOAE, TEOAE o ABRIS), contattare il proprio rivenditore per acquistare una nuova licenza.

### <span id="page-23-2"></span>**Aggiunta di una nuova licenza a Sera™**

#### **Per aggiungere una nuova licenza:**

- 1. Assicurarsi di aver installato la versione più recente del pacchetto software Sera™.
- 2. Connettere il dispositivo Sera™ al PC attraverso il cavo USB in dotazione.
- 3. Eseguire il file FirmwareUpgradeSera.exe che si trova nella cartella Tools (Strumenti) sulla chiavetta USB di Sera™.
- 4. Cliccare su Upgrade (Aggiorna) e seguire le istruzioni presentate sullo schermo. Questa operazione garantisce che il dispositivo abbia in esecuzione la versione del firmware più recente. Il mancato completamento di questo passaggio potrebbe causare l'utilizzo di una versione precedente del tipo di test per cui si è appena ottenuta la licenza.
- 5. Eseguire il file ErisLicenseManager.exe che si trova nella cartella Sera Tools (Strumenti di Sera) sulla chiavetta USB di Sera™.
- 6. Inserire la nuova chiave di licenza ricevuta e premere il tasto Set License (Imposta la licenza)
- 7. Il firmware è ora aggiornato e il nuovo tipo di test dovrebbe essere disponibile sul dispositivo Sera™.

# ulfunne

### <span id="page-24-0"></span>**3.16 Aggiornamento del firmare**

Interacoustics rilascia a intervalli periodici nuovo firmware per il dispositivo Sera™. Il dispositivo deve sempre presentare il firmware più recente disponibile al fine di assicurare che questo funzioni in maniera ottimale.

Per controllare la versione del firmware:

1. Dalla Home Screen (Schermata Home), premere il tasto Setup (Impostazioni)

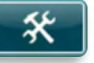

- 2. Premere About (A proposito)
- 3. Viene visualizzato il numero della versione del firmware assieme alle date di compilazione di MCU e DSP.

Per aggiornare il firmware sul proprio dispositivo:

- 1. Assicurarsi di aver installato la versione più recente del pacchetto software Sera™.
- 2. Connettere il dispositivo Sera™ al PC attraverso il cavo USB in dotazione.
- 3. Eseguire il file FirmwareUpgradeSera.exe che si trova nella cartella Tools (Strumenti) sulla chiavetta USB di Sera™.
- 4. Cliccare su Upgrade (Aggiorna) e seguire le istruzioni presentate sullo schermo.

# whenhand

# <span id="page-25-0"></span>4 Istruzioni per il funzionamento

## <span id="page-25-1"></span>**4.1 Precauzioni generali**

Quando si mette in funzione il dispositivo, osservare le seguenti precauzioni generali:

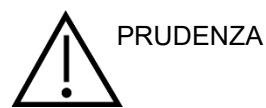

- 1. Utilizzare il dispositivo solo nelle modalità descritte nel presente manuale.
- 2. Utilizzare solo i tappini Sanibel usa e getta progettate per l'utilizzo con questo dispositivo.
- Utilizzare sempre un tappino, un inserto in gommapiuma o un'EarCup nuova per ciascun paziente allo scopo di evitare contaminazioni incrociate. I tappini, gli inserti in gommapiuma e le EarCup e EARturtleTM non sono intese per essere utilizzati più volte.
- 4. Non inserire mai la punta della sonda nel canale uditivo senza aver prima fissato un tappino. In caso contrario, il canale uditivo del paziente potrebbe risultarne danneggiato.
- 5. Mantenere la confezione dei tappini fuori dalla portata del paziente.
- 6. Assicurarsi di inserire la punta della sonda in modo da creare aderenza salda senza causare dolore al paziente. È obbligatorio utilizzare un tappino adeguata e pulita.
- 7. Assicurarsi di utilizzare solo intensità di stimolazione accettabili per il paziente.
- 8. Si consiglia di condurre un controllo dell'integrità all'inizio di ciascuna giornata per assicurarsi che i trasduttori, la sonda e/o il cavo funzionino correttamente per le misurazioni ABR automatizzata, TEOAE e DPOAE.
- 9. Pulire la punta della sonda regolarmente per assicurarsi che cerone e altri residui presenti nella punta della sonda non influiscano sulla misurazione.

#### **Nota**

- 1. È della massima importanza maneggiare l'apparecchio con cura ogniqualvolta questo si trova a contatto con il paziente. È preferibile posizionare l'apparecchio in maniera stabile e sicura durante il test allo scopo di ottenere un'accuratezza ottimale.
- 2. Sera™ deve essere azionato in un ambiente silenzioso in modo che le misurazioni non siano influenzate dai rumori esterni. Questa condizione può essere determinata da personale adeguatamente formato nel settore dell'acustica. ISO 8253 Sezione 11 nelle proprie linee guida offre la definizione per una stanza silenziosa destinata al test audiometrico dell'udito.
- 3. Non pulire mai la struttura esterna del trasduttore con acqua e non inserire strumenti non specifici all'interno del trasduttore.
- 4. Non permettere che il dispositivo cada ed evitare che questo subisca qualsiasi impatto non necessario. Se lo strumento cade o viene danneggiato in qualsiasi altro modo, restituirlo al produttore affinché venga riparato e/o calibrato. Non utilizzare lo strumento se si sospetta che questo sia danneggiato.

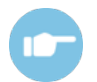

Consultare il Manuale delle informazioni aggiuntive di Sera™ (Additional Information) in relazione a errori, cause possibili e soluzioni suggerite.

### <span id="page-26-0"></span>**4.2 Accensione e spegnimento di Sera™**

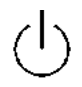

Accendere Sera™ premendo il tasto Home. Per spegnere Sera™, tenere premuto il tasto Home per circa due secondi. Sera™ si avvia sempre sulla schermata **Home**.

**Nota** Sera™ impiega circa cinque secondi per accendersi. Consentire all'unità di riscaldarsi per un minuto prima dell'utilizzo. Consultare anche la sezione 2.3.9 nel caso in cui lo strumento venga utilizzato appena dopo essere stato trasportato.

Durante il processo di accensione, è possibile che vengano visualizzate informazioni o promemoria importanti. Questi possono comprendere:

- Promemoria su scadenza della calibrazione
- Segnalazione di carica della batteria bassa

### <span id="page-26-1"></span>**4.3 Test durante la ricarica**

Si possono eseguire test durante la ricarica di Sera™ all'interno del supporto non appena il dispositivo si è ricaricato a sufficienza per poter eseguire il test.

Il test può essere eseguito anche quando Sera™ è connesso al PC alimentato tramite il cavo USB o con l'alimentazione connessa direttamente al dispositivo. Tuttavia, è possibile che l'interferenza elettromagnetica possa introdurre rumori all'interno della registrazione, prolungando così il tempo di test e aumentando la possibilità di un risultato di mancato superamento. Pertanto, il test mentre il dispositivo è connesso a un PC o alla rete elettrica non è consigliato.

### <span id="page-26-2"></span>**4.4 Indicatore dello stato di carica della batteria**

Quando l'alimentazione nella batteria di Sera™ diventa bassa, la prima indicazione visibile di questa circostanza consiste nel fatto che il simbolo della batteria nell'angolo in alto a destra dell'unità manuale cambia colore. Quando il livello di alimentazione della batteria diventa troppo basso per poter eseguire alcuna misurazione, sullo schermo appare una segnalazione, la misurazione viene interrotta e tutti i dati registrati vengono conservati. Per procedere con il test, è necessario posizionare Sera™ nel supporto o connetterlo a un PC tramite cavo USB. Quando si riavvia Sera™, i dati misurati in precedenza vengono recuperati ed è possibile continuare con le misurazioni senza dover ripetere il test.

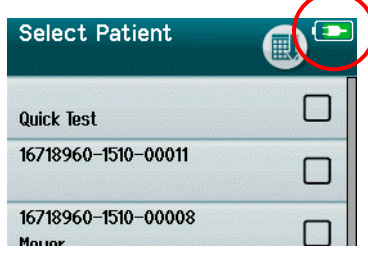

Lo stato di carica della batteria viene rappresentato graficamente nella barra di stato in cima al touch screen di Sera™ al momento dell'accensione.

I simboli dello stato di carica sono spiegati nella [Tabella 1.](#page-27-2)

# whenhand

<span id="page-27-2"></span>**Tabella 1:** Spiegazione dei simboli dello stato di carica.

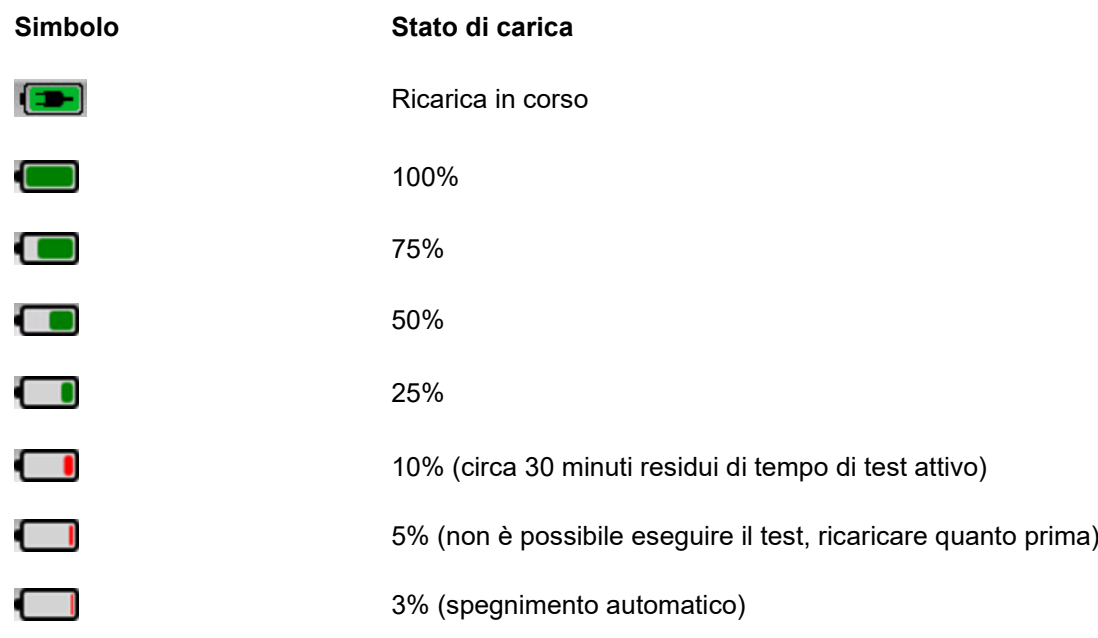

## <span id="page-27-0"></span>**4.5 Funzionamento di Sera™ e panoramica dei tasti**

### <span id="page-27-1"></span>**Formato della schermata di Sera™**

Il formato generale della schermata di Sera™ comprende:

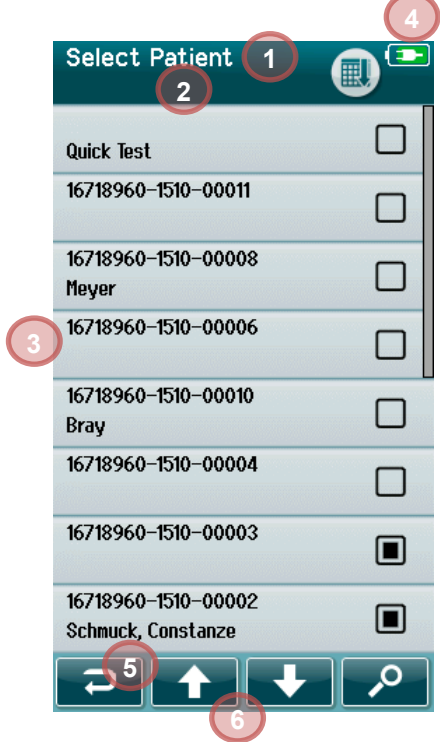

- 1. Titolo della schermata
- 2. Stato/Sottotitolo
- 3. Schermata principale
- 4. Indicatore della batteria
- 5. Tasto di funzione
- 6. Barra di controllo con tasti di funzione

# mondo

### <span id="page-28-0"></span>**Tasti delle funzioni comuni**

I tasti delle funzioni comuni sono illustrati nella [Tabella 2.](#page-28-2)

<span id="page-28-2"></span>**Tabella 2:** Tasti delle funzioni comuni.

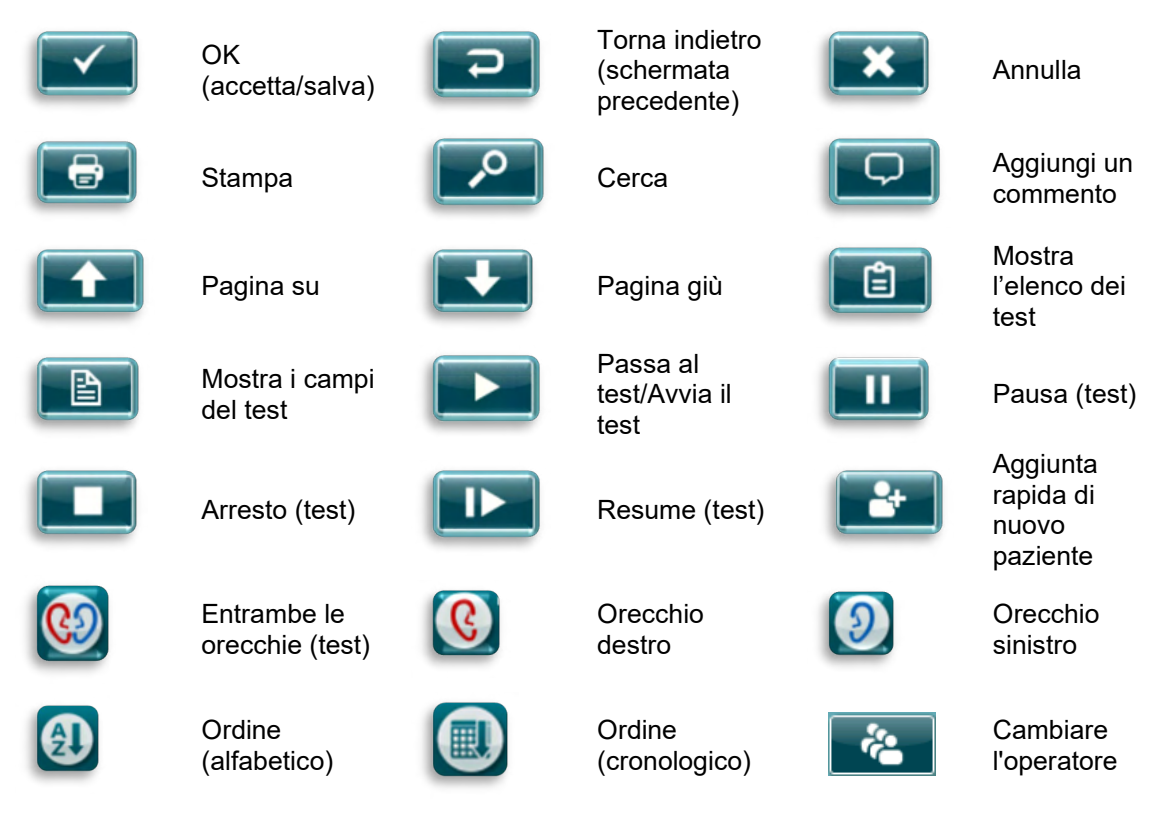

### <span id="page-28-1"></span>**Tastiere (caratteri speciali)**

La tastiera predefinita utilizza i caratteri della lingua inglese. Per accedere ai caratteri speciali di altre lingue, sfiorare e tenere premuta la lettera più simile al carattere speciale che si sta cercando di inserire. I caratteri alternativi disponibili verranno visualizzati e saranno pronti per la selezione.

# whenhand

Sono disponibili caratteri speciali per i seguenti caratteri dell'alfabeto inglese:

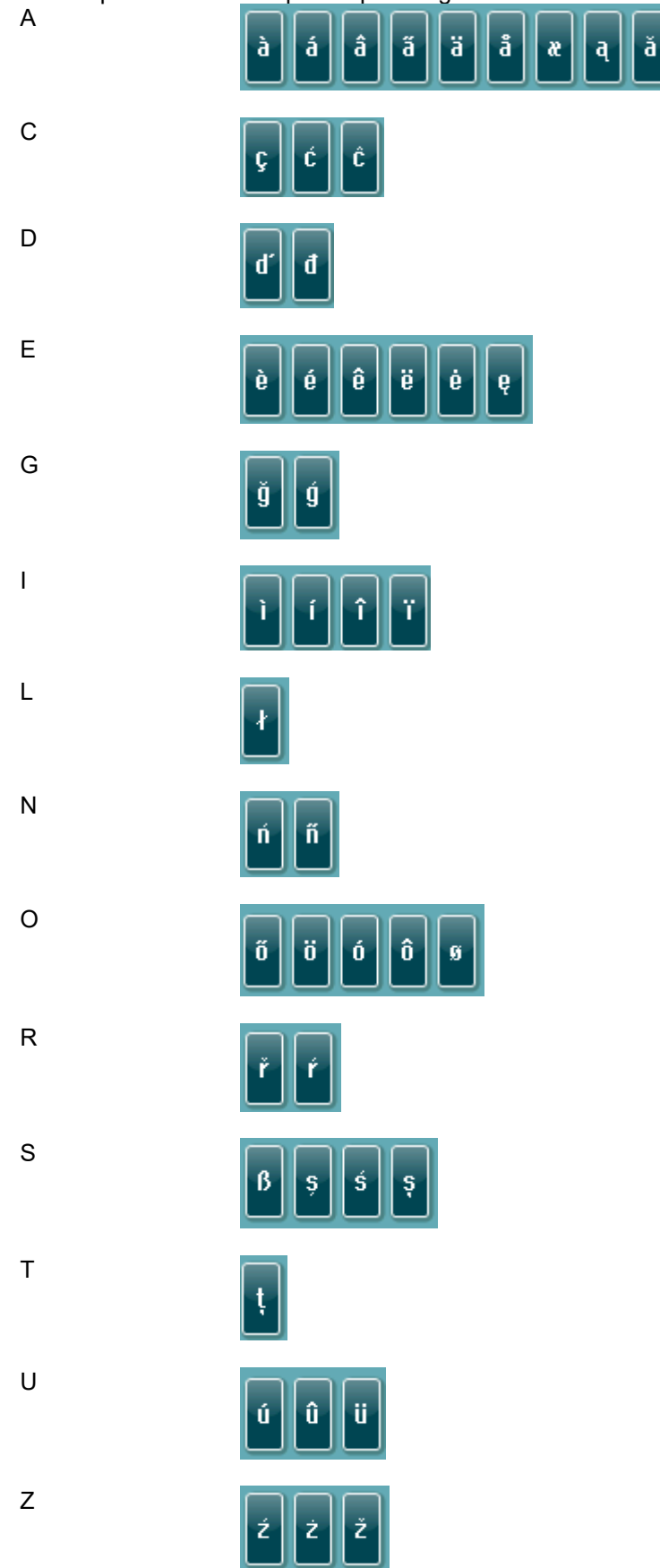

# WIMMM

#### <span id="page-30-0"></span> **Schermata Home**

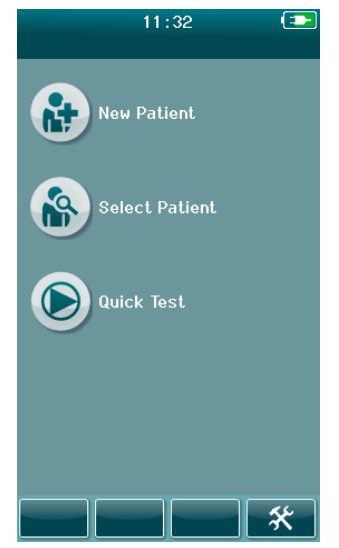

In genere, Sera™ si avvia sulla schermata **Home**. La schermata Home visualizza i tasti che controllano l'accesso alle funzioni principali di Sera™.

Sulla schermata è possibile visualizzare le informazioni seguenti:

- Selezionare **New Patient (Nuovo paziente)** per inserire le informazioni personali relative a un nuovo paziente. Una volta immesse le informazioni relative a un paziente, è possibile salvare il nome sul database per eseguire il test in un secondo momento oppure avviare immediatamente il test.
- **Select Patient (Seleziona un paziente)** permette di esaminare l'elenco dei pazienti salvati sul dispositivo. Selezionare un paziente per esaminare le informazioni personali e di test dettagliate per il paziente in questione oppure per avviare un test.
- Selezionare **Quick Test (Test rapido)** per procedere immediatamente all'esecuzione di un test senza inserire le informazioni sul paziente. I test rapidi vengono salvati temporaneamente sotto il nome paziente Quick Test (Test rapido). Se si desidera salvare una sessione Quick Test (Test rapido) associandola a un paziente specifico dopo il test, ciò è possibile modificando le Patient Information (Informazioni sul paziente).
- Il comando **Change User (Cambia l'utente)** non è disponibile per la selezione nel caso in cui il login dell'utente sia disabilitato. Selezionare **Change User (Cambia l'utente)** per effettuare il logout dell'utente corrente e visualizzare l'elenco degli utenti in modo da poter scegliere un nuovo utente.
- Selezionare **Setup (Impostazioni)** per accedere a un elenco delle impostazioni del dispositivo che è possibile cambiare direttamente su Sera™. Alcune impostazioni possono essere modificate solo utilizzando HearSIM™

# WIMMM

### <span id="page-31-0"></span>**Aggiunta di un nuovo paziente**

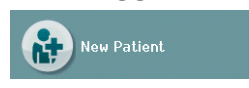

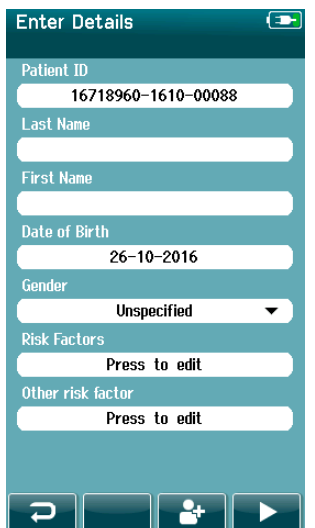

Le informazioni sul paziente possono essere aggiunte manualmente su Sera™ tramite la schermata New Patient (Nuovo paziente). Selezionare il tasto New Patient (Nuovo paziente) sulla schermata Home.

Nella schermata New Patient (Nuovo paziente), toccare il campo desiderato per selezionarlo e poi immettere i dati. Si apre il controllo del caso per l'immissione dei dati, come ad esempio la tastiera, il calendario o un elenco a tendina. Inserire i dati del paziente per i campi desiderati:

- ID del paziente (campo obbligatorio)
- Cognome
- Nome
- Ora e data di nascita
- Data di nascita
- Sesso
- Fattore di rischio
- Altro fattore di rischio

I campi aggiuntivi del paziente si possono aggiungere con il software HearSIM<sup>TM</sup>:

- Consenso per lo screening
- Consenso per il tracciamento
- Appartenenza etnica

Selezionare e inserire i dati fino a quando tutti i campi desiderati non sono stati completati.

Il campo Patient ID (ID del paziente) deve essere compilato affinché sia possibile salvare i dati o procedere con il test.

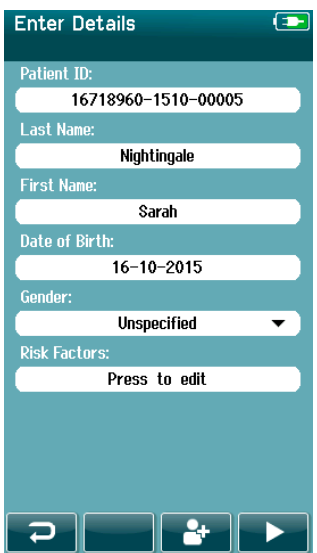

Il dispositivo può essere configurato in modo che questo inserisca un numero ID automatico in questo campo affinché l'operatore non debba inserire un ID. Il formato dell'ID automatico comprende il numero seriale del dispositivo seguito dall'anno e dal mese nel formato AAMM e da un numero consecutivo da 1 a 65.550. Tale ID può essere sovrascritto quando si inseriscono i dati del paziente.

La configurazione di Sera™ in modo che questo utilizzi un numero ID generato automaticamente è possibile tramite HearSIM™.

Una volta completato l'inserimento dei dati, è possibile procedere immediatamente con il test del paziente oppure premere il tasto di aggiunta rapida

.

# whenhout

### <span id="page-32-0"></span>**Conflitto nell'ID dei pazienti**

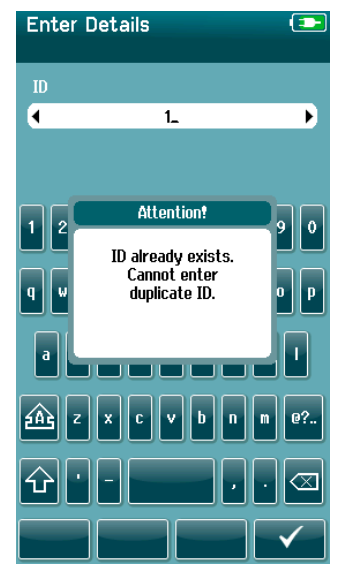

L'ID del paziente deve essere unico. Se si tenta di inserire un ID del paziente doppio nel database, verrà visualizzato un messaggio di conflitto nell'ID. Dopo aver chiuso il messaggio selezionando il **segno di spunta** nella barra di controllo inferiore, cambiare l'ID in modo che sia un numero unico diverso.

### <span id="page-32-1"></span>**Selezione dall'elenco dei pazienti**

Il paziente può essere selezionato dal Patient List (Elenco dei pazienti). Selezionare il tasto **Select Patient (Seleziona un paziente)** sulla schermata Home.

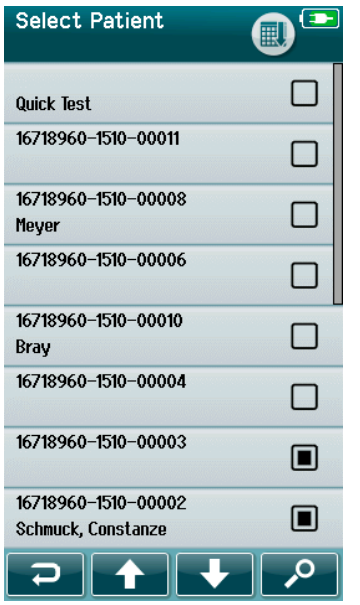

Si può individuare il paziente desiderato nell'elenco in diversi modi:

- Utilizzando il tasto **Search (Cerca)** per aprire una schermata in cui inserire tutto o parte dell'ID del paziente, del cognome o del nome in modo da cercare i pazienti corrispondenti. L'elenco dei pazienti si accorcia in modo da includere solo le voci corrispondenti.
- Scorrere le pagine in giù o in su tramite i tasti con le frecce per individuare il nome del paziente desiderato.
- Selezionare il paziente desiderato per aprire la schermata Patient Information (Informazioni sul paziente).

Dopo aver selezionato il paziente, è possibile compiere le azioni seguenti:

- **Review (Esamina)** la cronologia dei test del paziente
- **Test (Testa)** il paziente

# ulfunne

Nell'elenco Select Patient (Seleziona un paziente), è presente una casella a destra del nome/ID del paziente. L'aspetto di tale casella riflette lo stato del test [\(Tabella 3\)](#page-33-0).

#### <span id="page-33-0"></span>**Tabella 3:** Stato del test del paziente.

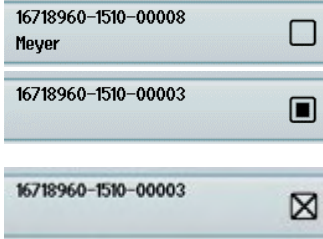

Non ci sono test salvati sul dispositivo per il paziente.

Ci sono dei test salvati sul dispositivo (fra 1 e 49 test).

Il numero massimo di test è stato salvato (50). Non è possibile eseguire altri test su questo paziente.

# wllwww

### <span id="page-34-0"></span>**4.6 Informazioni generali di test**

È importante ottenere il consenso del paziente e, nel caso in cui il paziente sia un minore, ottenerlo dal genitore o dal tutore del minore. Si consiglia inoltre di fornire al paziente e alle persone che lo accompagnano una descrizione generale della procedura del test, spiegare cosa aspettarsi dai test e come interpretare il risultato dei test.

#### <span id="page-34-1"></span>**Preparazione del paziente – Test ABR automatizzata**

Durante il test ABR automatizzata, vengono raccolti i segnali elettrici delle vie neurologiche fra la coclea e il tronco encefalico tramite elettrodi posizionati sul neonato Dal momento che tali segnali sono molto ridotti e possono essere disturbati da segnali miogenici, si consiglia di fare in modo che il neonato sia addormentato o molto calmo al momento del test. Il neonato può rimanere nella culla, essere posizionato sul lettino oppure rimanere in braccio a un genitore.

La preparazione della pelle aiuta a ottenere un buon contatto (ossia, un'impedenza ridotta) fra la pelle e l'elettrodo. Dopo la pulizia, rimuovere tutti i residui di prodotto per la preparazione della pelle in modo che questa sia asciutta. In questo modo, si contribuisce ad assicurare una buona aderenza dell'elettrodo usa e getta alla pelle.

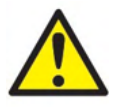

Gli elettrodi usati da SeraTM con ABRIS sono progettati per essere utilizzati sulla pelle esterna ed intatta, attorno alle orecchie e sul cuoio capelluto. Non devono essere usati se la pelle non è intatta o se la pelle del bambino ha una condizione dermatologica contagiosa.

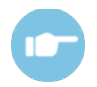

Consultare il Manuale delle informazioni aggiuntive di Sera™ per ulteriori istruzioni su come preparare il paziente e su quale montaggio utilizzare per gli elettrodi.

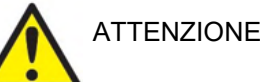

**Rischio di strangolamento. Tenere i cavi lontani dal collo del neonato.** 

**PRUDENZA** 

**Evitare il contatto fra gli elettrodi non utilizzati e qualsiasi altro componente conduttivo.** 

### <span id="page-34-2"></span>**Preparazione del paziente – Test OAE**

Le risposte OAE sono molto ridotte e, pertanto, si consiglia di fare in modo che il neonato sia addormentato o molto calmo al momento del test. Il neonato può rimanere nella culla, essere posizionato sul lettino oppure rimanere in braccio a un genitore durante il test.

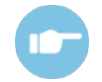

Consultare il Manuale delle informazioni aggiuntive di Sera™ per ulteriori istruzioni su come preparare il paziente per il test.

#### <span id="page-34-3"></span>**Maneggiamento e selezione dei tappini**

I tappini Sanibel sono esclusivamente monouso e non devono essere riutilizzati. Il riutilizzo dei tappini può causare la diffusione di infezioni da un paziente all'altro.

La sonda e le cuffie endoauricolari devono presentare un tappino di tipo e dimensione adeguate prima del test. La scelta dipende dalla dimensione e dalla forma del canale uditivo e dell'orecchio. La scelta può dipendere anche dalle preferenze personali e dal modo in cui il test viene eseguito.

# Manag

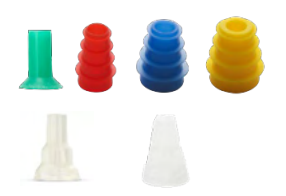

Assicurarsi che l'oliva entri completamente nel canale uditivo prima di cominciare il test. Le olive per la sonda OWA, le olive flangiate, a fungo, ed anche quelle per la SnapPROBETM consentono di ottenere una buona aderenza al canale uditivo in modo da poter eseguire il test a mani libere, cioè senza dover tenere in posizione la sonda o inserire le cuffie ad inserto. Il test a mani libere riduce le possibilità di un rumore da contatto che disturbi la misurazione.

**Nota** Tutti i materiali usa e getta compresi in Sera™ sono prodotti da Sanibel Supply. Il sistema è stato testato utilizzando solo materiali usa e getta prodotti da Sanibel Supply. L'utilizzo di prodotti usa e getta di altri marchi potrebbe alterare il comportamento e i risultati ottenuti dal dispositivo e, dunque, non è consigliabile. I prodotti usa e getta di Sanibel sono privi di lattice, DEHP e BPA e sono conformi agli standard correnti in materia di biocompatibilità.

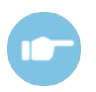

Consultare la Guida rapida "Selezione dei tappini corretti" presente nel Manuale delle informazioni aggiuntive di Sera™ per avere una panoramica sulle dimensioni dei tappini e sulla selezione.

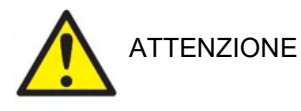

**Rischio di soffocamento** 

**Tenere sempre i tappini e simili componenti di piccole dimensioni fuori dalla portata del neonato.** 

### <span id="page-35-0"></span>**Uso di EarCups ed EARturtleTM**

Infant EarCupTM SanibelTM ed EARturtleTM sono esclusivamente monouso e non vanno riutilizzati. Il riutilizzo di EarCups e EARturtleTM può causare la diffusione di infezioni da paziente a paziente e pregiudicare l'erogazione del corretto livello di stimolo all'orecchio del paziente.

Verificare che EarCup ed EARturtleTM a scorrimento siano correttamente montati sull'adattatore EarCup o, in caso di utilizzo di EARturtleTM a scatto, sull'adattatore di EARturtleTM, e fissati ai tubicini delle cuffie prima del test. Il metodo migliore per la rimozione di EarCup e EARturtle™ prevede l'utilizzo di una salvietta imbevuta di soluzione alcolica o acqua allo scopo di ridurre l'irritazione sulla pelle del neonato.

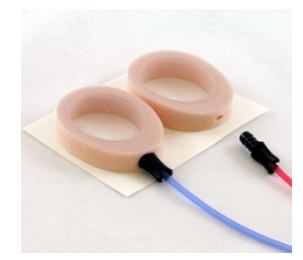

Assicurarsi che l'adattatore di EarCup o EARturtle™ sia inserito completamente in EarCup/EARturtleTM monouso prima del test. Un inserimento non corretto potrebbe comportare la presentazione di un livello di stimolo erroneo all'orecchio del paziente, con conseguente pregiudizio dei risultati dei test.

**Nota** Tutti i materiali usa e getta compresi in Sera™ sono prodotti da Sanibel Supply. Il sistema è stato testato utilizzando solo materiali usa e getta forniti da Sanibel Supply. L'utilizzo di prodotti usa e getta di altri marchi potrebbe alterare il comportamento e i risultati ottenuti dal dispositivo e, dunque, non è consigliabile. I prodotti usa e getta di Sanibel sono privi di lattice, DEHP e BPA e sono conformi agli standard correnti in materia di biocompatibilità.

*EARturtleTM*

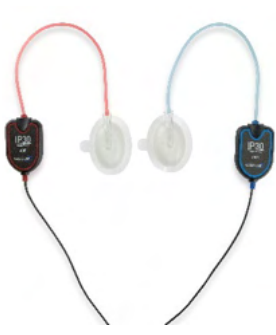
## mond

### 4.6.5 Avvio di un test

Il test può essere avviato in vari modi:

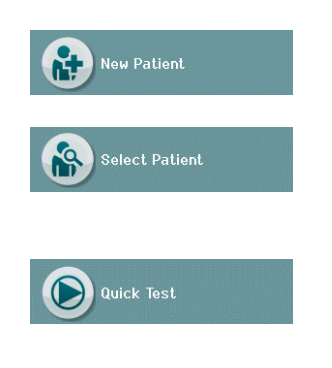

- 1. Dopo aver immesso le informazioni in **New Patient (Nuovo paziente)**.
- 2. A partire dalla schermata Patient Information (Informazioni sul paziente) dopo aver selezionato un paziente dall'elenco **Select Patient (Seleziona un paziente)**.
- 3. Utilizzando **Quick Test (Test rapido)** sulla schermata Home La funzione di test rapido può essere abilitata/disabilitata da un amministratore tramite HearSIM™. Se la funzione Quick Test (Test rapido) è disabilitata sul dispositivo, il tasto **Quick Test (Test rapido)** non compare sulla schermata Home.

I passaggi successivi sono gli stessi a prescindere dal tipo di test eseguito (ABR automatizzata o OAE).

La selezione del tasto **Test (Testa)** avvia il processo di test. In base alla configurazione del dispositivo, è possibile che alcune schermate appaiano prima che venga visualizzata l'effettiva schermata di test.

### **Selezionare il tipo di test**

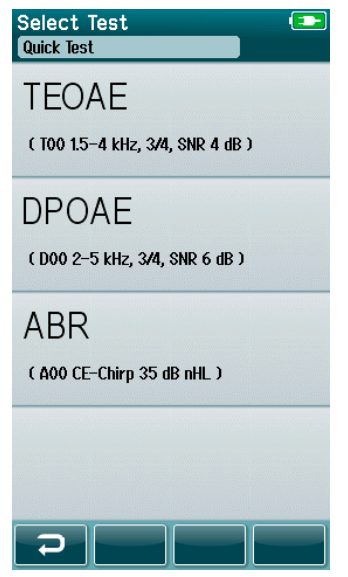

Se il dispositivo presenta entrambe le funzioni ABR automatizzata e OAE oppure sul dispositivo è presente più di un protocollo dello stesso tipo, è possibile che compaia la schermata Select Test (Seleziona il test) che permette di selezionare quale test si desidera eseguire.

Al di sotto del tipo di test (ad esempio, TEOAE), viene elencato il nome del protocollo.

I test visualizzati dipendono anche dal trasduttore connesso. Ad esempio, se a Sera™ è connessa solo la sonda, allora i test ABR automatizzata non verranno mostrati nell'elenco. Il preamplificatore deve essere connesso a un trasduttore adeguato per poter visualizzare i test ABR automatizzata.

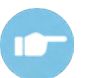

Consultare le Informazioni aggiuntive di Sera™ per ulteriori informazioni in merito ai protocolli.

### ulfunne

### **Compilazione dei campi relativi al test**

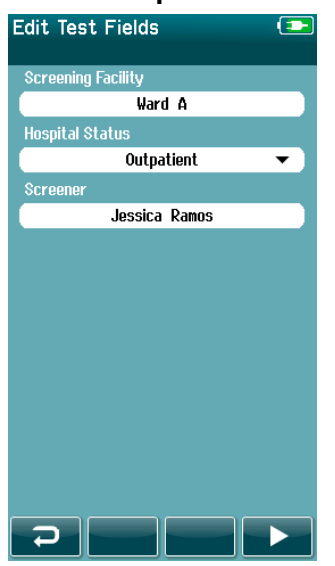

Il dispositivo Sera™ può essere configurato tramite HearSIM™ allo scopo di salvare le informazioni di ciascun test in merito a:

- Nome della struttura di screening
- Stato ospedaliero
- Fase di screening
- Ragione dello screening non eseguito
- Medico
- ID di tracciamento
- Tipo di nido
- **Assicurazione**
- Nome della madre
- Struttura di nascita

Se questa funzione è abilitata, viene visualizzata una schermata Test Field Entry (Compilazione dei campi del test) in modo che tali campi possano essere compilati correttamente per il paziente corrente. Dal momento che tali campi rimangono spesso invariati di paziente in paziente, la selezione verrà ricordata in modo che sia solo necessario confermare la voce procedendo con la selezione del tasto **Test (Testa)** se gli elementi visualizzati al momento nei campi sono corretti.

Se si è effettuato il login al dispositivo al momento dell'accensione, anche il nome dell'operatore verrà salvato assieme al test e la schermata Test Field Entry (Compilazione dei campi del test) visualizzerà tale nome in un formato di sola lettura.

### **Simboli del risultato dello screening**

I simboli del risultato dello screening sono spiegati nella [Tabella 3.](#page-37-0)

<span id="page-37-0"></span>**Tabella 3:** Simboli del risultato dello screening.

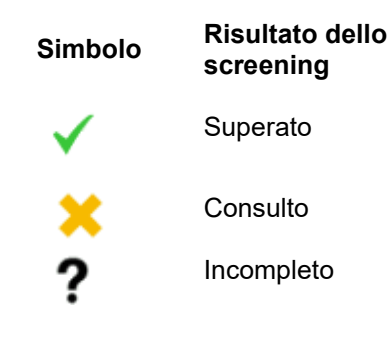

## WIMMM

#### **Motivazione di arresto per un test non completo**

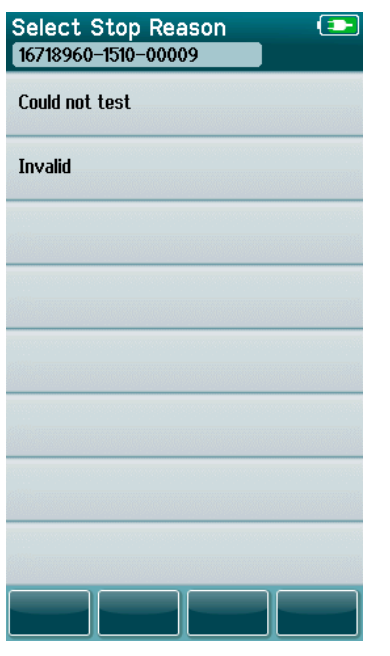

L'amministratore può abilitare una funzione in Sera™ tramite HearSIM™ per la visualizzazione automatica di una schermata Select Stop Reason (Seleziona la motivazione di arresto) quando un test viene interrotto manualmente. Queste informazioni vengono salvate all'interno dei dati del test.

#### **Stampa dopo il test**

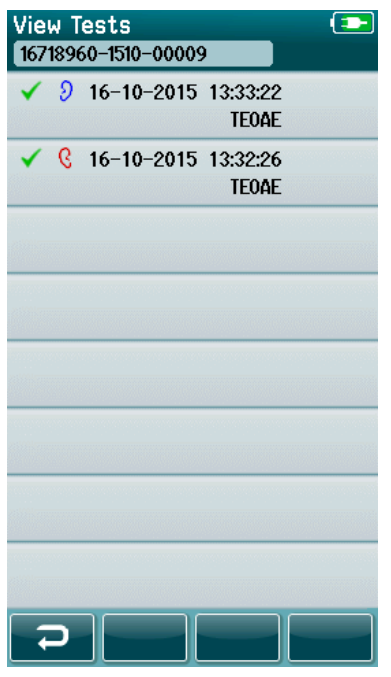

La stampa dei risultati del test sulla stampante per etichette può essere eseguita all'interno della schermata Test Done (Test completato) selezionando il tasto **Test List (Elenco dei test)** nella barra di controllo inferiore. L'elenco completo dei test eseguiti sul paziente in questione compare in ordine cronologico inverso.

Per una maggiore comodità, i risultati del test per l'orecchio sinistro e destro eseguiti più di recente nella sessione corrente sono preselezionati per la stampa, come indicato dal piccolo segno di spunta in verde che compare sull'icona della stampante sulla destra della riga. Per deselezionare un test, toccare il simbolo. Altri test all'interno dell'elenco possono essere selezionati per la stampa in base alle preferenze.

Se all'interno dell'elenco vengono selezionati per la stampa solo i risultati di un test per l'orecchio destro e di uno per quello sinistro, i risultati di entrambe le orecchie verranno stampati su un'unica etichetta. Se vengono selezionati più di due test per orecchio, ciascun risultato del test verrà stampato su una etichetta distinta.

**Nota** Le icone di stampa non compaiono su Sera™ nelle condizioni seguenti.

- 1. Se la stampa dell'etichetta o la comunicazione wireless sono disabilitate sul dispositivo tramite HearSIM™; o
- 2. Se la stampante per etichette non è accoppiata a Sera™.

### **4.7 Test ABR automatizzata + OAE**

Durante il test ABR automatizzata, la schermata cambia in modo da riflettere i processi in corso e le opzioni disponibili per l'analizzatore.

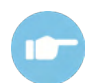

Consultare il Manuale delle informazioni aggiuntive di Sera™ per ulteriori informazioni in merito ad ABR automatizzata e ai protocolli.

### **Schermata iniziale del test ABR automatizzata**

La schermata iniziale di ABR automatizzata visualizza le informazioni e le istruzioni seguenti (Tabella 4).

**Tabella 4:** Schermata iniziale di ABR automatizzata.

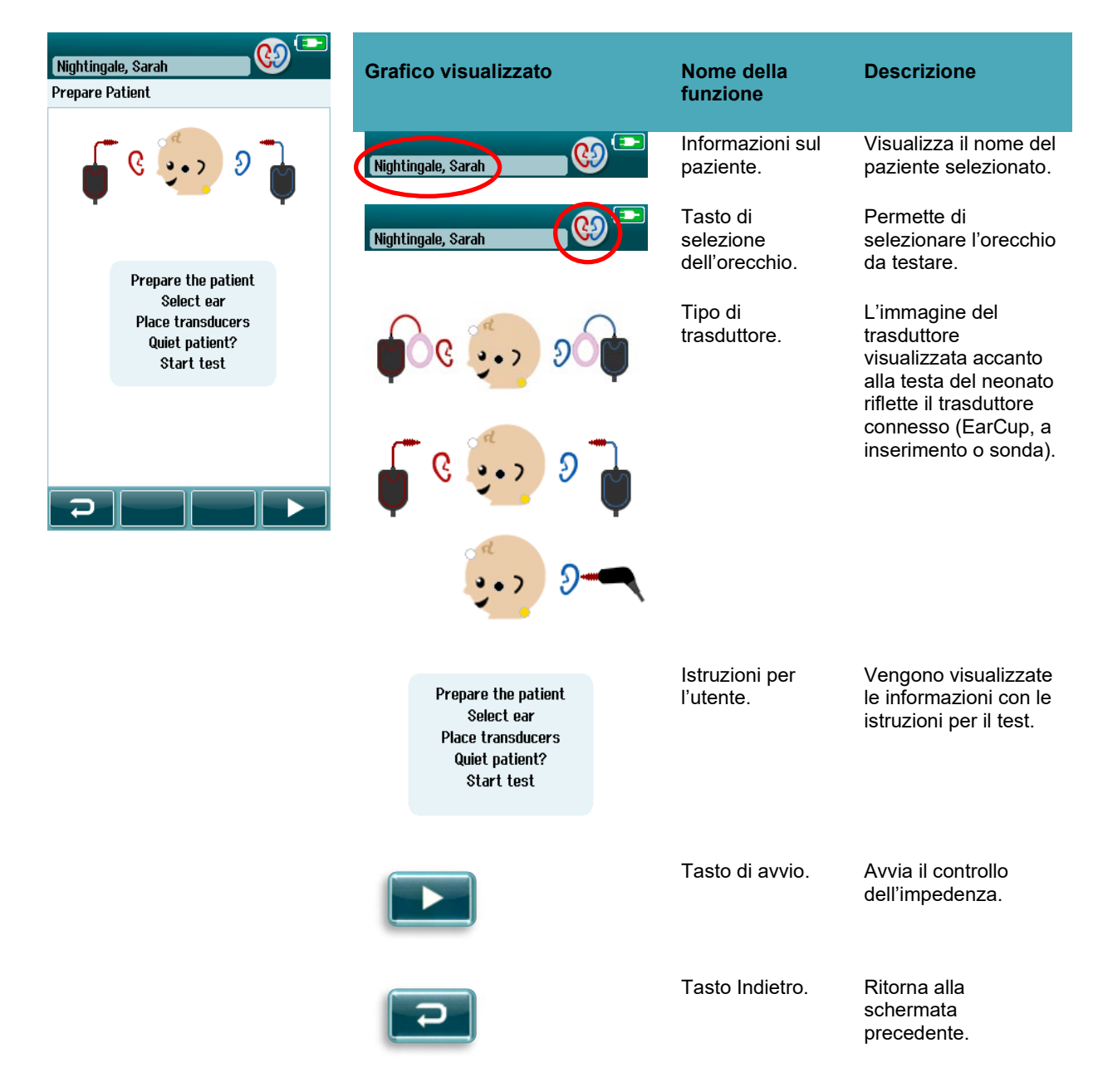

### **Schermata di controllo dell'impedenza**

Durante il controllo dell'impedenza, i simboli degli elettrodi sul grafico della testa del neonato vengono visualizzati in verde o in giallo e il valore di impedenza viene mostrato in kΩ sul fondo della schermata [\(Tabella 5\)](#page-40-0). Quando i valori di impedenza presso tutti i punti rimangono verdi (<50 kΩ) per alcuni secondi di seguito, il controllo dell'impedenza si conclude e comincia automaticamente la fase di rilevamento della risposta.

<span id="page-40-0"></span>**Tabella 5:** Schermata di controllo dell'impedenza di ABRIS.

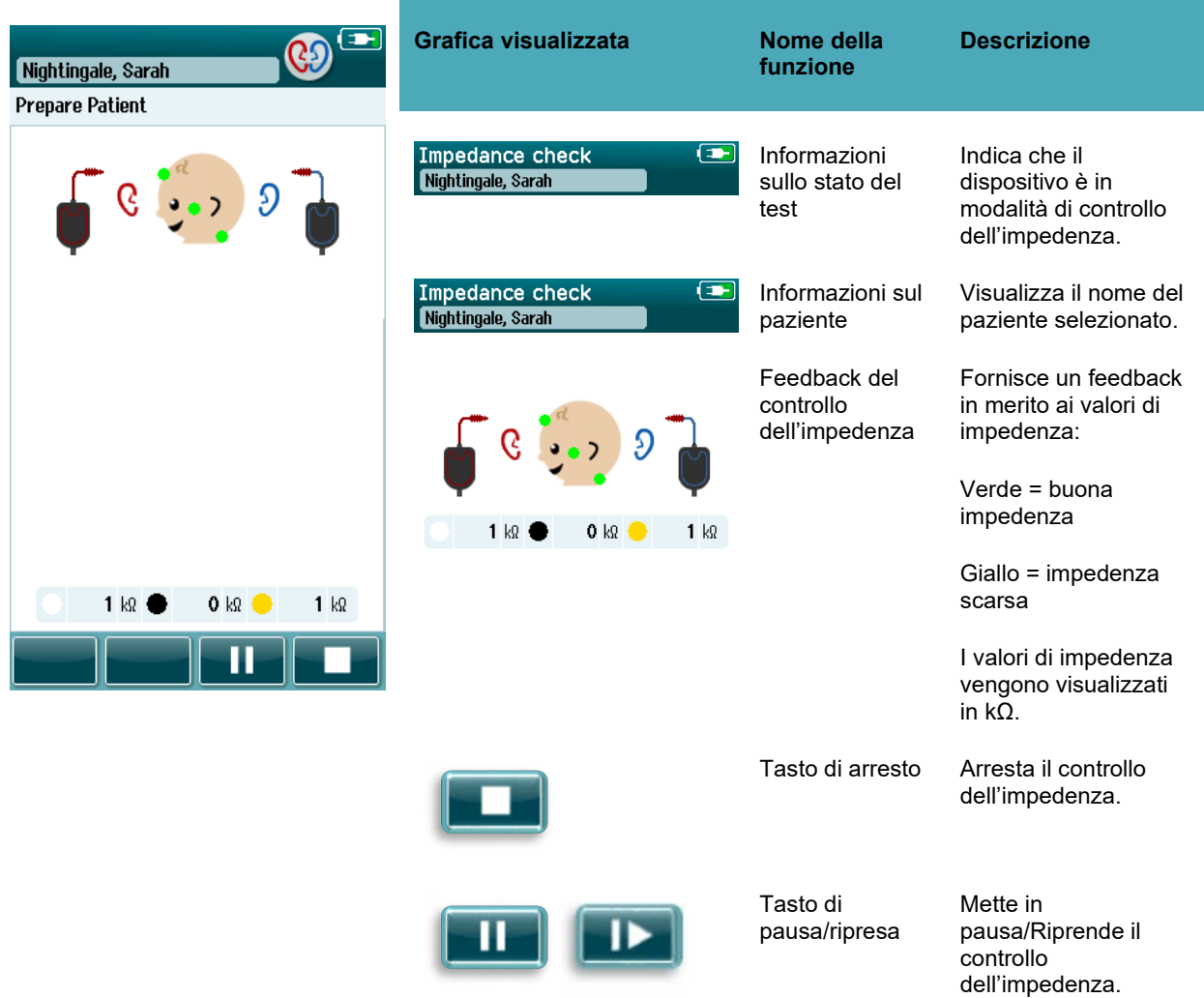

Se una o più spie di impedenza rimangono gialle, l'analizzatore deve migliorare l'impedenza presso la sede dell'elettrodo in questione:

- Assicurandosi che l'elettrodo sia posizionato correttamente sul sito preparato della pelle.
- Se persiste una condizione di impedenza scarsa, è possibile che sia necessario rimuovere l'elettrodo e utilizzare il prodotto per la preparazione della pelle per pulire nuovamente l'area. È possibile che l'operatore sia in grado poi di riapplicare lo stesso elettrodo, ma potrebbe anche essere necessario un nuovo elettrodo nel caso in cui l'aderenza sia insufficiente.

Se l'impedenza rimane scarsa, viene visualizzato un messaggio di timeout dell'impedenza dopo circa sessanta secondi di controllo dell'impedenza. Una volta chiuso il messaggio, compare nuovamente la schermata iniziale del test.

#### **Schermata di misurazione ABR automatizzata**

Durante la misurazione di ABR automatizzata, un grafico a barre mostra il progresso verso un risultato di Superato [\(Tabella 6\)](#page-41-0). Una barra rossa mostra il progresso del test per l'orecchio destro. Una barra blu mostra il progresso del test per l'orecchio sinistro.

Alla fine del test, il simbolo del risultato del test compare in cima al grafico a barre.

<span id="page-41-0"></span>**Tabella 6:** Schermata di misurazione di ABR automatizzata.

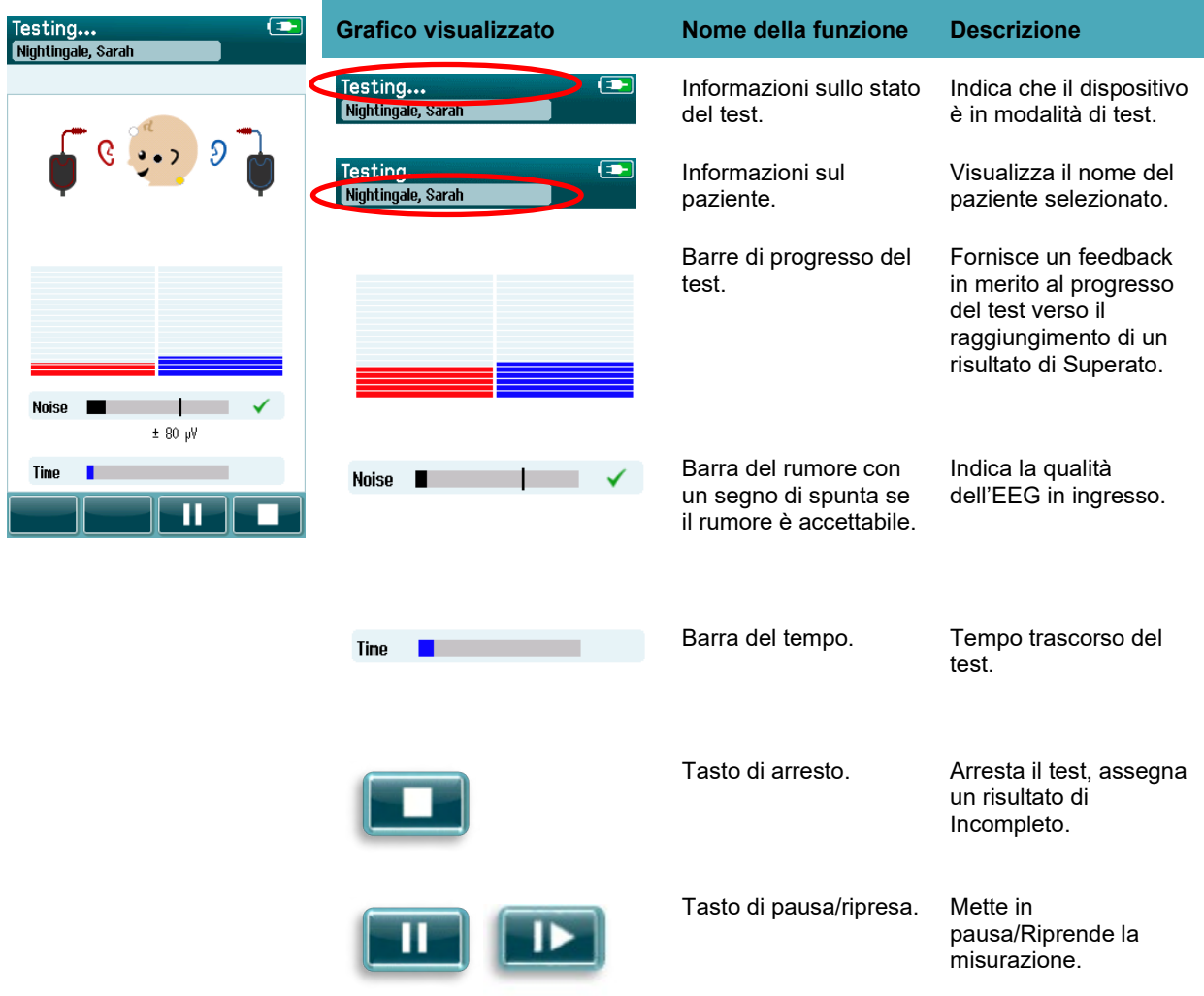

## whenhout

#### **4.7.3.1 Barra del rumore**

Durante il test, la **barra Noise (Rumore)** visualizza l'ampiezza dei campioni dell'EEG in ingresso. Un segno di spunta compare a destra della barra se i segnali sono abbastanza silenziosi da essere accettati ed elaborati dall'algoritmo di rilevamento della risposta. Se i campioni dell'EEG in ingresso contengono un rumore elevato dovuto a un rumore miogenico o elettrico, il segno di spunta scompare e la barra del rumore mostra che il rumore supera il livello di rifiuto.

Se si verifica questa circostanza, è necessario mettere in pausa il test e tenere sotto controllo il rumore calmando il neonato o gestendo le altre fonti di rumore (elettriche).

#### **4.7.3.2 Barra del tempo**

Durante il test, la **barra Time (Tempo) o del progresso** si riempie man mano che vengono ottenuti campioni validi di dati. Una volta acquisiti 180 secondi (tre minuti) di campioni accettabili dell'EEG, la barra viene visualizzata come completa e il test termina automaticamente.

#### **4.7.3.3 Schermata di test completato**

Alla fine del test, il risultato del test completato più di recente continua a essere visibile [\(Tabella 7\)](#page-43-0). Il controllo di selezione dell'orecchio torna a essere attivo in modo che l'utente possa selezionare l'altro orecchio per il test o ripetere una misurazione del test sullo stesso orecchio.

Inoltre, il controllo di selezione dell'orecchio può essere anche utilizzato per alternare fra l'ultimo test ABR automatizzata eseguito sull'orecchio destro e quello eseguito sull'orecchio sinistro durante la sessione.

<span id="page-43-0"></span>**Tabella 7:** Schermata Test Done (Test completato) di ABR automatizzata.

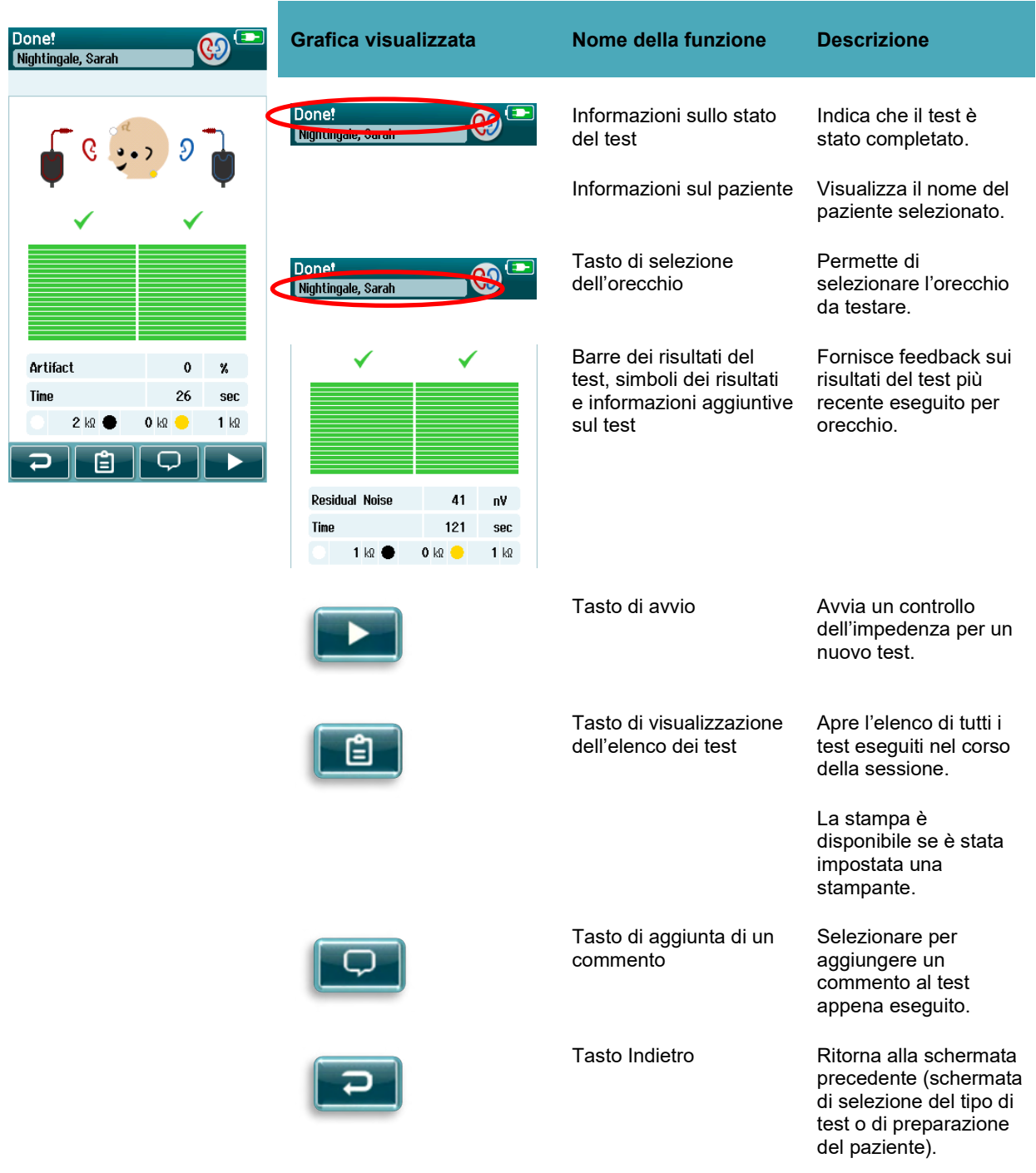

## ulfunne

Se l'utente avvia un altro test sull'orecchio che ha appena ricevuto un risultato di Superato, viene visualizzata la schermata seguente:

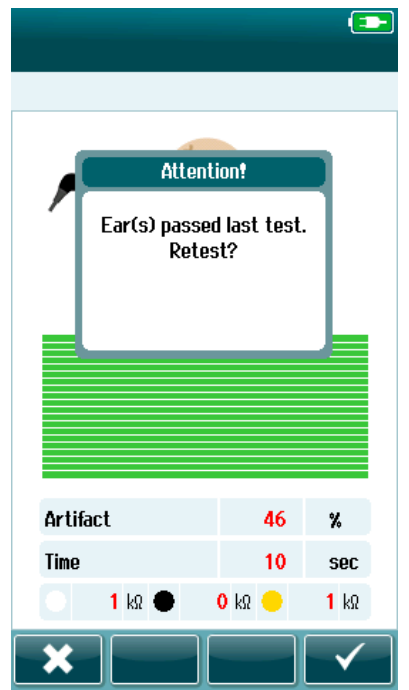

Tale messaggio segnala all'utente che il test dell'orecchio è appena stato superato e chiede di confermare che si desidera testare nuovamente lo stesso orecchio.

L'utente può selezionare il segno di spunta **viale per procedere alla** ripetizione del test oppure può selezionare il tasto Annulla **x** per annullare la ripetizione del test e ritornare alla schermata Test Done (Test completato).

## whenhout

### **4.8 Test OAE**

Durante il test OAE, la schermata cambia in modo da riflettere i processi in corso e le opzioni disponibili per l'analizzatore.

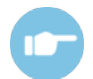

Consultare il Manuale delle informazioni aggiuntive di Sera™ per ulteriori informazioni in merito a TEOAE e DPOAE e ai protocolli.

### **Schermata iniziale del test OAE**

La schermata iniziale di OAE visualizza le informazioni e le istruzioni seguenti [\(Tabella 8\)](#page-45-0).

<span id="page-45-0"></span>**Tabella 8:** Schermata iniziale del test OAE.

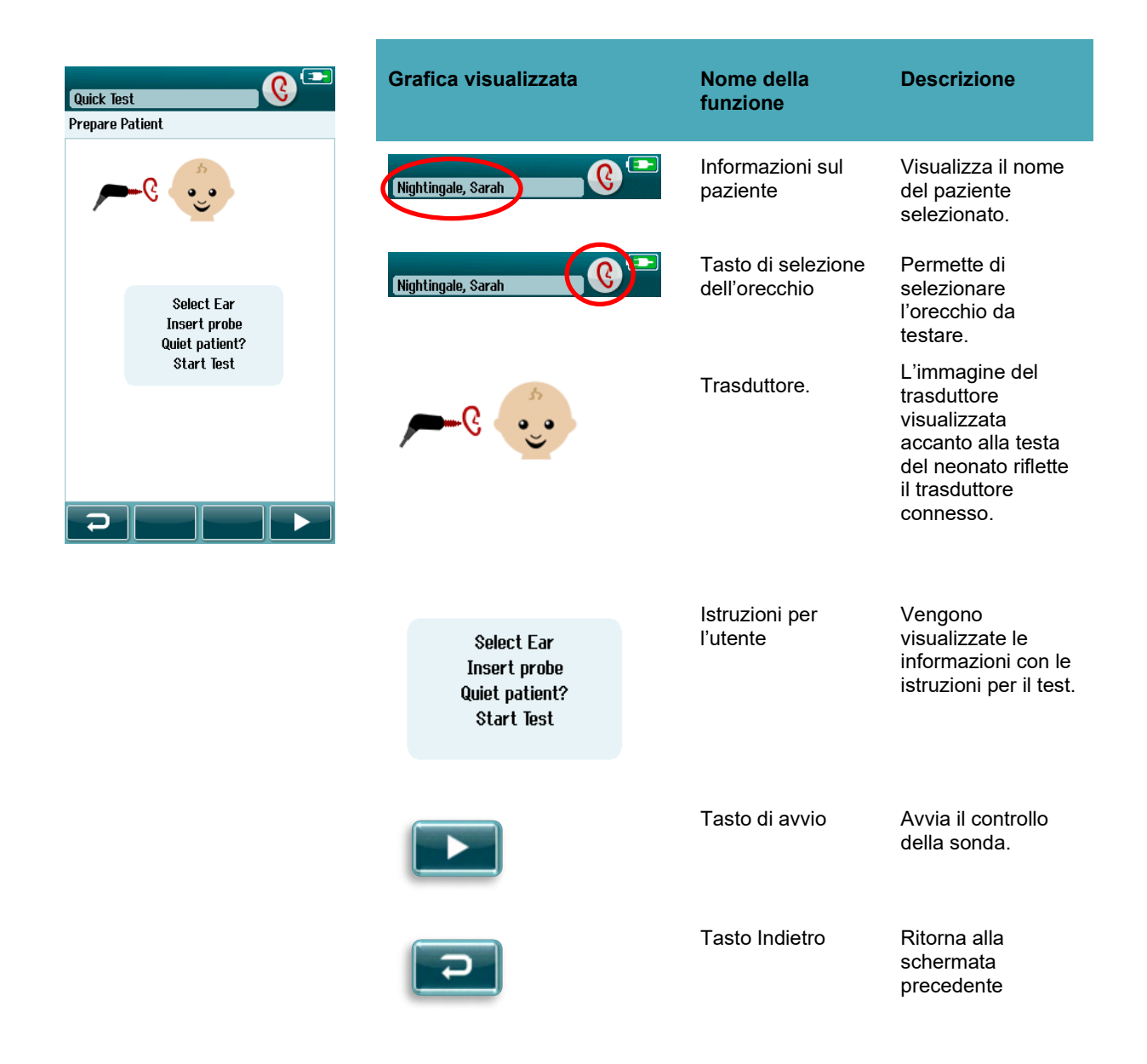

## ullumnl

### **Schermata di controllo della sonda**

Durante il controllo della sonda, vengono visualizzate delle informazioni in merito alla qualità dell'aderenza della sonda al canale uditivo (DPOAE in [Tabella 9](#page-46-0) and TEOAE in Table 10). Una volta che l'aderenza della sonda è buona, il controllo della sonda si conclude e la fase della misurazione OAE comincia automaticamente.

<span id="page-46-0"></span>**Tabella 9:** Schermata di controllo della sonda DPOAE.

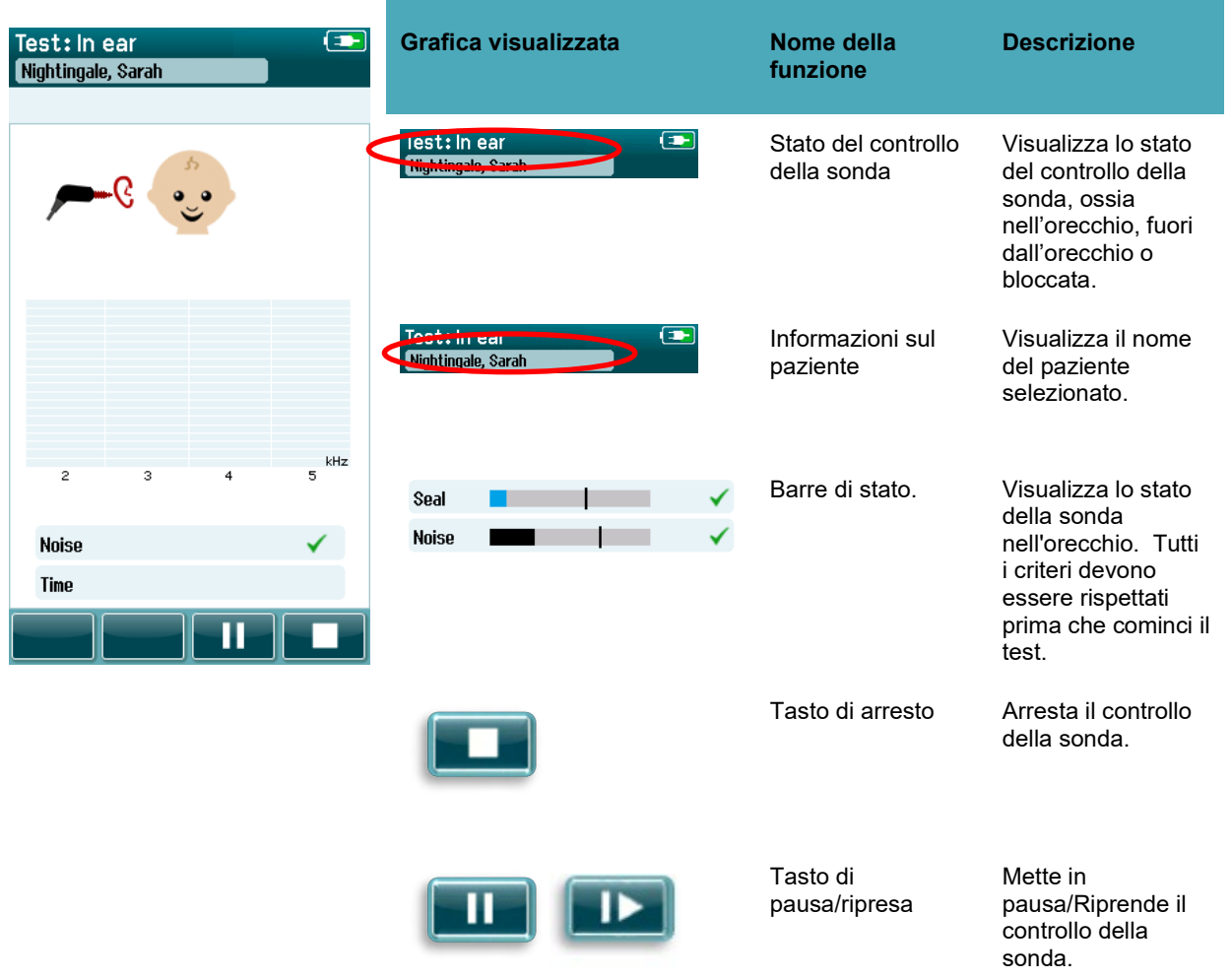

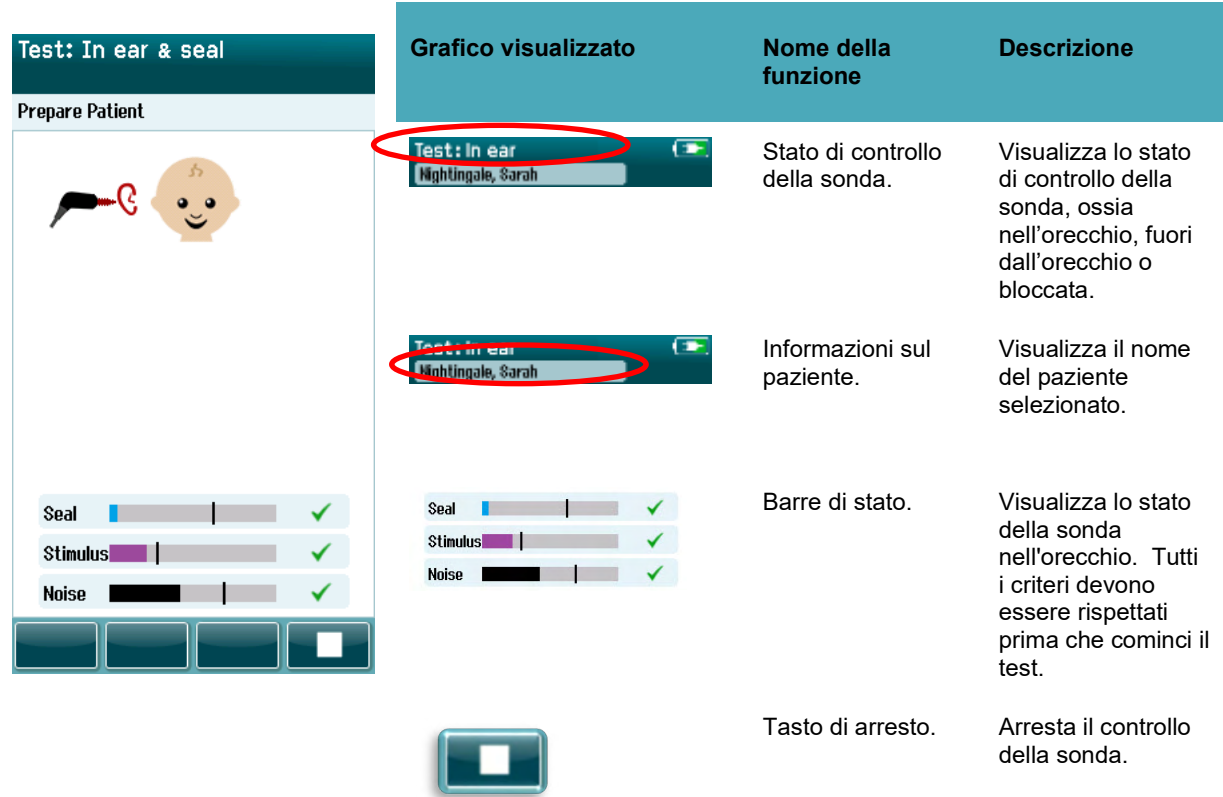

**Table 10:** Schermata di controllo della sonda TEOAE.

Se l'aderenza della sonda non è accettabile, è necessario migliorare la situazione prima che il test possa essere avviato:

- Assicurarsi che la punta della sonda entri completamente nel canale uditivo
- Assicurarsi che il neonato sia calmo e silenzioso o addormentato e/o prestare attenzione a qualsiasi rumore nell'ambiente di test

## ulfunne

### **Schermata di misurazione OAE**

Durante la misurazione OAE, un grafico a barre per ciascuna delle frequenze nel protocollo di test riflette il progresso verso un risultato di Superato [\(Tabella](#page-48-0) 11). La barra si riempie completamente di un certo colore e un segno di spunta compare al di sopra della barra stessa quando il criterio di superamento è stato ottenuto a una determinata frequenza.

Inoltre, compaiono delle barre orizzontali relative alla stabilità, al rumore e al progresso del test. Quando il rumore e la stabilità della sonda sono accettabili, compare un segno di spunta accanto alla barra orizzontale.

<span id="page-48-0"></span>Tabella 11: **Schermata di misurazione DPOAE.** 

| $\bigcirc$<br>Testing<br>Nightingale, Sarah | <b>Area/Grafico della</b><br>schermata   | Nome della funzione                                                       | <b>Descrizione</b>                                                                                                    |
|---------------------------------------------|------------------------------------------|---------------------------------------------------------------------------|----------------------------------------------------------------------------------------------------|
|                                             | Testing<br>ردی<br>Nightingale, Sarah     | Informazioni sullo stato<br>del test.                                     | Indica che il<br>dispositivo è in<br>modalità di test.                                                                |
|                                             | Testina<br>( = - )<br>Nightingale, Sarah | Informazioni sul<br>paziente.                                             | Visualizza il nome del<br>paziente selezionato.                                                                       |
| $\overline{c}$<br><b>Noise</b><br>Time      |                                          | Barre di progresso del<br>test.                                           | Fornisce un feedback<br>in merito al progresso<br>del test verso il<br>raggiungimento di un<br>risultato di Superato. |
| П                                           | <b>Noise</b>                             | Barra del rumore con<br>un segno di spunta se<br>il rumore è accettabile. | Indica livello e stato di<br>rifiuto del rumore<br>accettabile.                                                       |
|                                             | Time                                     | Barra del tempo.                                                          | Tempo trascorso del<br>test.                                                                                          |
|                                             |                                          | Tasto di arresto.                                                         | Arresta il test, assegna<br>un risultato di<br>Incompleto.                                                            |
|                                             |                                          | Tasto di pausa/ripresa<br>dello screening.                                | Mette in<br>pausa/Riprende la<br>misurazione.                                                                         |

## ullumnl

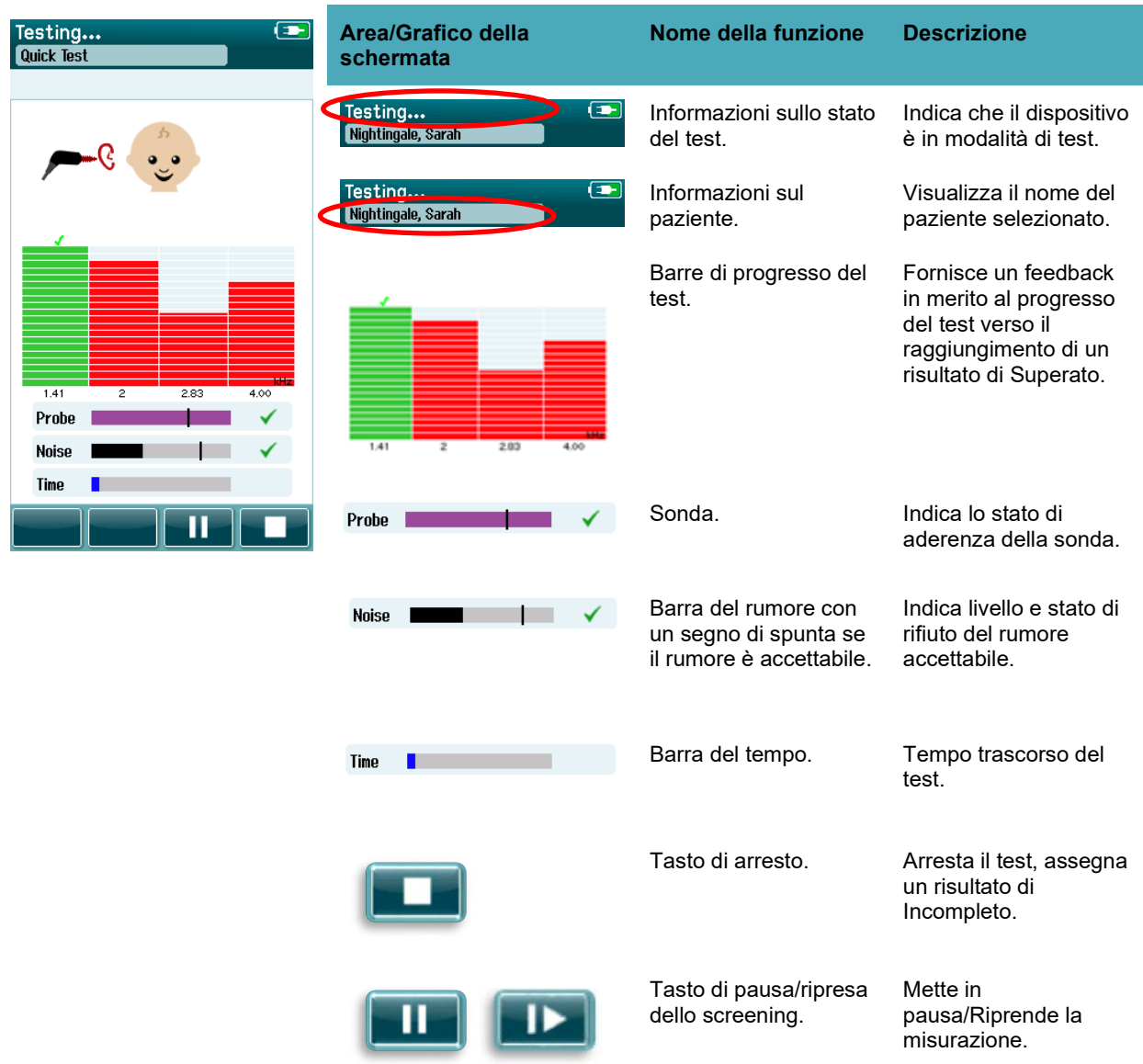

**Table 12:** Schermata di misurazione TEOAE.

#### **4.8.3.1 Barra della stabilità della sonda**

Durante il test, la **barra Probe Stability (Stabilità della sonda)** riflette lo stato della sonda nel canale uditivo. Un segno di spunta compare sulla destra della barra quando la stabilità della sonda è accettabile. Se la stabilità della sonda scende al di sotto di un livello accettabile e, dunque, se la sonda sta per cadere dall'orecchio, il segno di spunta scompare. In tal caso, è necessario controllare l'aderenza della sonda nell'orecchio.

## WIMMM

#### **4.8.3.2 Barra del rumore**

Durante il test, la **barra Noise (Rumore)** visualizza l'ampiezza del rumore acustico in ingresso. Un segno di spunta compare a destra della barra se i segnali sono abbastanza silenziosi da essere accettati ed elaborati dall'algoritmo di rilevamento della risposta. Se i dati del campione in ingresso contengono un rumore elevato, il segno di spunta scompare e la barra del rumore mostra che il rumore supera il livello di rifiuto.

Se si verifica questa circostanza, è necessario mettere in pausa il test e tenere sotto controllo il rumore calmando il neonato o gestendo le altre fonti di rumore ambientale. Inoltre, è anche probabilmente necessario controllare l'aderenza della sonda.

#### **4.8.3.3 Barra del tempo**

Durante il test, la **barra Time (Tempo) o del progresso** si riempie man mano che vengono elaborati campioni validi di dati. Una volta raggiunto il tempo massimo per il test, la barra si riempie completamente e il test termina in maniera automatica.

#### **Schermata di test completato**

Alla fine dello screening, il risultato dello screening completato più di recente continua a essere visibile. Il controllo di selezione dell'orecchio torna a essere visualizzato in modo che l'utente possa selezionare l'altro orecchio per il test o ripetere una misurazione dello screening sullo stesso orecchio.

Inoltre, il controllo di selezione dell'orecchio può essere anche utilizzato per alternare fra l'ultimo test OAE eseguito sull'orecchio destro e quello eseguito sull'orecchio sinistro durante la sessione.

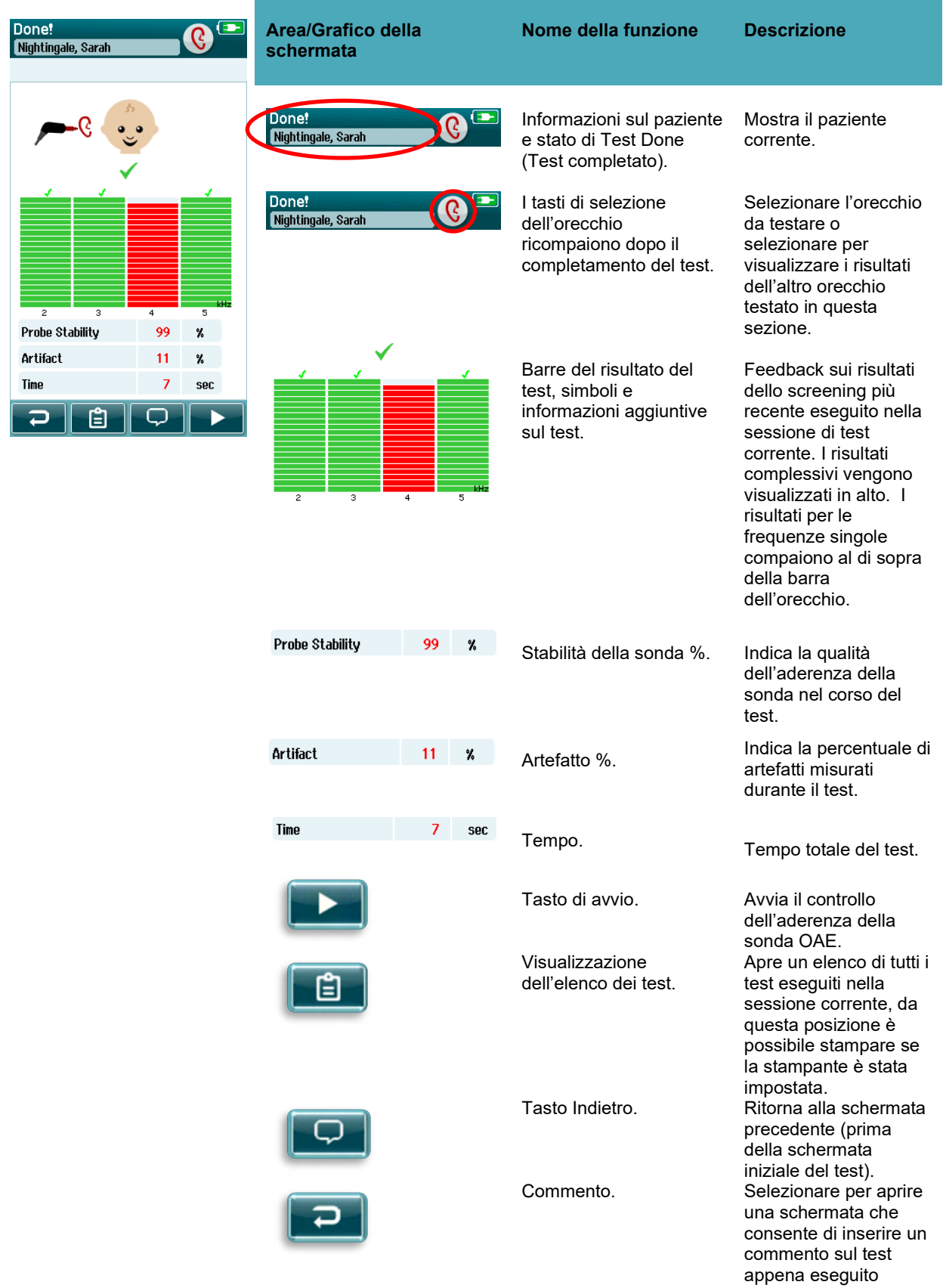

### **Tabella 13: Schermata di test OAE completato.**

## wllwww

#### Done! **Area/Grafico della Nome della funzione Descrizione** ß Nightingale, Sarah **schermata** Done! Informazioni sul paziente Mostra il paziente Nightingale, Sarah e stato di Test Done corrente. (Test completato). I tasti di selezione Selezionare l'orecchio Done! Nightingale, Sarah dell'orecchio da testare o ricompaiono dopo il selezionare per completamento del test. visualizzare i risultati dell'altro orecchio testato in questa  $\overline{1.4}$  $2.83$ sezione. **Stimulus Stability** 97  $\%$ Artifact  $\mathbf{o}$  $\mathcal{V}_0$ Barre del risultato del Feedback sui risultati Time sec test, simboli e dello screening più informazioni aggiuntive recente eseguito nella □ E sul test. sessione di test corrente. I risultati complessivi vengono visualizzati in alto. I 2.83 risultati per le frequenze singole compaiono al di sopra della barra dell'orecchio. **Stimulus Stability** 99  $\mathbf{v}$ Stabilità dello stimolo %. Indica la stabilità dello stimolo nel corso del test. **Artifact**  $16<sup>°</sup>$  $\boldsymbol{\%}$ Artefatto %. Indica la percentuale di artefatti misurati durante il test. Time 7 sec Tempo. Tempo totale del test. Tasto di avvio. Avvia il controllo dell'aderenza della sonda OAE. Visualizzazione Apre un elenco di tutti i dell'elenco dei test. test eseguiti nella sessione corrente, da questa posizione è possibile stampare se la stampante è stata impostata. Tasto Indietro. Ritorna alla schermata precedente (prima della schermata iniziale del test).

### **Tabella 14:** Schermata del test TEOAE completato.

## whenhout

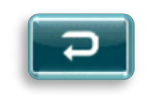

Commento. Selezionare per aprire una schermata che consente di inserire un commento sul test appena eseguito

#### **4.8.4.1 Stabilità della sonda % (solo DPOAE)**

Una volta terminata la misurazione, **Probe stabillty % (Stabilità della sonda %)** offre un'indicazione di quanto era stabile il posizionamento della sonda nel corso dell'intero test. Una stabilità % bassa della sonda indica che la sonda si è mossa durante il test.

#### **4.8.4.2 Stabilità dello stimolo % (solo TEOAE)**

Una volta terminata la misurazione, **Stimulus stabillty % (Stabilità dello stimolo %)** offre un'indicazione di quanto era stabile il livello dello stimolo nel corso dell'intero test. Un valore di stabilità basso in genere indica che la sonda si è mossa durante il test.

#### **4.8.4.3 % artefatto**

Una volta terminata la misurazione, viene visualizzato il quantitativo totale di artefatti misurati durante il test.

#### **4.8.4.4 Tempo**

Una volta completata la misurazione, viene presentato qui il tempo complessivo di test.

## wllwww

### **4.9 Test rapido**

#### **Generale**

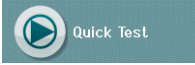

La selezione di **Quick Test (Test rapido)** nella schermata Home permette di scavalcare l'inserimento delle informazioni sul paziente o la selezione di un paziente dal database.

Il procedimento di un **Quick Test (Test rapido)** è identico a quello di un test rapido.

I test rapidi possono essere stampati immediatamente dopo il completamento del test, ma sulla stampata non compariranno informazioni identificative.

Solo l'ultima sessione Quick Test (Test rapido) viene salvata temporaneamente su Sera™ fino a quando il tasto Quick Test (Test rapido) non viene selezionato nella schermata Home. Quando viene selezionato Quick Test (Test rapido), la precedente sessione Quick Test (Test rapido) viene cancellata immediatamente e permanentemente da Sera™.

**Nota** La funzione di test rapido può essere abilitata/disabilitata da un amministratore tramite HearSIM™. Se la funzione Quick Test (Test rapido) è disabilitata sul dispositivo, il tasto **Quick Test (Test rapido)** non compare sulla schermata Home.

### **Salvataggio di un test rapido**

Se il salvataggio dei test di screening è una pratica standard, si consiglia vivamente di inserire innanzitutto le informazioni sul paziente o di selezionare un paziente esistente nel database **prima** dell'esecuzione dello screening.

Tuttavia, se si desidera salvare una sessione Quick Test (Test rapido) (tutti i test) immediatamente dopo averla eseguita, mettere in atto i passaggi seguenti:

- 1. Nella schermata Home, selezionare **Select Patient (Seleziona un paziente)**
- 2. Selezionare il paziente **Quick Test (Test rapido)**
- 3. Modificare i dati del paziente nella schermata Patient Information (Informazioni sul paziente)
- 4. Selezionare il segno di spunta sulla barra di controllo inferiore

La sessione Quick Test (Test rapido) è ora salvata sotto l'ID del paziente e il nome inserito.

### **4.10 Stampa**

### **Metodi di stampa**

La stampa dei risultati dello screening tramite la stampante per etichette può essere ottenuta a partire dalla schermata Test List (Elenco dei test) visualizzabile sia a partire dalla schermata Test Done (Test completato) sia da quella Patient Information (Informazioni sul paziente).

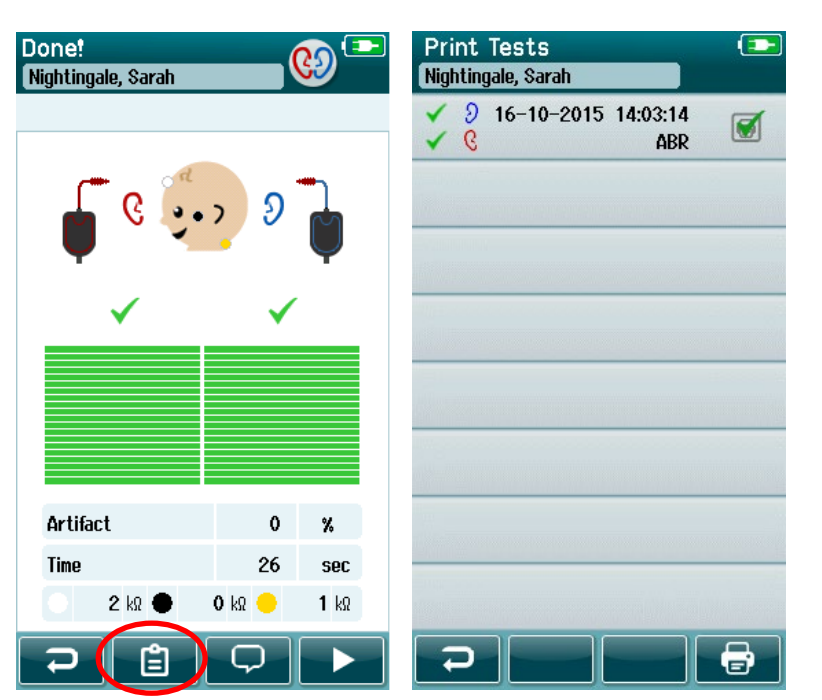

Stampa dalla schermata Test Done (Test completato) Stampa dalla schermata Patient

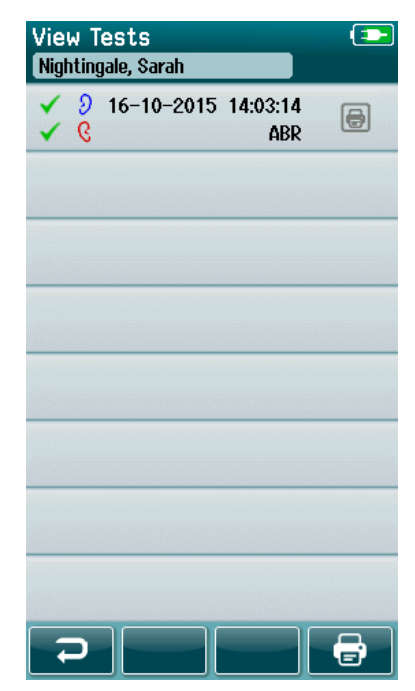

Information (Informazioni sul paziente)

### **Formato di stampa dell'etichetta**

La stampata dell'etichetta visualizza le informazioni seguenti:

- Nome
- Cognome
- ID
- Sesso
- Data di nascita
- Risultato dell'orecchio sinistro, data e ora
- Risultato dell'orecchio destro, data e ora

## whenhal

### **4.11 Riesame dei pazienti e delle sessioni salvate**

La sezione seguente descrive i passaggi necessari per cercare un paziente conservato sul dispositivo, modificare le informazioni sul paziente, visualizzare i test (sessioni salvate), selezionare una sessione per la stampa e visualizzare le informazioni sul test.

#### **Selezione del paziente**

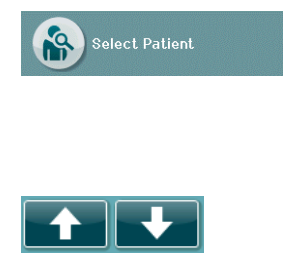

Premere il tasto **Select Patient (Seleziona un paziente)** sulla schermata Home per visualizzare l'elenco dei nomi dei pazienti contenuti nel database del dispositivo. L'elenco può essere disposto in ordine alfabetico per cognome o in ordine cronologico inverso per data di test tramite l'icona di selezione dell'ordine nell'angolo in alto a destra.

Utilizzare le frecce **SU** e **GIÙ** nella barra di controllo inferiore per scorrere fra le pagine dell'elenco.

#### **Ricerca di un paziente**

È possibile utilizzare il tasto **Search (Cerca)** nella barra di controllo per aprire una schermata con tastiera. Digitare tutto o una parte del cognome o del numero ID del paziente e selezionare nuovamente Search (Cerca) per visualizzare un elenco abbreviato che includa solo i pazienti corrispondenti. Selezionare il paziente desiderato nell'elenco per accedere alla schermata Patient Information (Informazioni sul paziente) che mostra le informazioni sul paziente in questione.

Una volta selezionato un paziente dall'elenco, vengono visualizzate le informazioni sul paziente.

#### **Tasto di test**

Selezionare il tasto **Test (Testa)** sulla barra di controllo per procedere con il test del paziente.

## whenhal

### **Visualizzazione dei test salvati**

Selezionare il tasto **Test List (Elenco dei test)** dalla barra di controllo della schermata Patient Information (Informazioni sul paziente) per visualizzare l'elenco dei test eseguiti sul paziente in questione.

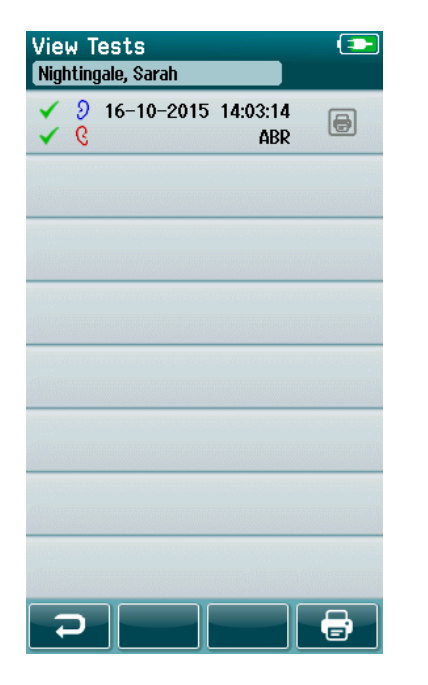

L'elenco dei test è disposto in ordine cronologico, con il test più recente in cima. Ciascuna riga rappresenta un test.

Se ci sono più di otto test salvati, utilizzare le frecce **Su** e **Giù** nella barra di controllo inferiore per scorrere fra le pagine dell'elenco.

Ciascuna riga nel Test List (Elenco dei test) presenta le informazioni seguenti:

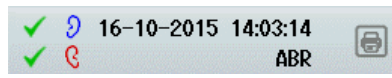

- Simbolo del risultato per Superato, Consulto o Incompleto
- Simbolo dell'orecchio testato per Destro, Sinistro o Entrambi
- Data e ora del test
- Tipo di test ( ABR automatizzata, DPOAE o TEOAE)

## WIMMM

#### **4.11.4.1 Stampa di un test salvato**

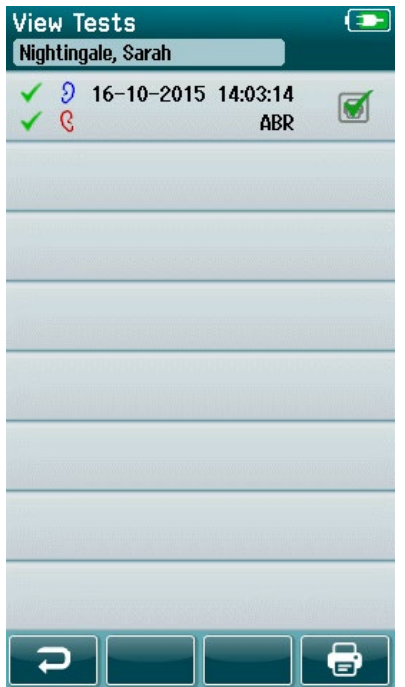

Toccare la casella raffigurante la stampante sulla destra del test per selezionarlo per la stampa. Una volta selezionato, la casella con l'icona della stampante contiene un segno di spunta verde. Selezionare tutti i test che si desidera stampare. Selezionare poi il tasto **Print (Stampa)** nella barra di controllo.

Ciascun test verrà stampato su un'etichetta distinta, fatta eccezione per il caso in cui si sia selezionato solo un test dello stesso tipo per l'orecchio destro e uno per il sinistro. In questo caso, entrambi i test verranno stampati su un'unica etichetta.

**Nota:** Le caselle della stampante e il tasto **Print (Stampa)**  compaiono sulla schermata solo se in SeraTM sono abilitate le impostazioni wireless tramite HearSIMTM e se c'è una stampante HM-E200 accoppiata al dispositivo. In caso contrario, tali comandi non sono presenti nella visualizzazione.

#### **Riesame di un test salvato**

Selezionare il test che si desidera visualizzare per esaminare i **risultati del test** e le informazioni sul **campo del test**.

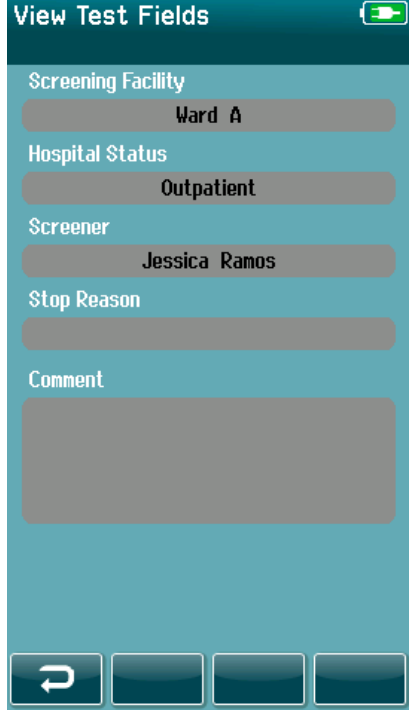

Selezionare il tasto **View Test Fields (Visualizza i campi del test)** nel pannello di controllo per visualizzare le informazioni dei campi relativi al test. Questa schermata sarà disponibile solo se l'opzione Test Fields (Campi del test) è abilitata sul dispositivo tramite HearSIM™.

I campi relativi al test non possono essere modificati su Sera™. Se è necessario effettuare delle modifiche, i dati del test devono essere trasferiti prima a HearSIM™ e poi modificati lì.

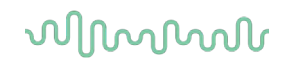

### **4.12 Gestione degli utenti sul dispositivo**

#### **Generale**

Sera™ può essere impostato in modo da richiedere il login dell'utente sul dispositivo tramite HearSIM™. Quest'opzione è disabilitata in maniera predefinita.

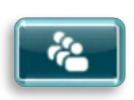

Quando viene abilitato il login, sulla schermata Home viene visualizzato un tasto che consente la modifica dell'utente.

### **Selezione dell'utente (opzionale)**

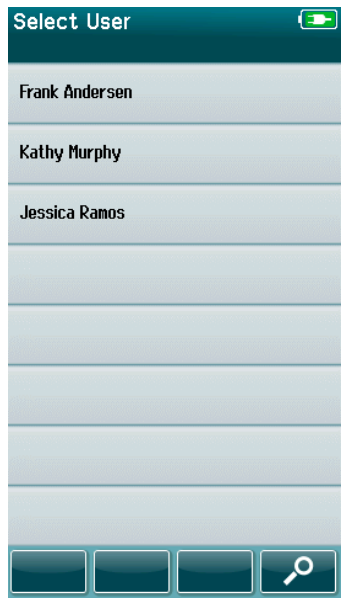

Sera™ può essere impostato in modo da richiedere il login dell'utente sul dispositivo tramite HearSIM™. Quest'opzione è disabilitata in maniera predefinita.

Quando viene abilitato il login, viene creata una schermata User List (Elenco degli utenti) in HearSIM™, la quale viene trasferita poi a Sera™ e visualizzata all'avvio del dispositivo.

Selezionare il nome utente dall'elenco per procedere alla schermata di inserimento della password. Le frecce **Su** e **Giù** nella barra di controllo permettono di passare da una pagina di nomi all'altra se l'elenco contiene più di otto utenti.

Selezionare il **tasto Search (Cerca)** nella barra di controllo allo scopo di digitare i caratteri del nome utente utilizzando la tastiera su schermo. Selezionare poi il **segno di spunta** nella barra di controllo per visualizzare un elenco abbreviato degli utenti.

### **Inserimento della password**

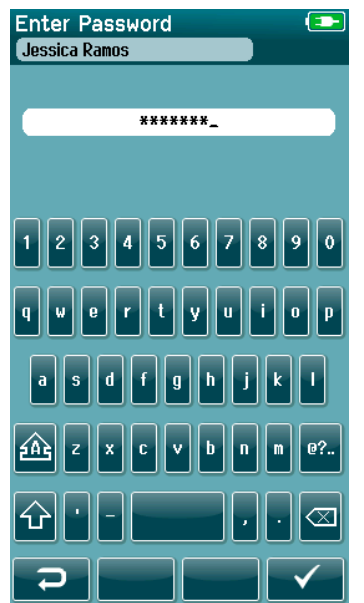

Inserire la password nella schermata di selezione della password utilizzando la tastiera su schermo e selezionare il **segno di spunta** nella barra di controllo.

Se la password non è corretta, viene visualizzata la schermata **Home**.

### **Password non corretta**

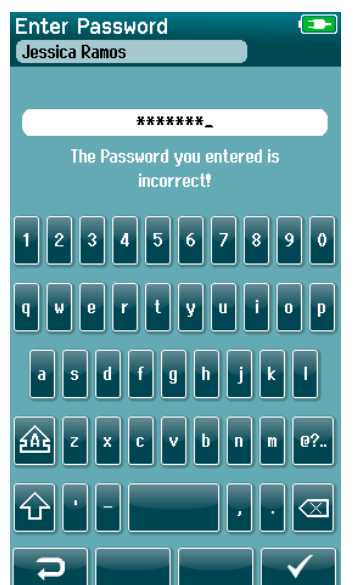

Se viene inserita una password non corretta, compare un messaggio che indica che la password inserita non è corretta.

Questo messaggio viene visualizzato per diversi secondi e poi scompare. Il campo viene poi svuotato in modo che sia possibile provare a reinserire la password.

## ullumul

### **4.13 Impostazioni**

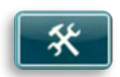

Selezionare il tasto **Impostazioni** nella barra di controllo della schermata **Home** per accedere a un elenco di impostazioni che è possibile selezionare direttamente su Sera™.

### **Schermata della lingua**

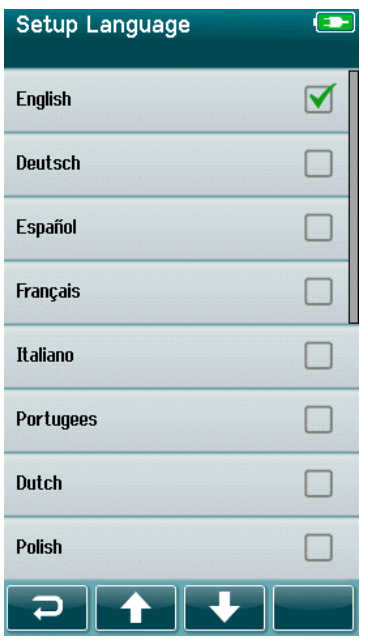

### **4.13.2 Dispositivo**

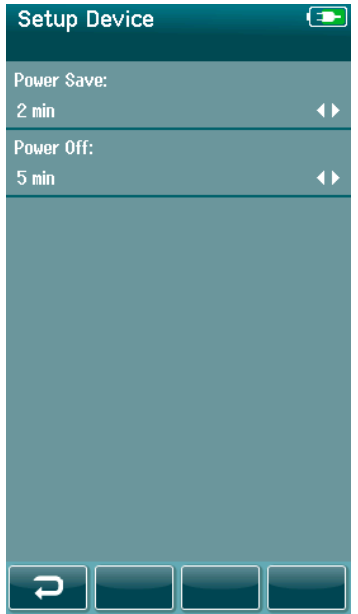

Utilizzare le frecce **Su** e **Giù** per scorrere l'elenco delle lingue.

Selezionare la lingua desiderata in modo che compaia un segno di spunta nella casella accanto alla lingua.

Per confermare la selezione e uscire dalla schermata Language (Lingua), selezionare il **segno di spunta** sulla barra di controllo.

Le lingue disponibili sono inglese, tedesco, spagnolo, francese, italiano, portoghese, olandese, polacco, finlandese, russo, cinese, coreano, norvegese, turco, giapponese, kazako e ceco.

Impostare la preferenza di tempo per le funzioni **Power Save (Risparmio energetico)** e **Power Off (Spegnimento automatico)**.

- **Power Save (Risparmio energetico)** (Standby) può essere impostato su Never (Mai), 1-5 minuti o 10 minuti.
- **Power Off (Spegnimento automatico)** può essere impostato su Never (Mai) o su 1, 5, 10, 15 o 30 minuti.

Selezionare il segno di spunta nella barra di controllo per confermare le impostazioni e chiudere la schermata Device Setup (Impostazioni del dispositivo).

Imposta la Luminosità dello schermo preferita.

Impostare le proprie preferenze di **data e ora**.

- Regolare le impostazioni di data e ora
- Scegliere tra la modalità dell'orologio con 24 o 12 ore

#### Opzione di **cancellazione di tutti i dati dei pazienti e dei test** dal dispositivo.

L'eliminazione dei dati è irreversibile. Una notifica di avviso sarà visualizzata prima che avvenga l'eliminazione

## WIMMM

### **4.13.3 Audio**

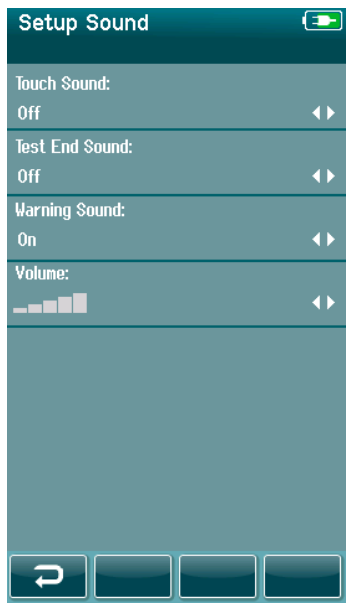

Questa schermata permette di impostare le preferenze per la presentazione di un segnale acustico come feedback in varie circostanze. In questa schermata, è anche possibile impostare il volume. Le condizioni per cui è possibile impostare la presentazione di una segnalazione acustica sono:

- **Touch Sound (Segnalazione acustica di tocco)** viene presentata una segnalazione acustica ogniqualvolta viene premuto un tasto sul dispositivo
- **Test End Sound (Segnalazione acustica di fine del test)** viene presentata una segnalazione acustica al completamento del test
- **Warning Sound (Segnalazione acustica di avviso)** viene presentata una segnalazione acustica di avviso quando un elettrodo si stacca durante un test ABR automatizzata o quando la carica della batteria è bassa

Selezionare il segno di spunta nella barra di controllo per confermare le impostazioni e chiudere la schermata **Sound Setup (Impostazioni audio)**.

### **4.13.4 Stampante**

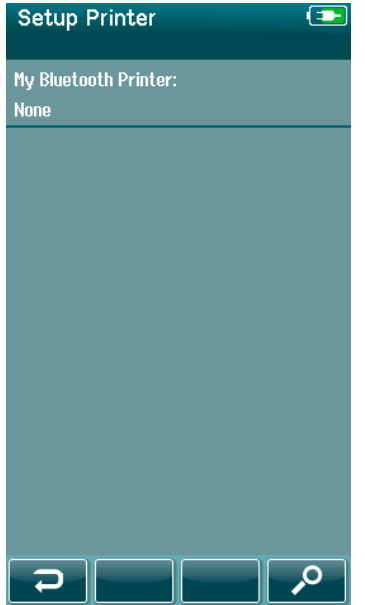

Per accoppiare la stampante wireless opzionale HM-E200, selezionare il tasto **Search (Cerca)** nella barra di controllo. Assicurarsi che la stampante sia accesa. È visualizzato il nome "HM-E200" una volta che la stampante è accoppiata con successo a Sera™.

Selezionare il **segno di spunta** nella barra di controllo per confermare le impostazioni e chiudere la schermata **Printer Setup (Impostazioni stampante)**.

### **4.13.5 A proposito**

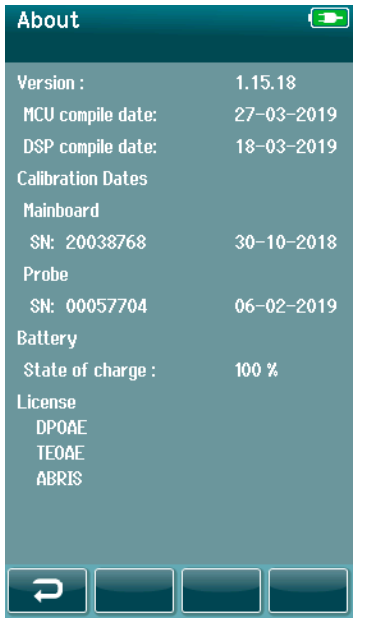

Selezionare la voce **About (A proposito)** per visualizzare informazioni su Sera™ che comprendono:

- Versioni del firmware
- Numeri di serie e date di calibrazioni
- Informazioni sulla batteria
- Licenze

## Margaret

# 5 Controllo dell'apparecchio (integrità)

### **5.1 Generale**

Le prestazioni della sonda e dei cavi degli elettrodi sono cruciali ai fini dei risultati del test. Si consiglia di eseguire un controllo dell'apparecchio all'inizio di ciascuna giornata prima di cominciare a effettuare test sui pazienti in modo da garantire che l'apparecchio funzioni correttamente.

- Prima di condurre il test di integrità, assicurarsi che la punta della sonda o l'adattatore del tappino siano puliti e privi di cerume e/o residui.
- Condurre il controllo dell'apparecchio sempre in un ambiente di test silenzioso.
- Utilizzare solo il Pass-Checker o la cavità consigliati per il test. L'utilizzo di un tipo diverso di dispositivo o cavità potrebbe causare il mancato rilevamento di errori nell'apparecchio o nel trasduttore.

### **5.2 Pass-Checker per ABR automatizzata (opzionale)**

L'accessorio opzionale SeraTM ABRIS Pass-Checker può essere utilizzato per eseguire un controllo dell'integrità dei cavi dell'elettrodo e del trasduttore utilizzati per il test ABR automatizzata con Sera™. Il controllo dell'integrità può essere eseguito in maniera regolare o se si sospetta un problema nell'apparecchio Sera™, nei cavi dell'elettrodo o nel trasduttore. Pass-Checker può essere acquistato presso il proprio rappresentante Interacoustics.

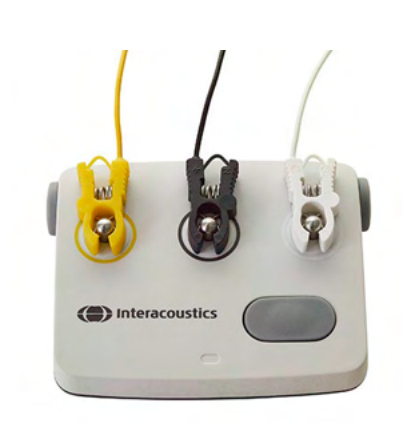

- 1. Verificare che i cavi dell'elettrodo e le cuffie endoauricolari, le EarCup e la sonda siano connessi al cavo del preamplificatore di Sera™ e che il cavo del preamplificatore sia collegato a Sera™.
- 2. Collegare i tre cavi colorati dell'elettrodo ai rispettivi tasti metallici su Pass-Checker assicurandosi che i colori dei cavi corrispondano all'anello attorno ai tasti metallici.

3. Per il trasduttore EarCup, inserire gli adattatori EarCup neri completamente nei fori su ciascun lato.

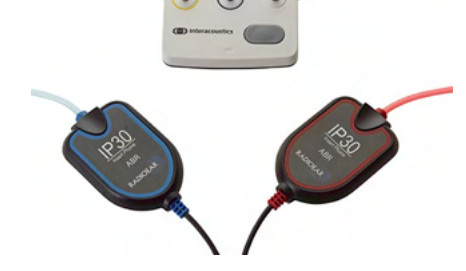

## whenhou

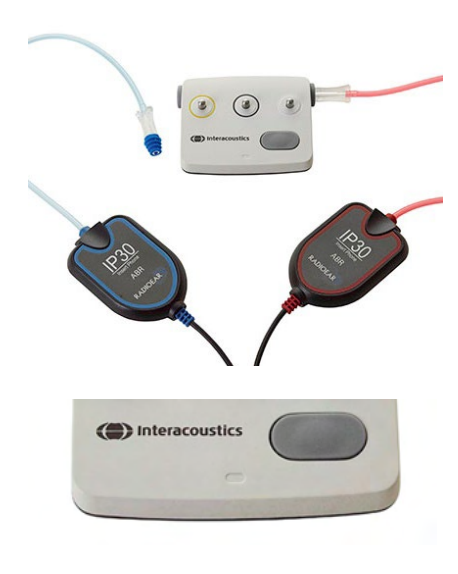

Quando si utilizzano cuffie endoauricolari, assicurarsi che l'adattatore del tappino sia connesso ad un tappino usa e getta (si consiglia di utilizzare un tappino verde da 9 mm). Inserire i tappini nei fori fino a quando il bordo esterno del fungo non si trova in pari con il bordo esterno del foro. Non spingere il tappino troppo verso l'interno per evitare che si incastri.

Se si utilizza la sonda, assicurarsi che sia connessa un'oliva usa e getta (si consiglia di utilizzare un'oliva blu) prima di inserirla nel foro. Bloccare l'altro foro di Pass-Checker prima di eseguire il test.

4. Accendere Pass-Checker premendo il tasto di accensione. Le spie LED gialle si accendono quando Pass-Checker viene messo in funzione.

Pass-Checker è dotato di una funzione di spegnimento automatico. Se si eseguono più test durante un tentativo di risoluzione del problema, assicurarsi che Pass-Checker sia ancora acceso durante i test.

- 5. Eseguire un test ABR automatizzata monoaurale o binaurale standard (per la sonda).
- 6. Il test dovrebbe procedere rapidamente lungo le fasi di impedenza e misurazione e terminare in un risultato di Superato per entrambe le orecchie (un solo risultato se si usa la sonda). Se il test non viene superato o non riesce a procedere oltre la fase del controllo dell'impedenza, è presente un potenziale problema all'interno del sistema.

Consultare il Manuale delle informazioni aggiuntive di Sera™ in relazione a errori, cause possibili e soluzioni suggerite.

**Nota** La batteria di Pass-Checker deve essere sostituita solo da un rappresentante autorizzato di Interacoustics. I danni all'elettronica di Pass-Checker risultanti da un tentativo di sostituzione della batteria da parte di una persona che non sia un rappresentante autorizzato non rientrano nell'ambito delle riparazioni effettuate in garanzia.

Se non è disponibile un Pass-Checker per eseguire il test di integrità ABR automatizzata, il test può essere eseguito sull'operatore stesso.

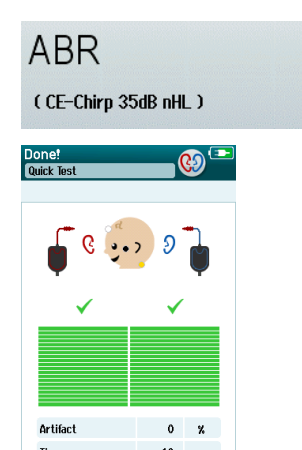

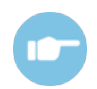

□∣  $\Box$ 

## WIMMM

### **5.3 Test dell'integrità della sonda per TEOAE**

Una cavità di test denominata Infant Ear Simulator viene fornita in dotazione con SeraTM per condurre un test di integrità della sonda per i moduli OAE.

Il test di integrità della sonda assicura che non vengano generate distorsioni di sistema dalla sonda o dall'hardware. La punta della sonda deve essere ispezionata per assicurarsi che non presenti cerume o residui prima di condurre il test. Il test deve essere condotto in un ambiente silenzioso

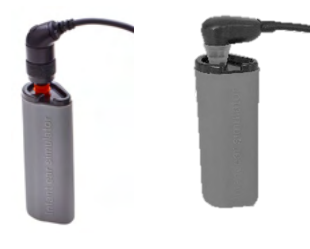

1. Inserire la sonda OWA con l'oliva dalla flangia rossa da 3 mm o la SnapPROBETM con entrambe le olive collegate all'Infant Ear Simulator fornito con Sera™.

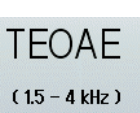

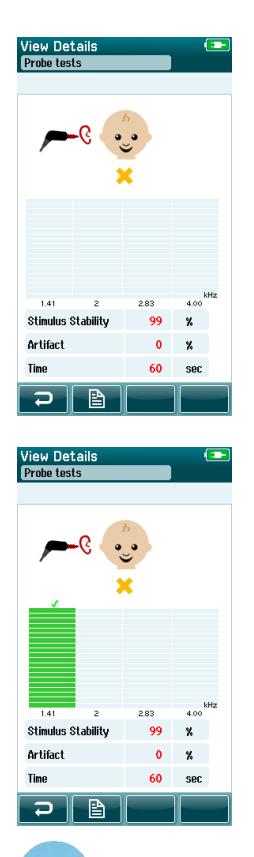

- 2. Selezionare l'opzione di test rapido sulla schermata principale ed eseguire un test TEOAE standard. Lasciare il test in esecuzione fino a quando non si ferma automaticamente. Non arrestare il test manualmente.
- 3. Se la sonda funziona correttamente (nessuna banda TE riceve un segno di spunta), è possibile continuare con i test quotidiani.

4. Se compare un messaggio di errore durante il test o se una o più delle bande TE presentano un segno di spunta alla fine del test, il test dell'integrità della sonda non è stato completato con successo. Controllare e pulire la punta della sonda per assicurarsi che non sia presente cerone o residui e ripetere il test. Se il test non viene completato con successo, Sera™ **non deve essere utilizzato per eseguire test sui pazienti. Contattare il distributore locale per assistenza.**

Consultare le Informazioni aggiuntive di Sera™ in relazione a errori, cause possibili e soluzioni suggerite.

**Nota** Se la sonda viene maneggiata in maniera brusca (ad esempio, se viene fatta cadere su una superficie dura), è possibile che sia necessario ricalibrarla. I valori di calibrazione della sonda sono conservati nello spinotto della stessa. Pertanto, è possibile passare da una sonda all'altra in qualsiasi momento.

## WIMMM

### **5.4 Test dell'integrità della sonda per DPOAE**

Una cavità di test denominata Infant Ear Simulator viene fornita in dotazione con SeraTM per condurre un test di integrità della sonda per i moduli OAE.

Il test di integrità della sonda assicura che non vengano generate distorsioni di sistema dalla sonda o dall'hardware. La punta della sonda deve essere ispezionata per assicurarsi che non presenti cerume o residui prima di condurre il test. Il test deve essere condotto in un ambiente silenzioso

fornito con SeraTM.

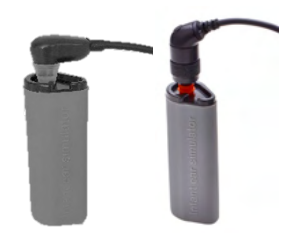

SnapPROBETM con entrambe le olive collegate all'Infant Ear Simulator

1. Inserire la sonda OWA con l'oliva dalla flangia rossa da 3 mm o la

**DPOAF**  $(2 - 5$  kHz)

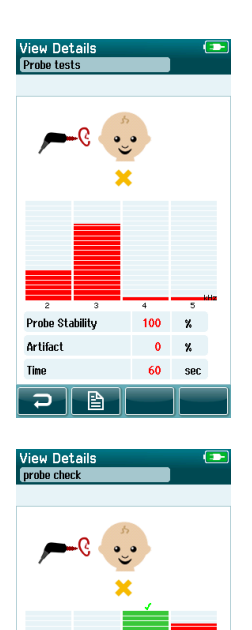

- 2. Selezionare l'opzione di test rapido sulla schermata principale ed eseguire un test TEOAE standard. Lasciare il test in esecuzione fino a quando non si ferma automaticamente. Non arrestare il test manualmente.
- 3. Se la sonda funziona correttamente (nessuna banda DP riceve un segno di spunta), è possibile continuare con i test quotidiani.

4. Se compare un messaggio di errore durante il test o se una o più delle bande DP presentano un segno di spunta alla fine del test, il test dell'integrità della sonda non è stato completato con successo. Controllare e pulire la punta della sonda per assicurarsi che non sia presente cerone o residui e ripetere il test. Se il test non viene completato con successo, Sera™ **non deve essere utilizzato per eseguire test sui pazienti. Contattare il distributore locale per assistenza.**

Drobo Stabilitu

ir Ba

**Artifact** 

 $100$  $\mathbf{z}$ 

 $\alpha$  $\mathbf{z}$ **KO** 

> Consultare il Manuale delle informazioni aggiuntive di Sera™ in relazione a errori, cause possibili e soluzioni suggerite.

**Nota** Se la sonda viene maneggiata in maniera brusca (ad esempio, se viene fatta cadere su una superficie dura), è possibile che sia necessario ricalibrarla. I valori di calibrazione della sonda sono conservati nello spinotto della stessa. Pertanto, è possibile passare da una sonda all'altra in qualsiasi momento.

## Mana

## 6 Manutenzione

### **6.1 Procedure di manutenzione generale**

Le prestazioni e la sicurezza dello strumento vengono salvaguardate se si seguono le presenti raccomandazioni per la cura e la manutenzione:

- 1. Si consiglia di sottoporre lo strumento ad almeno una revisione annuale allo scopo di assicurare che tutte le proprietà acustiche, elettriche e meccaniche siano corrette. La revisione deve essere eseguita da un tecnico autorizzato allo scopo di garantire un'assistenza e una riparazione appropriate.
- 2. Assicurarsi che non siano presenti danni all'isolamento dei cavi e dei connettori di alimentazione e che questi non siano esposti a nessun tipo di carico meccanico che possa provocare un danneggiamento.
- 3. Per assicurare che l'affidabilità dello strumento venga salvaguardata, si raccomanda che l'operatore esegua a brevi intervalli, ad esempio una volta al giorno, un test su una persona i cui dati sono noti. Tale persona può essere anche l'operatore stesso. Per i test OAE, si consiglia di eseguire un test di integrità della sonda tutti i giorni per confermare che questa funzioni nella maniera adeguata prima di effettuare test sul paziente.
- 4. Se la superficie dell'apparecchio o i suoi componenti sono contaminati, questi possono essere puliti utilizzando un panno morbido inumidito con una soluzione blanda di acqua e detergente o simili. Disconnettere sempre l'adattatore di alimentazione durante il processo di pulizia e prestare attenzione affinché non penetri alcun liquido all'interno dello strumento o degli accessori.
- 5. Dopo l'esame di ciascun paziente, assicurarsi che non ci siano state contaminazioni sui componenti in contatto con il paziente. È necessario osservare precauzioni generali per evitare un contagio incrociato di malattie da un paziente all'altro. Per una pulizia frequente è sufficiente utilizzare acqua, ma in caso di contaminazione grave è possibile che sia necessario l'utilizzo di un disinfettante.

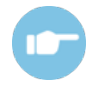

Consultare il Manuale delle informazioni aggiuntive di Sera™ per ulteriori informazioni in merito alla pulizia e alla manutenzione dell'apparecchio e degli accessori.

### **6.2 Procedure di manutenzione generale**

### **PRUDENZA**

- Prima della pulizia, spegnere sempre l'apparecchio e disconnetterlo dall'alimentazione
- Utilizzare un panno morbido leggermente inumidito con una soluzione detergente per pulire tutte le superfici esposte
- Non permettere ad alcun liquido di entrare in contatto con i componenti metallici all'interno degli auricolari o delle cuffie
- Non mettere in autoclave, sterilizzare o immergere l'apparecchio o i suoi accessori in alcun liquido
- Non utilizzare alcun oggetto duro o appuntito per pulire alcuna parte dell'apparecchio o dei suoi accessori
- Non permettere ai componenti che sono entrati in contatto con liquidi di asciugarsi prima di essere puliti
- I tappini in gomma o in gommapiuma sono componenti monouso

#### **Soluzioni raccomandate per la pulizia e la disinfezione:**

• Acqua calda con una soluzione detergente blanda e non abrasiva (sapone)

### **6.3 Pulizia di Sera™**

#### 6.3.1 Touch screen

Pulire l'apparecchio passando sulla struttura esterna un panno privo di pelucchi leggermente inumidito con una soluzione detergente. Utilizzare un panno per la pulizia delle lenti o in microfibra per pulire il touch screen di Sera™.

#### **Custodia, supporto e cavi**

**PRUDENZA** 

Prestare attenzione durante la pulizia.

- Prima della pulizia, rimuovere Sera™ dal supporto e scollegare il supporto stesso dall'alimentazione
- Utilizzare un panno morbido inumidito con una soluzione blanda di acqua e detergente o simili per pulire i componenti in plastica di Sera™ e il supporto
- Se è necessaria una disinfezione, utilizzare una salvietta disinfettante piuttosto che un prodotto spray. Assicurarsi che il liquido in eccesso della salvietta non penetri in aree sensibili come connettori e punti di giuntura della plastica, ad esempio nel punto in cui i componenti in plastica si uniscono al bordo in gomma attorno a Sera™

Seguire le istruzioni del prodotto disinfettante.

#### **Prodotti usa e getta**

Utilizzare solo i prodotti usa e getta Sanibel Supply in dotazione con Sera™. Olive, EarCup, EARturtleTM ed elettrodi adesivi sono intesi esclusivamente per essere monouso. Non possono essere disinfettati.

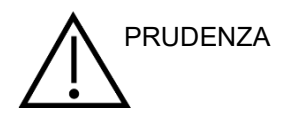

Se si riutilizzano prodotti usa e getta, si aumenta il rischio di una PRUDENZA contaminazione incrociata.

## whenhout

### **6.4 Pulizia della punta della sonda**

Per assicurare misurazioni corrette è importante fare in modo che il sistema della sonda sia sempre pulito. Pertanto, mettere in atto le istruzioni indicate di seguito per rimuovere il cerume dai piccoli canali acustici presenti all'interno della punta della sonda.

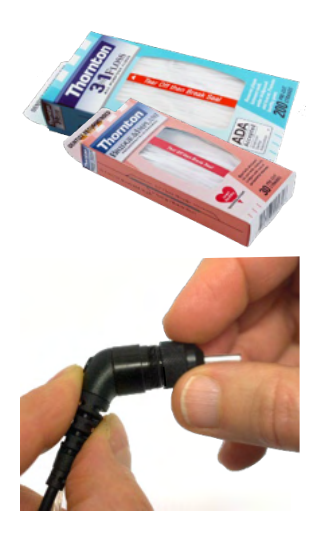

Utilizzare Thornton Bridge & Implant Floss o Thornton 3 in 1 Floss per la pulizia.

Smaltire il filo dopo l'utilizzo.

Non pulire mai la punta della sonda se questa è ancora installata sul corpo della sonda.

Svitare la punta della sonda ruotandola in senso antiorario e rimuoverla dal corpo della sonda.

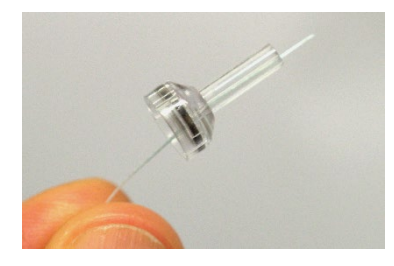

Passare il filo per la pulizia in uno dei canali partendo dalla base della punta della sonda.

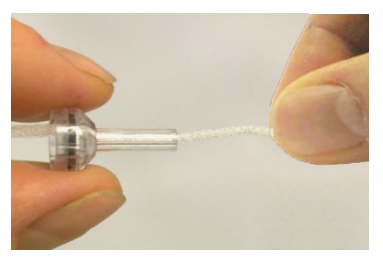

Spingere il filo per la pulizia lungo tutto il canale della punta della sonda. Ripetere per ciascun canale se necessario.

## WIMMM

Per pulire il canale più grande è consigliabile raddoppiare il filo in modo da raggiungere tutti i punti.

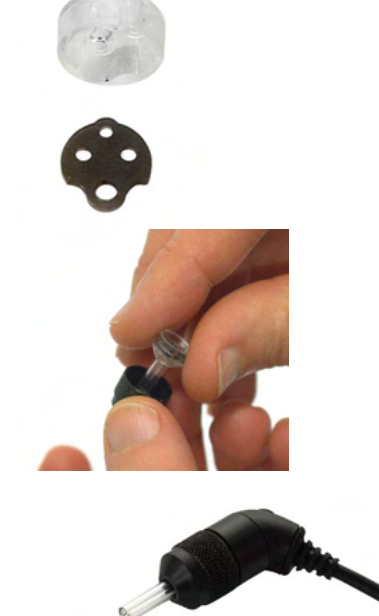

Per accedere e pulire il canale più grande è necessario rimuovere la guarnizione dall'interno della punta della sonda. Per effettuare questa operazione, utilizzare uno spillo sottile. Spingere la guarnizione nuovamente in posizione dopo la pulizia.

Fissare nuovamente la punta della sonda alla sonda e poi avvitare la guarnizione in posizione.

NON provare a pulire la punta della sonda mentre questa è ancora installata sulla sonda stessa.

Inserire il filo o cavo di pulizia solo a partire dalla base della sonda per assicurare che il cerume e i residui vengano spinti verso l'esterno della sonda piuttosto che verso il suo interno. Inoltre, questo accorgimento protegge la guarnizione dal rischio di danneggiamento. Non utilizzare mai utensili per fissare il coperchio della sonda.

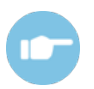

Consultare il Manuale delle informazioni aggiuntive di Sera™ per ulteriori informazioni in merito alla pulizia della sonda.
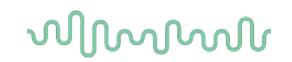

#### **6.5 Pulizia della SnapPROBETM**

Le olive della SnapPROBE™ sono progettate per mantenere la distanza tra i componenti sensibili della sonda e il canale uditivo del bambino. La forma allungata raccoglie normalmente gran parte del cerume, che viene eliminato insieme all'oliva dopo l'utilizzo, in modo tale da limitare la frequenza di sostituzione dei filtri nella sonda. Prima di effettuare il test è importante che la punta della sonda sia pulita e priva di cerume o di altri detriti. Il cerume o i detriti sulla punta della sonda possono causare la irregolare produzione dello stimolo o una registrazione errata. Pertanto, prima di ogni misurazione, è necessario effettuare un controllo visivo della sonda e dei suoi filtri.

Se sono presenti tracce di cerume, detriti o simili, i filtri della sonda devono essere sostituiti.

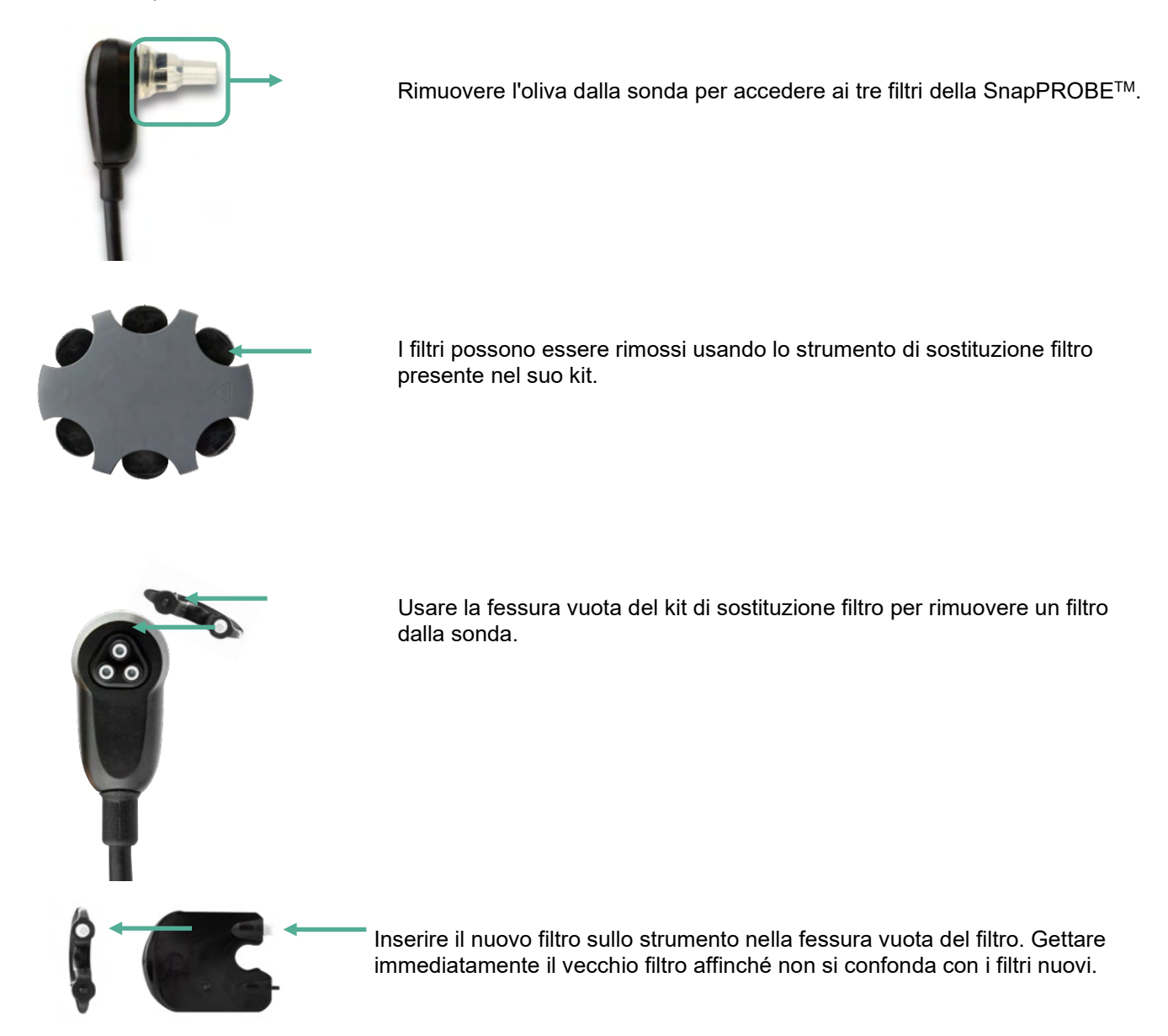

### **6.6 Accessori e componenti di ricambio**

Alcuni componenti riutilizzabili sono soggetti a usura nel corso del tempo. Si consiglia di avere a disposizione queste parti di ricambio (in base a quanto indicato per la configurazione del dispositivo SeraTM).

## WIMMM

#### **6.7 Riparazione**

Interacoustics è da ritenersi responsabile per la validità del marchio CE, delle conseguenze sulla sicurezza, dell'affidabilità e delle prestazioni dell'apparecchio se e solo se:

- 1. le operazioni di assemblaggio, le estensioni, le regolazioni, le modifiche o le riparazioni sono eseguite da personale autorizzato;
- 2. viene rispettato l'intervallo di assistenza di un anno;
- 3. l'impianto elettrico della stanza di riferimento adempie i requisiti pertinenti; e
- 4. l'apparecchio viene utilizzato da personale autorizzato nel rispetto della documentazione fornita da Interacoustics.

Il cliente deve contattare il distributore locale per determinare quali sono le opzioni di assistenza/riparazione, compresa l'assistenza/riparazione in loco. Il cliente (tramite il distributore locale) deve compilare il **RAPPORTO DI RESO** (Return Report) se il componente/prodotto viene inviato per l'assistenza o la riparazione a Interacoustics.

#### **6.8 Garanzia**

Interacoustics garantisce che:

- Sera™ è privo di difetti nei materiali e nella realizzazione in condizioni di utilizzo normali. Interacoustics fornirà assistenza per un periodo di ventiquattro (24) mesi dalla data di consegna dell'apparecchio al primo acquirente.
- Gli accessori sono privi di difetti nei materiali e nella realizzazione in condizioni di utilizzo normali. Interacoustics fornirà assistenza per un periodo di novanta (90) giorni dalla data di consegna degli accessori al primo acquirente.

Nel caso in cui qualsiasi prodotto necessiti di assistenza durante il periodo di garanzia, l'acquirente deve mettersi in contatto direttamente con il centro assistenza Interacoustics di zona per determinare la sede appropriata per la riparazione. La riparazione o la sostituzione verranno eseguite a spese di Interacoustics nel rispetto dei termini della presente garanzia. Il prodotto che necessita di assistenza deve essere restituito tempestivamente, imballato in maniera appropriata e con l'affrancatura prepagata. La perdita o il danneggiamento durante la spedizione di restituzione a Interacoustics sono a rischio dell'acquirente.

La vita utile prevista dello strumento è di 7 anni.

In nessun caso Interacoustics sarà responsabile per alcun danno accidentale, indiretto o consequenziale connesso all'acquisto o all'utilizzo di alcun prodotto Interacoustics.

Le presenti condizioni si applicano esclusivamente all'acquirente originario. La presente garanzia non si applica a nessun proprietario o detentore successivo del prodotto. Inoltre, la presente garanzia non si applica, e Interacoustics non potrà essere considerata responsabile, nel caso si verifichi alcuna perdita connessa con l'acquisto o l'utilizzo di un prodotto Interacoustics che sia stato:

- riparato da chiunque, fatta eccezione per un rappresentante autorizzato dell'assistenza Interacoustics;
- alterato in modo che, a giudizio di Interacoustics, la sua stabilità o affidabilità siano state compromesse;
- soggetto a un utilizzo erroneo o negligente o a un incidente oppure che presenti il numero seriale o di lotto alterato, nascosto o rimosso; oppure
- conservato o utilizzato in maniera impropria in qualsiasi modo non conforme alle istruzioni fornite da Interacoustics.

### ulfunne

La presente garanzia sostituisce tutte le altre garanzie, esplicite o implicite, e tutti gli altri obblighi o responsabilità da parte di Interacoustics. Interacoustics non fornisce e non garantisce, in maniera diretta o indiretta, l'autorità ad alcun rappresentante o a chiunque altro di assumersi per conto di Interacoustics qualsiasi altra responsabilità in connessione con la vendita di prodotti Interacoustics. INTERACOUSTICS DISCONOSCE TUTTE LE ALTRE GARANZIE, ESPRESSE O IMPLICITE, COMPRESA QUALSIASI GARANZIA DI COMMERCIABILITÀ O DI ADEGUATEZZA AL FUNZIONAMENTO PER UNO SCOPO O UN'APPLICAZIONE PARTICOLARE.

# unne

## 7 Specifiche tecniche generali

### **7.1 Strumento Sera™ – Specifiche tecniche**

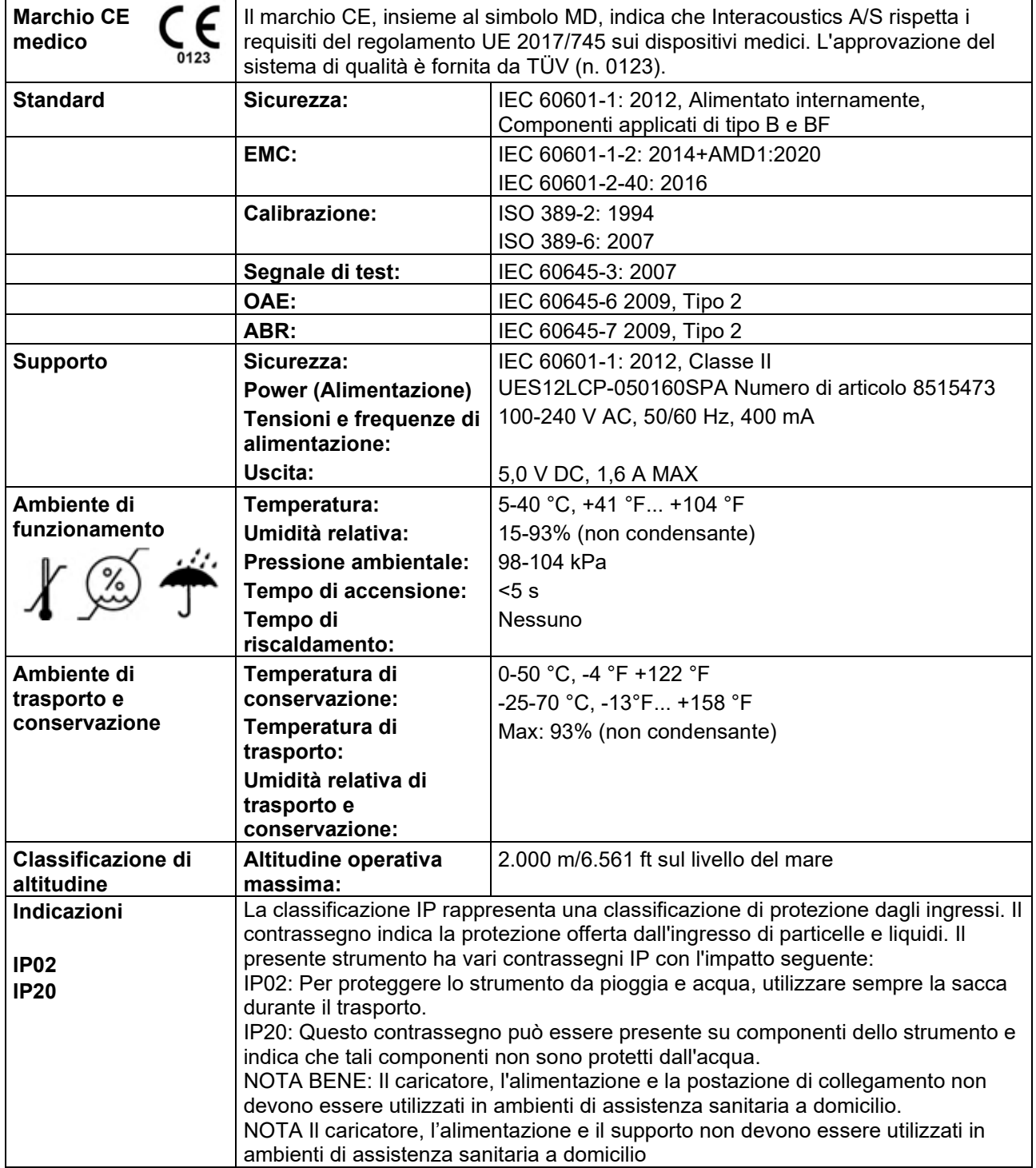

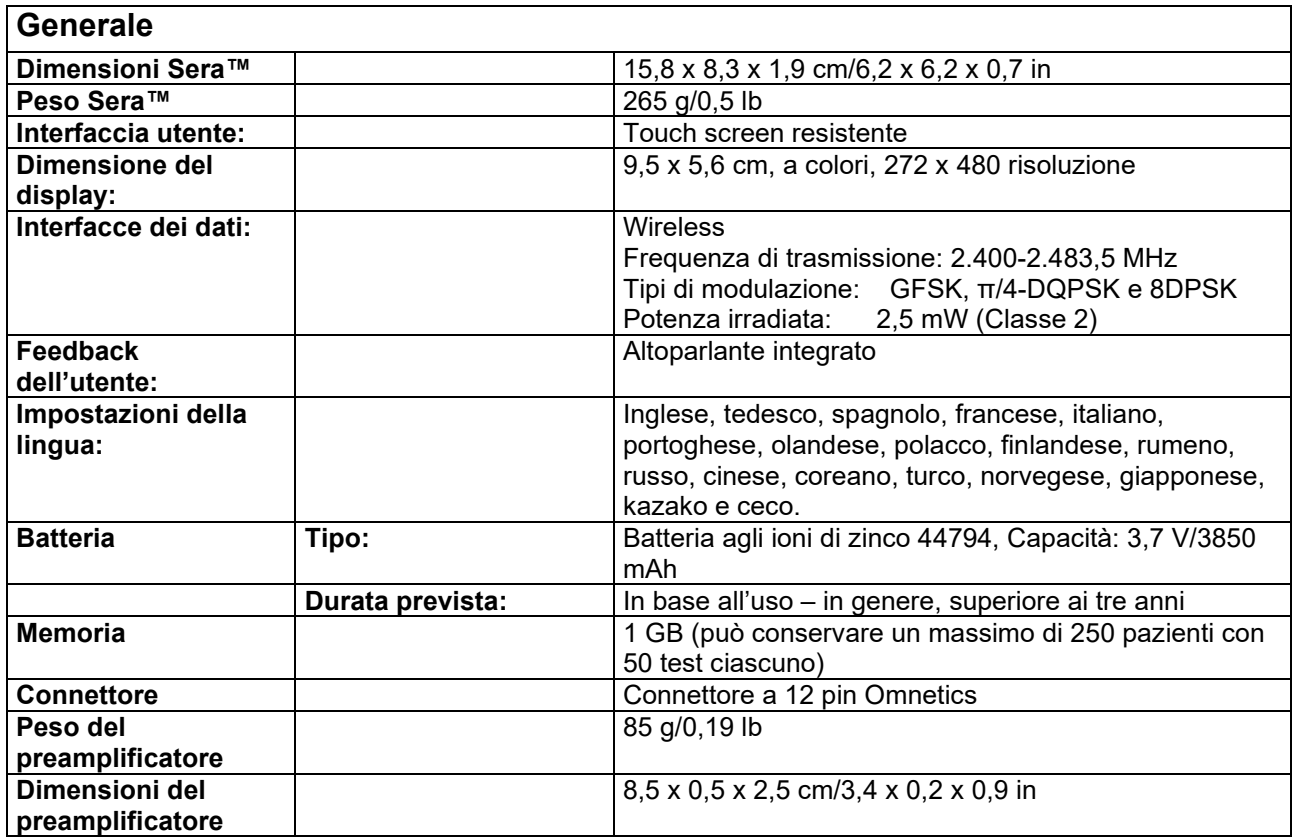

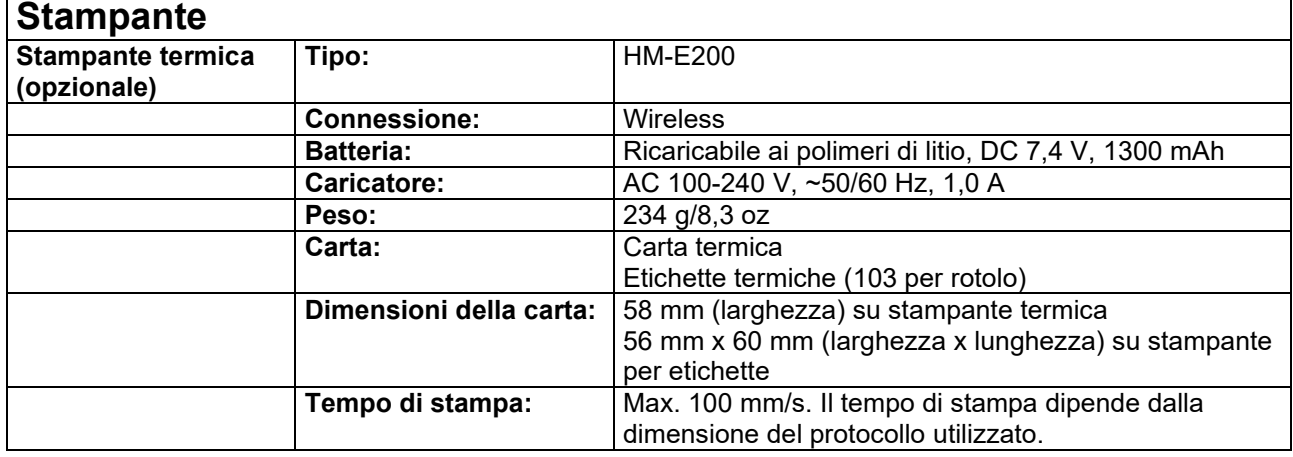

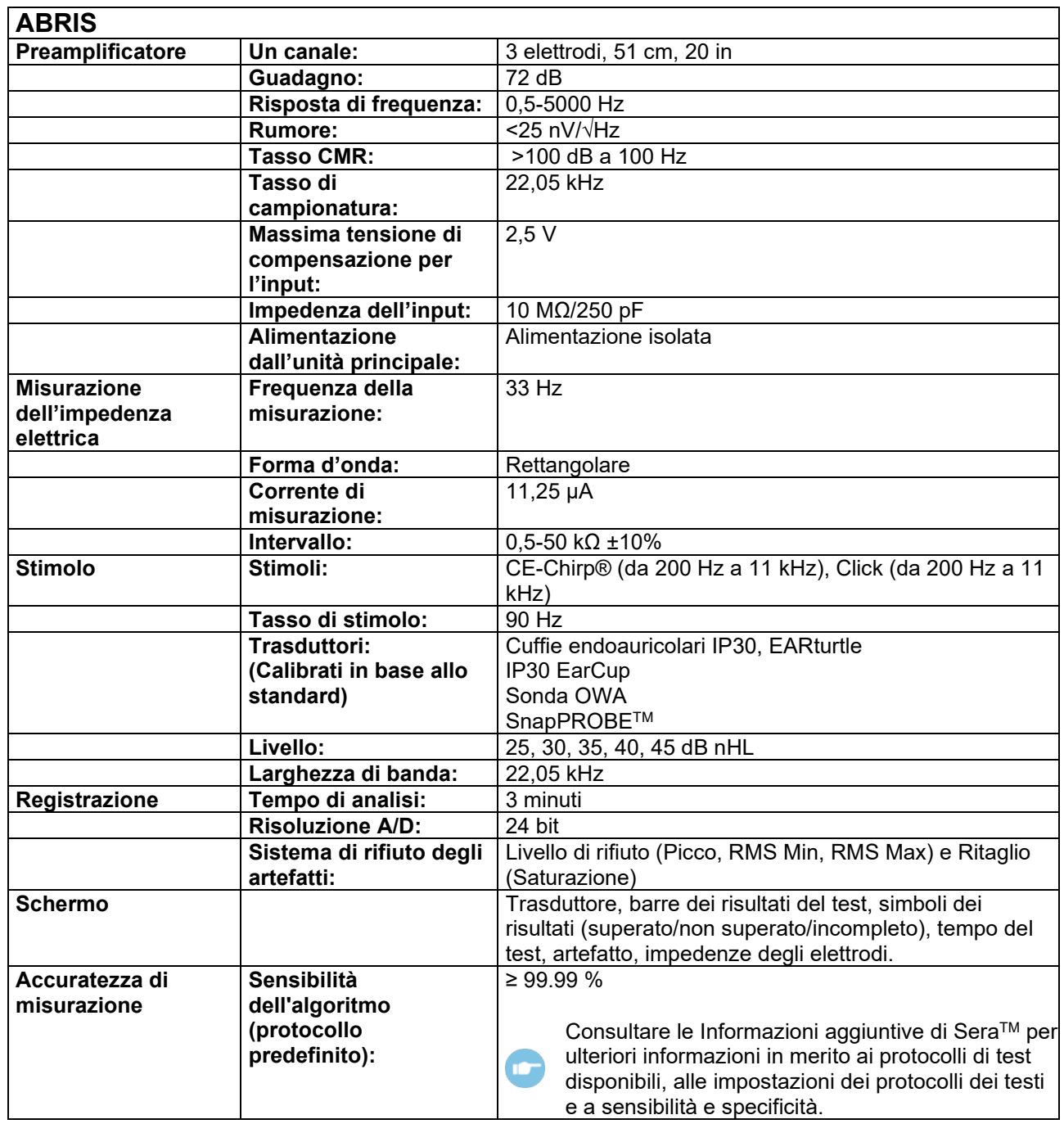

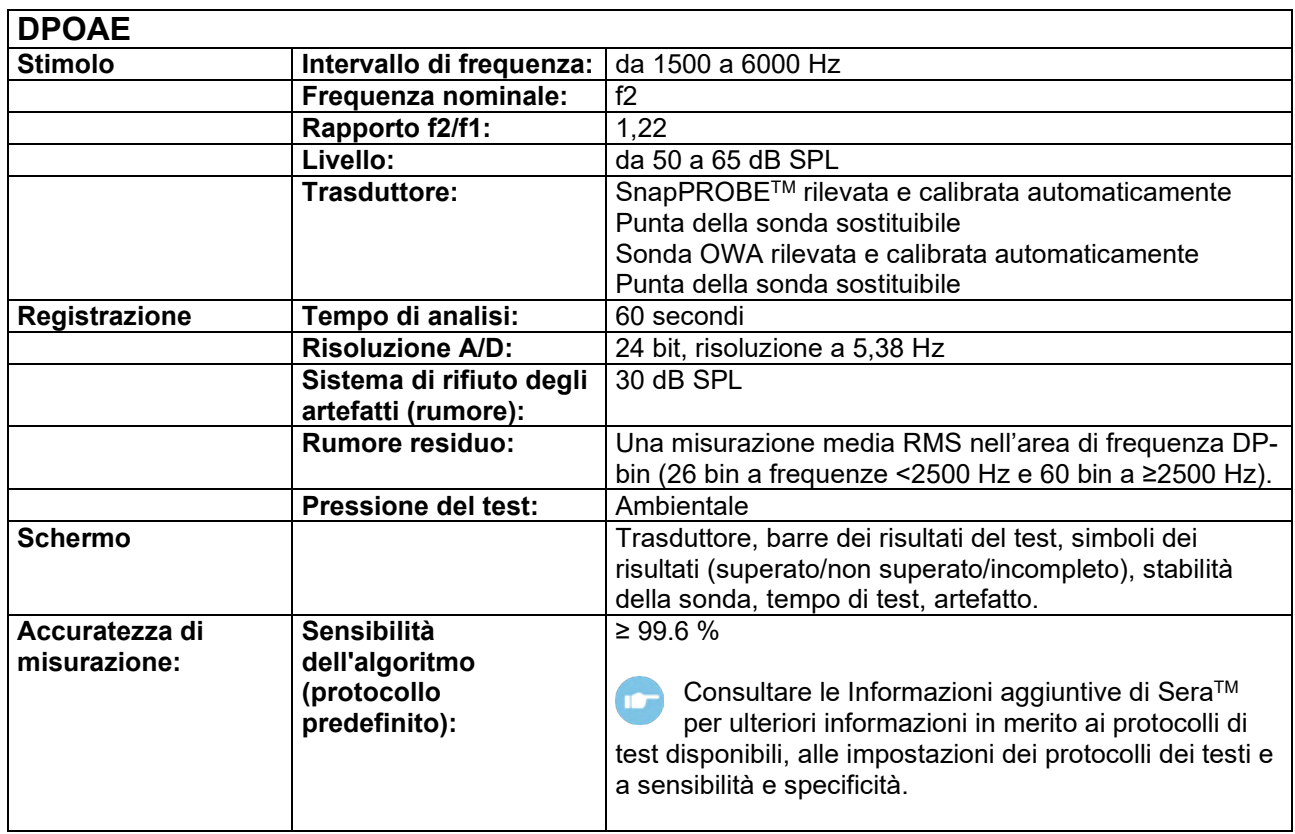

SeraTM con DPOAE utilizza un metodo migliorato di controllo del livello degli stimoli che fornisce con maggiore precisione l'intensità specificata nella gamma completa di canali uditivi, dai neonati agli adulti. L'applicabilità della norma IEC 60645-6 è attualmente limitata all'orecchio adulto. Pertanto, al fine di servire meglio il mercato con un prodotto che fornisca livelli di stimolo più accurati a un'ampia gamma di volumi del condotto uditivo (soprattutto per i neonati), abbiamo scelto di utilizzare una procedura di calibrazione più completa per DPOAE che non rientra nell'ambito della norma IEC 60645-6 per alcuni protocolli. Tutti i protocolli che comprendono IEC nel nome utilizzano il metodo di calibrazione IEC specificato.

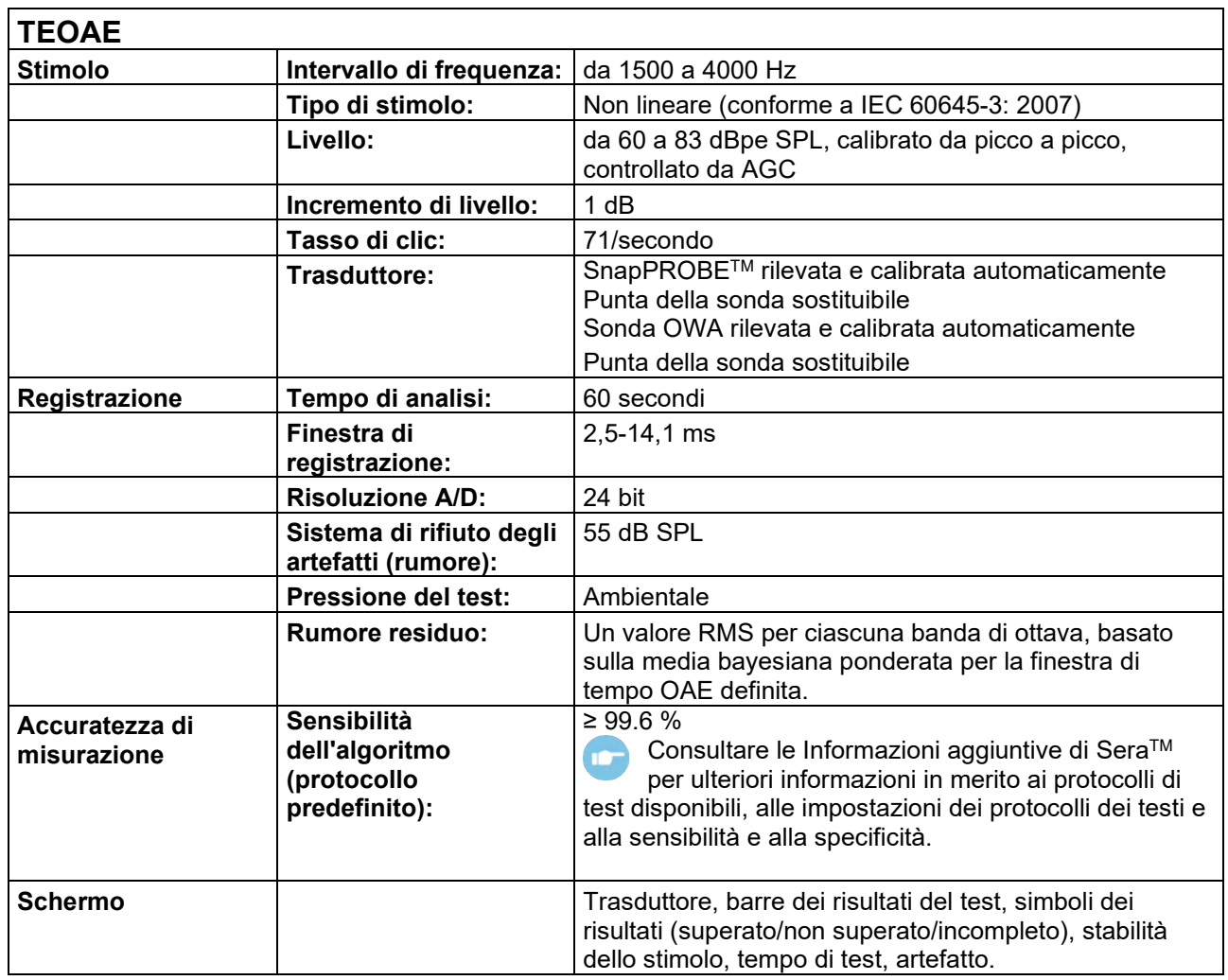

### **7.2 Specifiche delle connessioni di input/output**

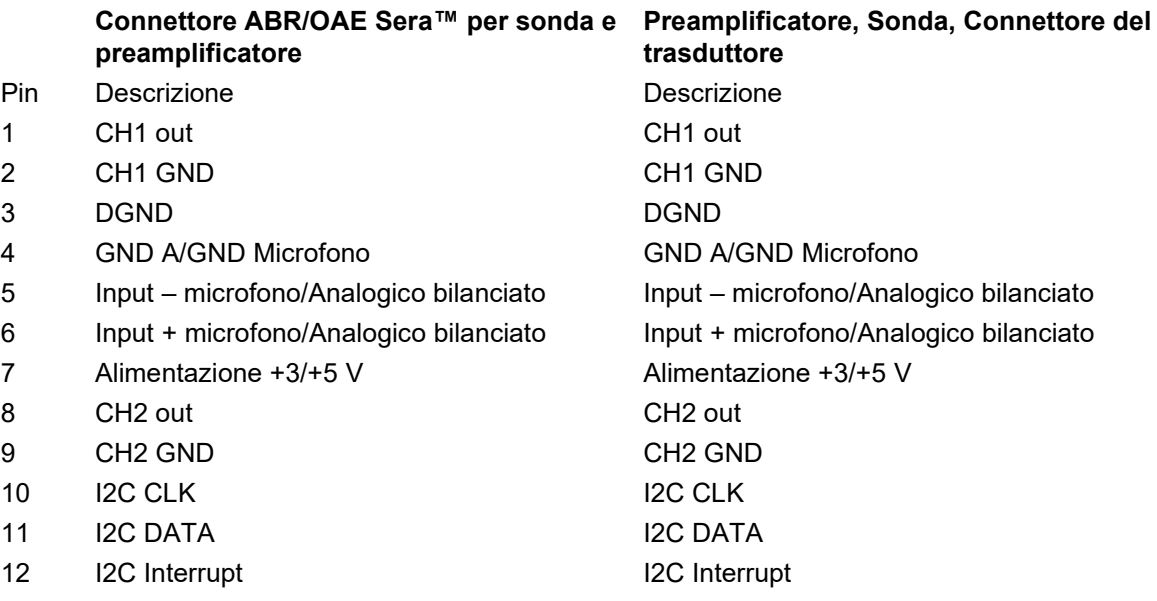

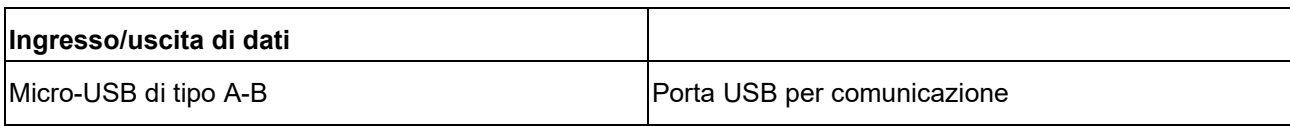

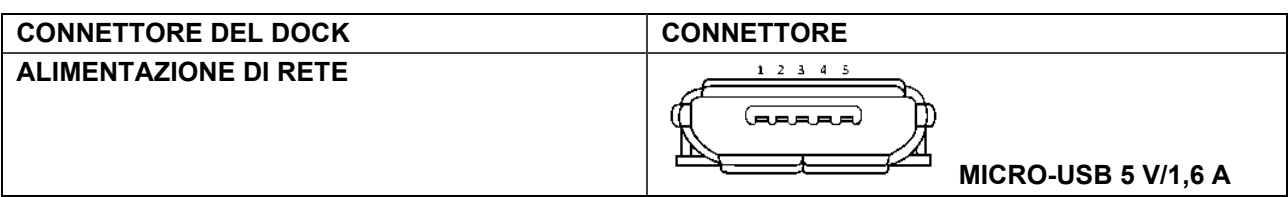

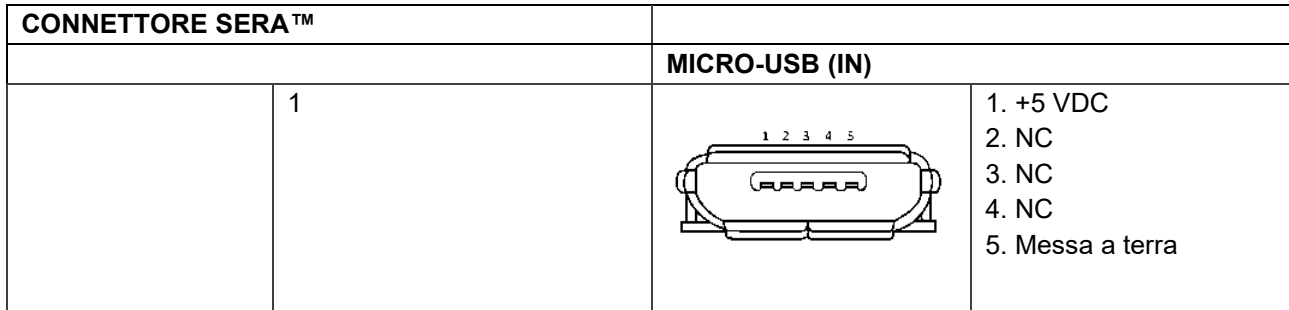

#### **Proprietà di calibrazione**

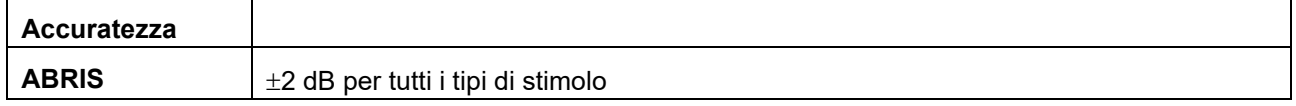

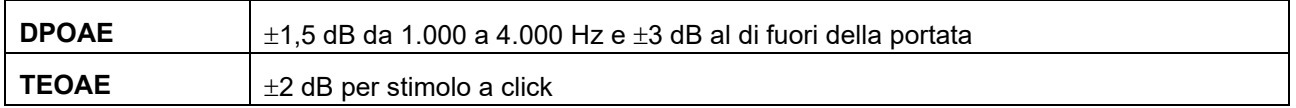

### **7.3 Valori di riferimento della calibrazione per lo stimolo CE-Chirp®**

La sonda e gli stimoli a inserimento sono calibrati in valori SPL utilizzando un accoppiatore di simulazione dell'orecchio conforme a IEC 60318-4.

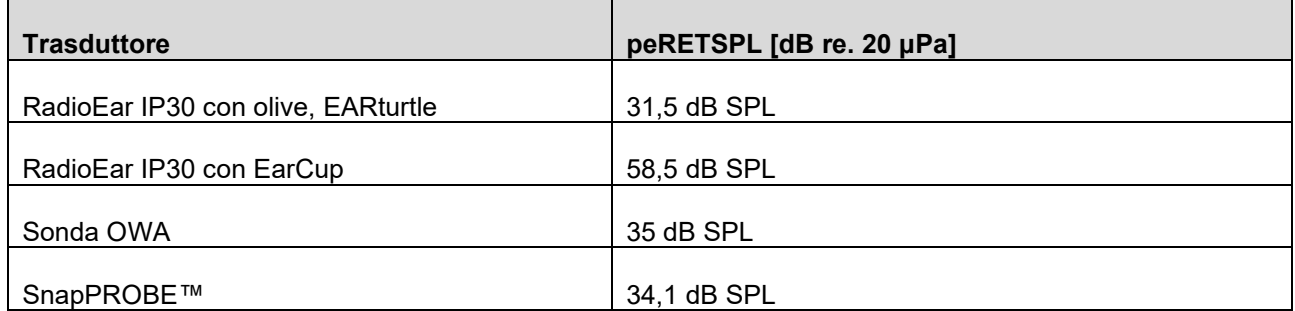

I valori di riferimento per lo stimolo CE-Chirp® sono i valori standard di Interacoustics.

## whenhal

### **7.4 Valori di riferimento di calibrazione per lo stimolo clic**

La sonda e gli stimoli a inserimento sono calibrati in valori SPL utilizzando un accoppiatore di simulazione dell'orecchio conforme a IEC 60318-4.

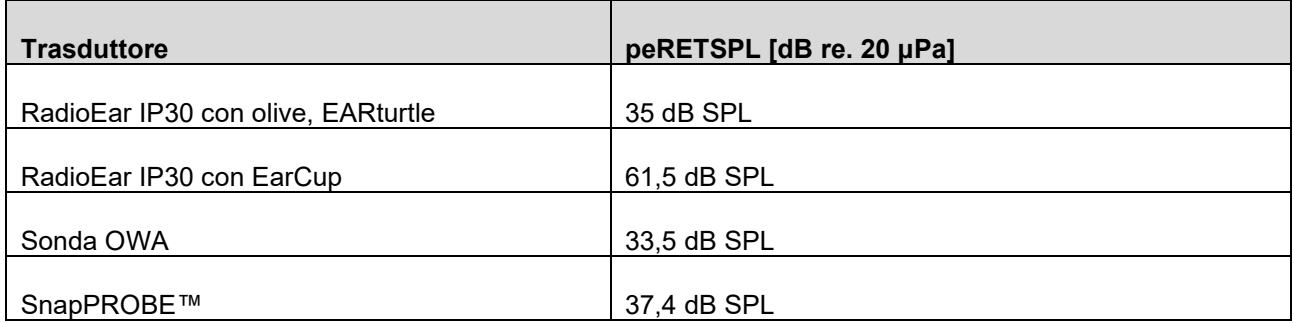

#### **7.5 Tipi di accoppiatore utilizzati per la calibrazione**

#### **ABRIS:**

La sonda e gli stimoli a inserimento sono calibrati in valori SPL utilizzando un accoppiatore di simulazione dell'orecchio conforme a IEC 60318-4.

#### **DPOAE:**

Gli stimoli della sonda L1 e L2 sono calibrati individualmente in valori SPL utilizzando l'accoppiatore di simulazione dell'orecchio IEC 711 realizzato in conformità con IEC 60318-4.

#### **TEOAE:**

Gli stimoli della sonda sono calibrati in valori peSPL utilizzando l'accoppiatore di simulazione dell'orecchio IEC 711 realizzato in conformità con IEC 60318-4.

### **7.6 Informazioni generali sulle specifiche**

Interacoustics cerca continuamente di migliorare i propri prodotti e le proprie prestazioni. Pertanto le specifiche possono essere soggette a modifiche senza preavviso.

Le prestazioni e le specifiche dello strumento possono essere garantite solo se questo viene sottoposto a manutenzione tecnica almeno una volta all'anno. Questa deve essere eseguita da un laboratorio autorizzato da Interacoustics.

Interacoustics mette i diagrammi e i manuali di assistenza a disposizione delle aziende di assistenza autorizzate.

Le richieste in merito ai rappresentanti e ai prodotti possono essere inviate a:

**Interacoustics A/S** Audiometer Allé 1 5500 Middelfart Danimarca<br>Tel.: +45 6371 3555 Email: [info@interacoustics.com](mailto:info@interacoustics.com) Sito: [www.interacoustics.com](http://www.interacoustics.com/)

### **7.7 Appendice A: Stimolo**

Viene utilizzato un altro stimolo rispetto a quello specificato nello standard IEC 60645-3 per alcuni protocolli ABR automatizzata Questo stimolo CE-Chirp® ha la stessa risposta di frequenza della magnitudine lineare dello stimolo a clic precisato nello standard. Tuttavia, è studiato per essere una somma di funzioni di coseno nel domino della frequenza. Le frequenze dei coseni sono multipli del rapporto di ripetizione dello stimolo. A pari intensità per ciascuna frequenza per ottenere la stessa risposta di frequenza della magnitudine lineare. Tuttavia, la fase dei componenti del coseno è ritardata in linea con il ritardo cocleare della frequenza corrispondente in modo da ottenere un design più efficace dello stimolo. L'intervallo della frequenza dello stimolo va da 200 Hz fino a 11 kHz.

### **7.8 Appendice B: Compatibilità elettromagnetica (EMC)**

Questo apparecchio è idoneo per l'ambiente ospedaliero, fatta eccezione per-le aree vicine ad apparecchiature chirurgiche ad alta frequenza e-gli ambienti schermati da radiofrequenza destinati a sistemi di diagnostica per immagine con risonanza magnetica, dove l'intensità di disturbo elettromagnetico è elevata.

AVVISO: LE PRESTAZIONI ESSENZIALI di questo apparecchio sono definite dal produttore nel seguente modo:

Questo apparecchio non ha PRESTAZIONI ESSENZIALI. L'assenza o la perdita della PRESTAZIONE ESSENZIALE può determinare rischi immediati

La diagnosi finale deve essere sempre basata sulla conoscenza clinica.

L'utilizzo di questo apparecchio in posizione adiacente ad altre apparecchiature deve essere evitato poiché potrebbe causare un funzionamento improprio. Se tale impiego è necessario, questo apparecchio e le altre apparecchiature devono essere osservati al fine di verificare che funzionino normalmente.

L'utilizzo di accessori e cavi diversi da quelli specificati o forniti in dotazione dal produttore di questa apparecchiatura potrebbe causare un aumento delle emissioni elettromagnetiche o una diminuzione dell'immunità elettromagnetica di questa apparecchiatura e un funzionamento improprio. L'elenco degli accessori e dei cavi è reperibile in questa sezione.

Le apparecchiature portatili di comunicazione con radiofrequenza (comprese le periferiche come cavi dell'antenna e le antenne esterne) devono essere utilizzate a distanze non inferiori a 30 cm da qualsiasi componente di questo apparecchio, inclusi i cavi specificati dal produttore. In caso contrario, il peggioramento delle prestazioni di questa apparecchiatura potrebbe risultare in un funzionamento improprio.

Questo strumento è conforme a IEC60601-1-2:2014+AMD1:2020, classe di emissioni B, gruppo 1.

AVVISO: Non ci sono scostamenti dalla norma collaterale e dalle tolleranze d'uso.

AVVISO: Tutte le istruzioni necessarie per la manutenzione sono conformi a EMC e sono reperibili nella sezione riguardante la manutenzione generale in queste istruzioni. Non sono necessari ulteriori passaggi. Per assicurare la conformità con i requisiti EMC illustrati nella norma IEC 60601-1-2, è essenziale utilizzare solo i seguenti accessori, quando applicabile:

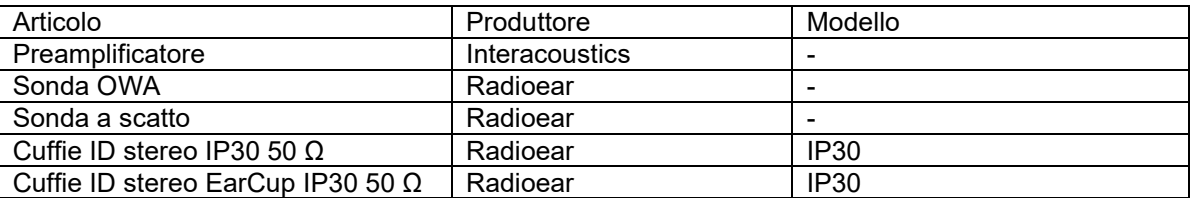

Chiunque connetta apparecchiature aggiuntive ha la responsabilità di accertare che il sistema sia conforme allo standard IEC 60601-1-2.

La conformità ai requisiti EMC illustrati in IEC 60601-1-2 è assicurata se i tipi di cavo e le loro lunghezze sono quelli specificati di seguito:

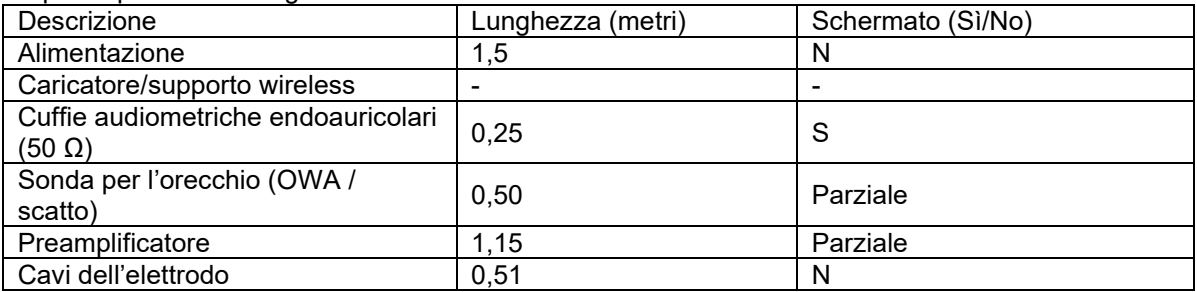

L'utilizzo degli accessori, dei trasduttori e dei cavi con apparecchiatura o sistemi medici diversi dal presente apparecchio può determinare un incremento nelle emissioni o una diminuzione dell'immunità delle apparecchiature o sistemi medici.

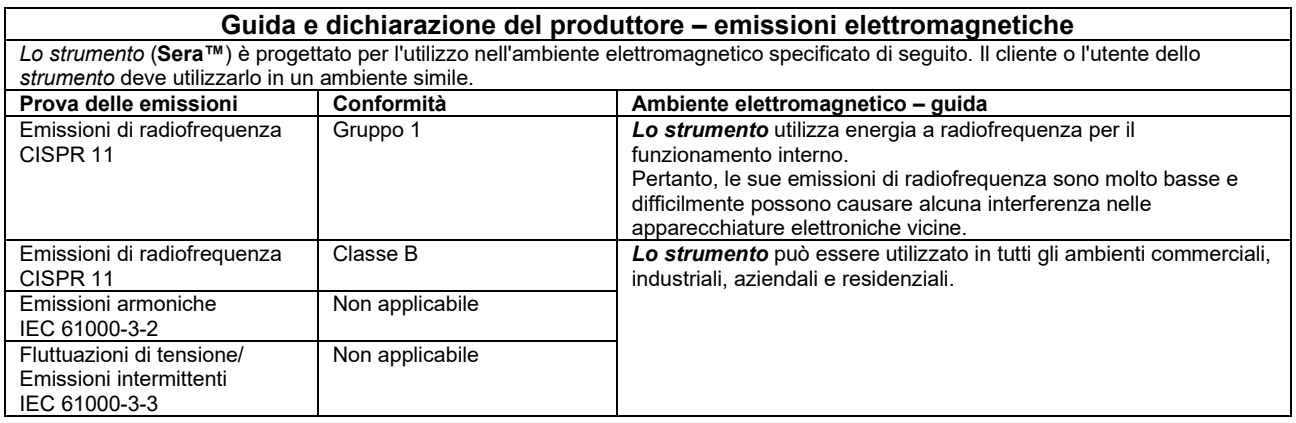

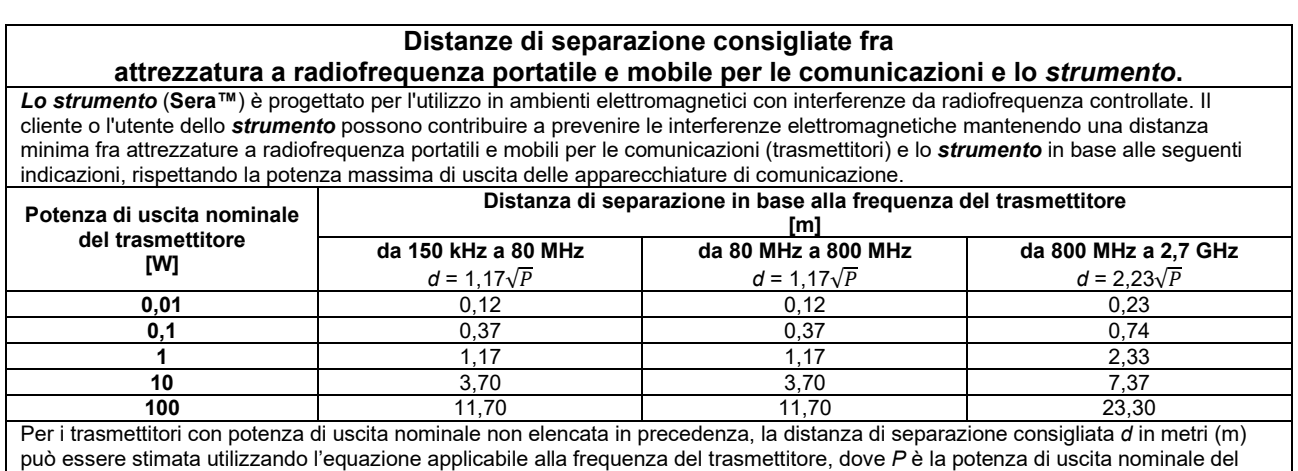

trasmettitore in watt (W) in base a quanto indicato dal produttore.

**Nota 1** A 80 MHz e 800 MHz, si applica l'intervallo di frequenza superiore.

**Nota 2** Queste linee guida potrebbero non essere applicabili in tutte le situazioni. La propagazione elettromagnetica è influenzata dall'assorbimento e dalla riflessione dovuti a strutture, oggetti e persone.

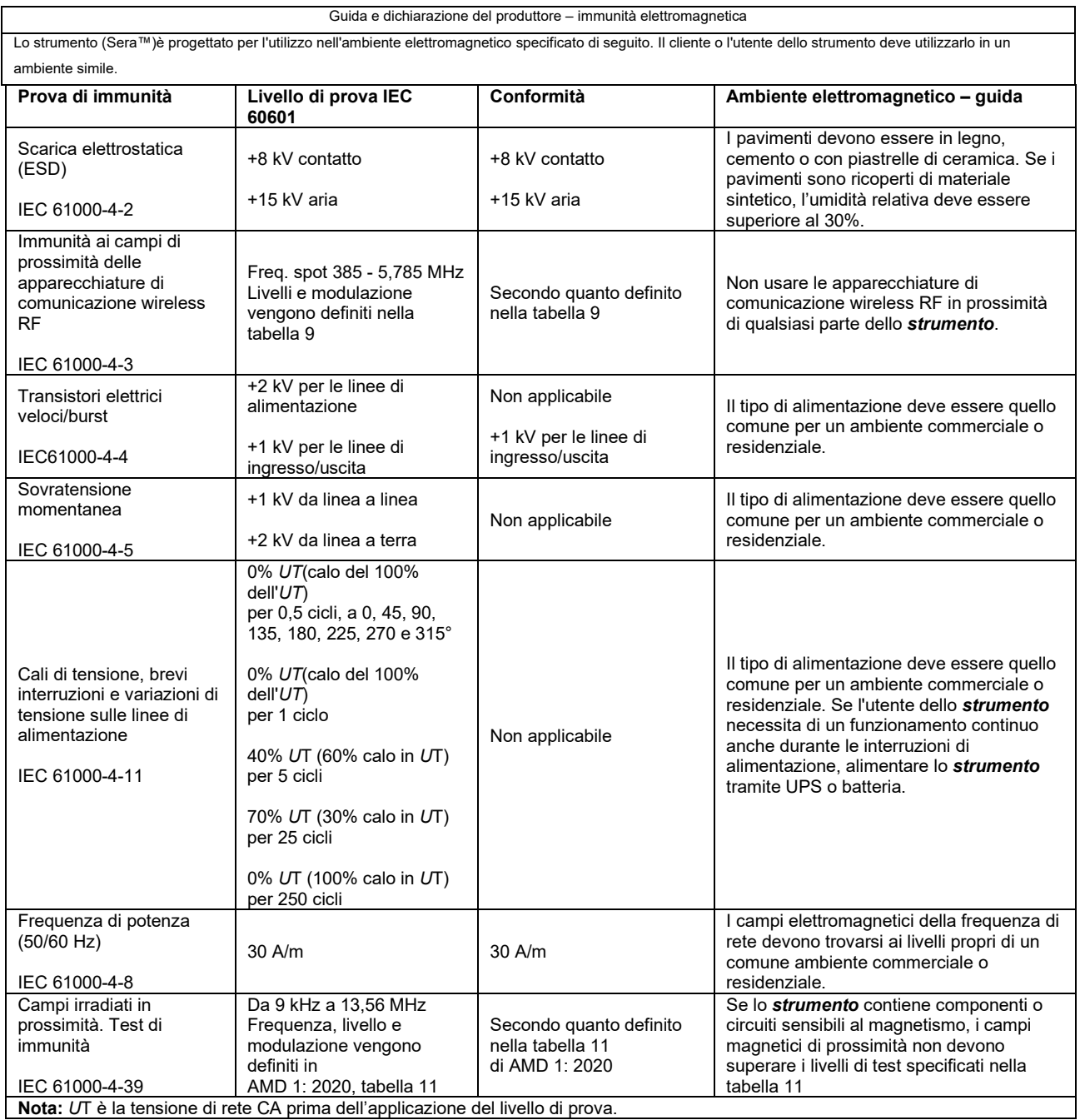

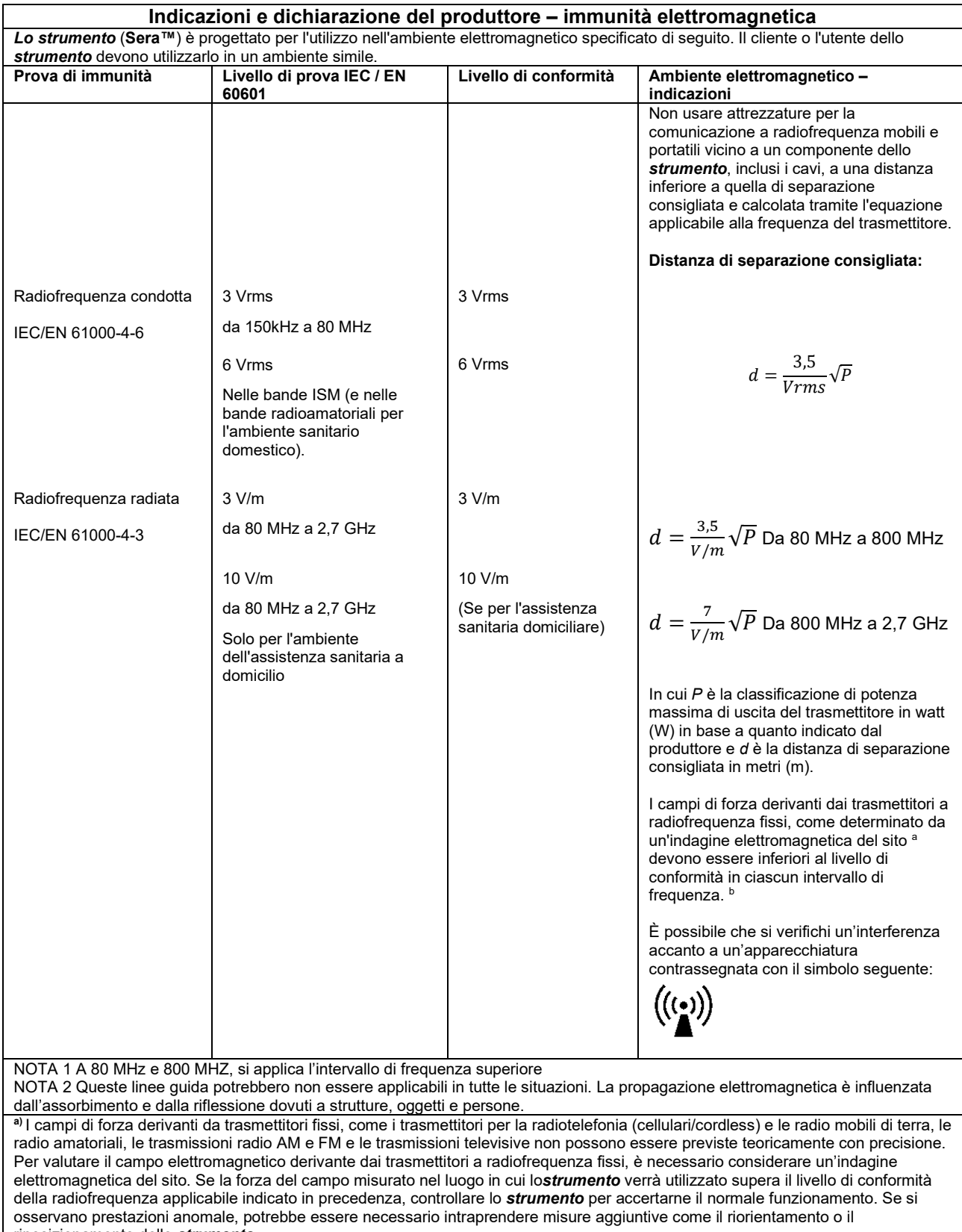

riposizionamento dello *strumento.*

**b)** In un intervallo di frequenza compreso fra 150 kHz e 80 MHz, i campi di forza devono essere inferiori a 3 V/m.

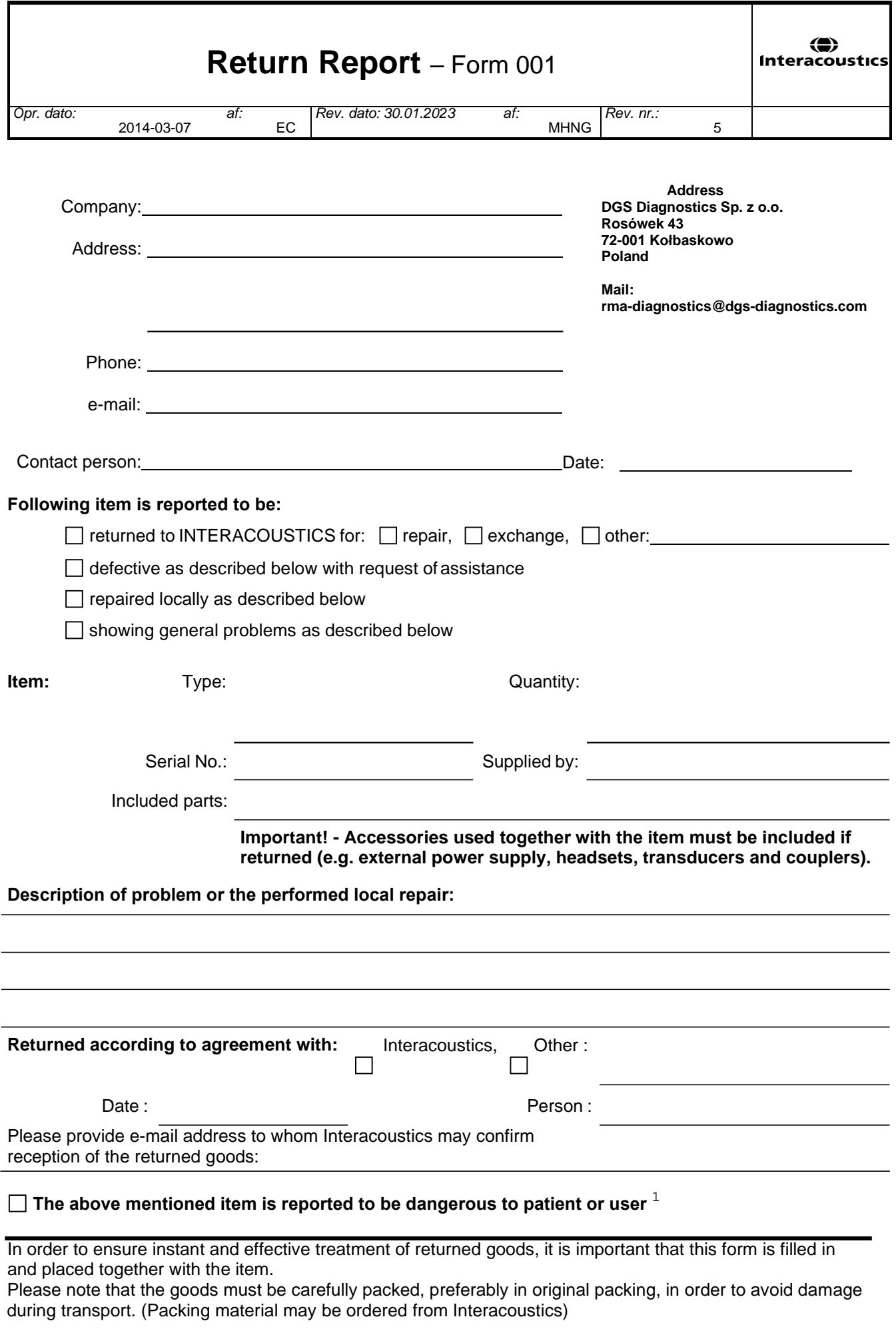

 $1$  EC Medical Device Directive rules require immediate report to be sent, if the device by malfunction deterioration of performance or characteristics and/or by inadequacy in labelling or instructions for use, has caused or could have caused death or serious deterioration of health to patient or user. Page 1 of 1